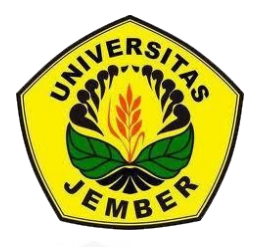

### **PENGEMBANGAN LAHAN DI PERUMAHAN ISTANA TEGAL BESAR JEMBER**

### **PROYEK AKHIR**

Oleh

<span id="page-0-0"></span>**DANAL SETYAWAN NIM 161903103032**

**[PROGRAM STUDI DIPLOMA III TEKNIK SIPIL](http://repository.unej.ac.id/) JURUSAN TEKNIK SIPIL FAKULTAS TEKNIK UNIVERSITAS JEMBER 2021**

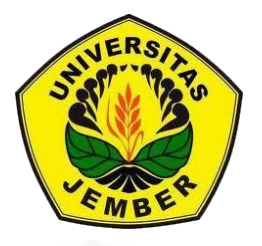

### **PENGEMBANGAN LAHAN DI PERUMAHAN ISTANA TEGAL BESAR JEMBER**

### **PROYEK AKHIR**

[diajukan guna melengkapi proyek akhir dan memenuhi salah satu syarat untuk](http://repository.unej.ac.id/)  menyelesaikan Program Studi Diploma III (D3) Teknik Sipil dan mencapai gelar Ahli Madya

Oleh

**DANAL SETYAWAN NIM 161903103032**

<span id="page-1-0"></span>**PROGRAM STUDI DIPLOMA III TEKNIK SIPIL JURUSAN TEKNIK SIPIL FAKULTAS TEKNIK UNIVERSITAS JEMBER 2021**

#### **PERSEMBAHAN**

<span id="page-2-0"></span>Tugas Akhir ini saya persembahkan untuk:

- 1. Kedua orang tua saya yang saya cintai, yang telah mendoakan, membiayai, dan mendukung saya;
- 2. Bapak dosen pembimbing saya Bapak Dwi Nurtanto, S.T., M.T., dan Bapak Ahmad Hasanuddin, S.T.,M.T., yang selalu membimbing saya dalam hal pengerjaan tugas akhir ini hingga selesai;
- 3. Karlina Ika Oktaviari yang selalu meluangkan waktu untuk memberi semangat ketika masa proses penyusunan Proyek Akhir ini
- 4. [Guru-guru saya sejak taman kanak-kanak sampai dengan perguruan tinggi](http://repository.unej.ac.id/)  yang memberikan ilmu yang bermanfaat dunia maupun akhirat;
- 5. Teman teman angkatan D3 Teknik Sipil 2016 khususnya, Omar, Agrasafi, Haris, Dika, Hanif, Alpiyan, Kukuh, yang selalu memberikan bantuan dan kemudahan dalam penyusunan Tugas Akhir ini;
- 6. Teman-teman mahasiswa Teknik Sipil 2016 yang selalu memberikan motivasi dan semangat;
- 7. Almamater Jurusan Teknik Sipil dan Fakultas Teknik Universitas Jember.

#### **MOTTO**

<span id="page-3-0"></span>"Dan ketahuilah, sesungguhnya kemenangan itu beriringan dengan kesabaran. Jalan keluar beriringan dengan kesukaran. Dan sesudah kesulitan pasti akan datang kemudahan" (HR. Tirmidzi)

"Ketahuilah bahwa rasa syukur merupakan tingkatan tertinggi, dan ini lebih tinggi daripada kesabaran, ketakutan (khauf), dan keterpisahan dari dunia (zuhud)" (Imam Al-Ghazali)

"Syukur dan sabar itu seperti sayap. Sayap sebelah kanan adalah syukur dan sayap sebelah kiri adalah sabar. Jika patah salah satunya, maka Jatuhlah kita" (Hamka)

["Pandanglah orang yang berada di bawahmu \(dalam masalah harta dan dunia\) dan](http://repository.unej.ac.id/)  jangan engkau pandang orangyang berada di atasmu (dalam masalah ini). Dengan demikian, hal itu akan membuatmu tidak meremehkan nikmat Allah padamu." (HR. Bukhari dan Muslim)

#### <span id="page-4-0"></span>**PERNYATAAN**

Saya yang bertanda tangan di bawah ini:

Nama : Danal Setyawan

NIM : 161903103032

Menyatakan dengan sesungguhnya bahwa karya ilmiah yang berjudul "Pengembangan Lahan Di Perumahan Istana Tegal Besar Jember" Adalah benarbenar hasil karya sendiri, kecuali kutipan yang sudah saya sebutkan sumbernya, [belum pernah diajukan pada institusi manapun. Saya bertanggung jawab penuh](http://repository.unej.ac.id/)  atas keabsahan dan keberanan isinya sesuai dengan sikap ilmiah yang harus dijunjung tinggi.

Demikian Pernyataan ini saya buat dengan sebenarnya, tanpa adanya tekanan dan paksaan dari pihak manapun serta bersedia mendapat sanksi akademik jika ternyata di kemudian hari penyataan ini tidak benar

> Jember, 5 Februari 2021 Yang Menyatakan

> > Danal Setyawan NIM. 161903103032

**TUGAS AKHIR**

### <span id="page-5-0"></span>**PENEMBANGAN LAHAN DI PERUMAHAN ISTANA TEGAL BESAR JEMBER**

Oleh Danal Setyawan [NIM 61903103032](http://repository.unej.ac.id/)

Pembimbing

Dosen Pembimbing Utama : Ir. Dwi Nurtanto, S.T., M.T. Dosen Pembimbing Anggota : Ir. Akhmad Hasanuddin, S.T., M.T.

#### **PENGESAHAN**

Tugas Akhir ini yang berjudul

#### <span id="page-6-0"></span>**PENGEMBANGAN LAHAN DI PERUMAHAN**

#### **[ISTANA TEGAL BESAR JEMBER](http://repository.unej.ac.id/)**

telah diuji dan disahkan pada:

Hari : Tanggal :

Tim Pembimbing:

Pembimbing Utama

Pembimbing Anggota

Ir. Dwi Nurtanto, S.T., M.T NIP. 19731015199802001

Ir. Akhmad Hasanuddin, S.T., M.T NIP 197103271998031003

Tim Penguji:

Penguji Utama

Penguji Anggota

Ir. Sri Sukmawati, S.T., M.T NIP 196506221998032001

Ir. Anita Trisiana, S.T., M.T NIP 198009232015042001

Mengesahkan,

Dekan Fakultas Teknik Universitas Jember

Dr. Triwahju Hardianto, S.T., M.T NIP 197008261997021001

#### **RINGKASAN**

<span id="page-7-0"></span>**Pengembangan Lahan Di Perumahan Istana Tegal Besar Jember;** Danal Setyawan, 161903103032; 2020; 101 halaman; Diploma III Teknik Sipil Jurusan Teknik Sipil Fakultas Teknik Universitas Jember.

Pengukuran Pengembangan Lahan Di Perumahan Istana Tegal Besar Jember bertujuan untuk mengetahui kondisi lahan yang akan di gunakan sebagai acuan untuk melakukan pengembangan dari perumahan tersebut, Metode pengukuran dengan Alat *Total Station* (Nikon DTM 322. Dengan Pembagian Titik *benchmark*  (BM) sesuai dengan kondisi di Perumahan Istana Tegal Besar. Hasil pengukuran dapat digunakan sebagai salah satu acuan untuk melakukan perencanaan pembangunan dengan tepat. Pemilihan pengukuran di Perumahan Istana Tegal Besar berdasarkan survei di beberapa perumahan di daerah jember untuk menambah pengetahuan dan sebagai bentuk pengabdian terhadap masyarakat dari hasil pembelajaran dalam perkuliahan yang kemudian diterapkan secara langsung.

Penelitian di lakukan dalam beberapa tahap , di mulai dari studi literatur, [survei lapangan , pengumpulan data, pengukuran, pengolahan data, sampai](http://repository.unej.ac.id/)  dengan hasil dan kesimpulan, proses pengukuran di lakukan dengan beberapa tahap mulai dari pembuatan dan pemasangan patok benchmark (BM), penentuan koordinat titik BM, site up alat total station, seting instrumen alat total station, dan pengukuran detail.

Hasil dari proyek akhir ini adalah berupa gambar denah eksisting, gambar topografi disertai gambar cross section dan long section, gambar site plan pengembangan, dan estimasi volume galian timbunan. Gambar hasil pengukuran dapat di jadikan sebagai salah satu acuan dalam melakukan pembangunan di masa depan dari pengembangan lahan Perumahan Istana Tegal Besar Jember.

#### **SUMMARY**

<span id="page-8-0"></span>**Of Land Development in Tegal Besar Jember Palace Housing**; Danal Setyawan, 161903103032; 2020; 101 pages; Diploma III Civil Engineering Department of Civil Engineering Faculty of Engineering University of Jember.

Measurement of Land Development in Housing Palace Tegal Besar Jember aims to know the condition of land that will be used as a reference to conduct the [development of the housing, measurement method with Tools Total Station](http://repository.unej.ac.id/)  (Nikon DTM 322). With the division of benchmark points (BM) in accordance with the conditions in The Palace Housing Tegal Besar. Measurement results can be used as one of the references to carry out development planning appropriately. Measurement selection in Tegal Besar Palace Housing based on surveys in several housing areas in jember to increase knowledge and as a form of community service from the results of learning in lectures that are then applied directly.

Research is done in several stages, ranging from literature studies, field surveys, data collection, measurement, data processing, up to the results and conclusions, the measurement process is done with several stages ranging from the manufacture and installation of benchmark pegs (BM), determination of BM point coordinates, site up of total station tools, instrument setting of total station tools, and detailed measurement.

The result of this final project is in the form of existing floor plan images, topographic images accompanied by cross section and long section images, development site plan images, and estimated volume of heaps. The image of the measurement results can be used as one of the references in carrying out future development of the land development of Tegal Besar Jember Palace Housing.

#### **PRAKATA**

<span id="page-9-0"></span>Puji syukur kehadirat Allah SWT. Atas segala rahmat dan karunia-Nya sehingga penulis dapat menyelesaikan tugas akhir yang berjudul "Pengembangan Lahan Di Perumahan Istana Tegal Besar Jember''Tugas Akhir ini disusun untuk memenuhi [salah satu syarat menyelesaikan pendidikan diploma tiga atau \(D3\) pada jurusan](http://repository.unej.ac.id/)  Teknik Sipil Fakultas Teknik Universitas Jember.

Penyusunan tugas akhir ini tidak lepas dari bantuan berbagai pihak. Oleh karena itu, penulis menyampaikan terima kasih kepada:

- 1. Bapak Dr. Ir. Triwahyu Hardianto, S.T., M.T selaku Dekan Fakultas Teknik Universitas Jember;
- 2. Bapak Dr. Ir. Gusfan Halik, S.T., M.T selaku Ketua Jurusan Teknik Sipil Fakultas Teknik Universitas Jember;
- 3. Bapak Ir. Dwi Nurtanto, S.T., M.T selaku Dosen Pembimbing Utama, Bapak Ir. Akhmad Hasanuddin, S.T., M.T selaku Dosen Pembimbing Anggota, Ibu Ir. Sri Sukmawati, S.T., M.T selaku Dosen Penguji Utama, Ibu Ir. Anita Trisiana, S.T., M.T selaku Dosen Penguji Anggota, yang telah meluangkan waktu dan masukan dalam penulisan tugas akhir ini;
- 4. Ibu DR. Ir. Entin Hidayah, M.UM selaku Dosen Pembimbing Akademik yang telah membimbing selama penulis menjadi mahasiswa;

Penulis juga menerima segala kritik dan saran dari semua pihak demi kesempurnaan tugas akhir ini. Akhirnya penulis berharap, semoga tugas akhir ini dapat bermanfaat.

Jember, 5 Februari 2021

### **DAFTAR ISI**

<span id="page-10-0"></span>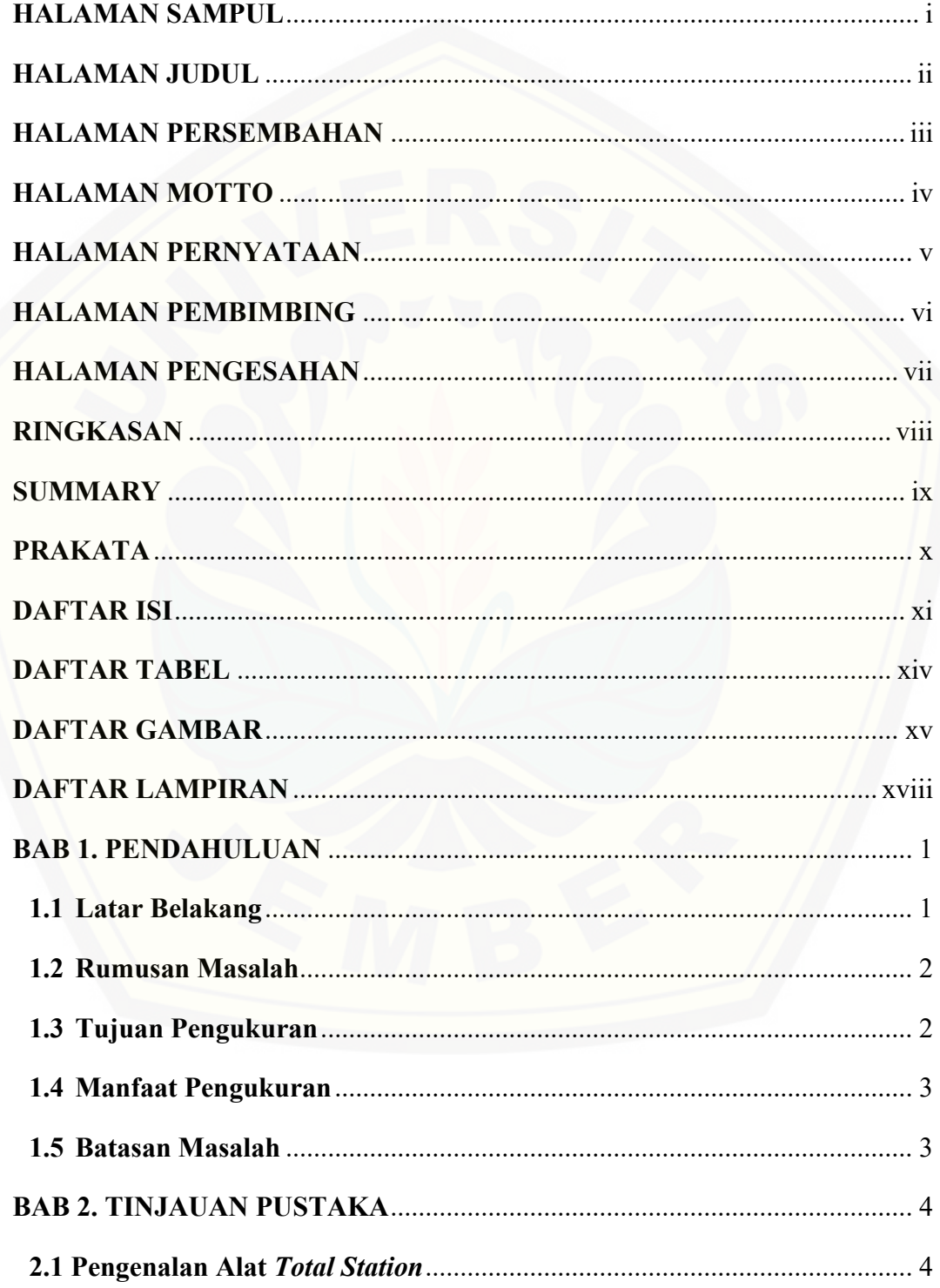

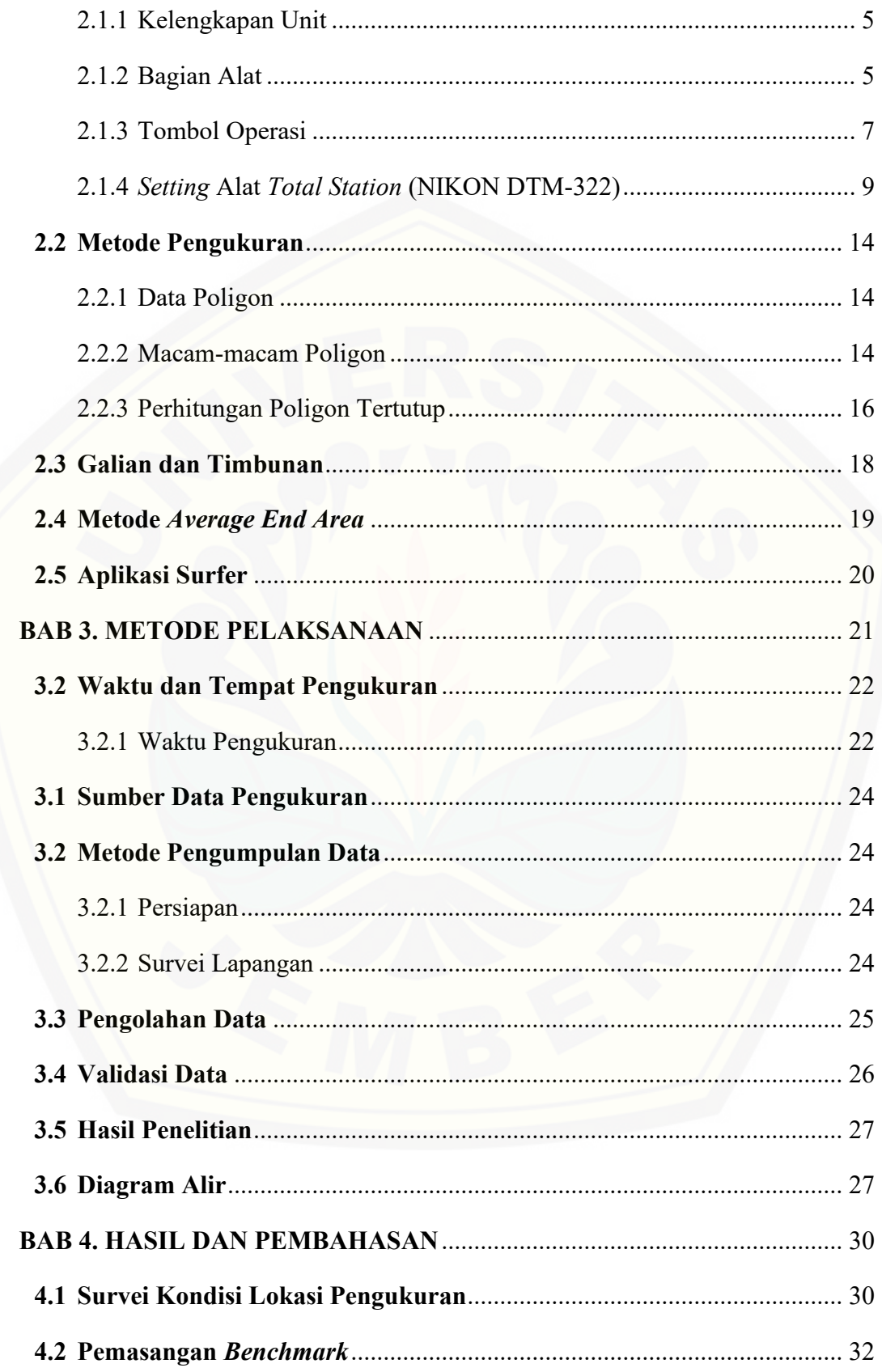

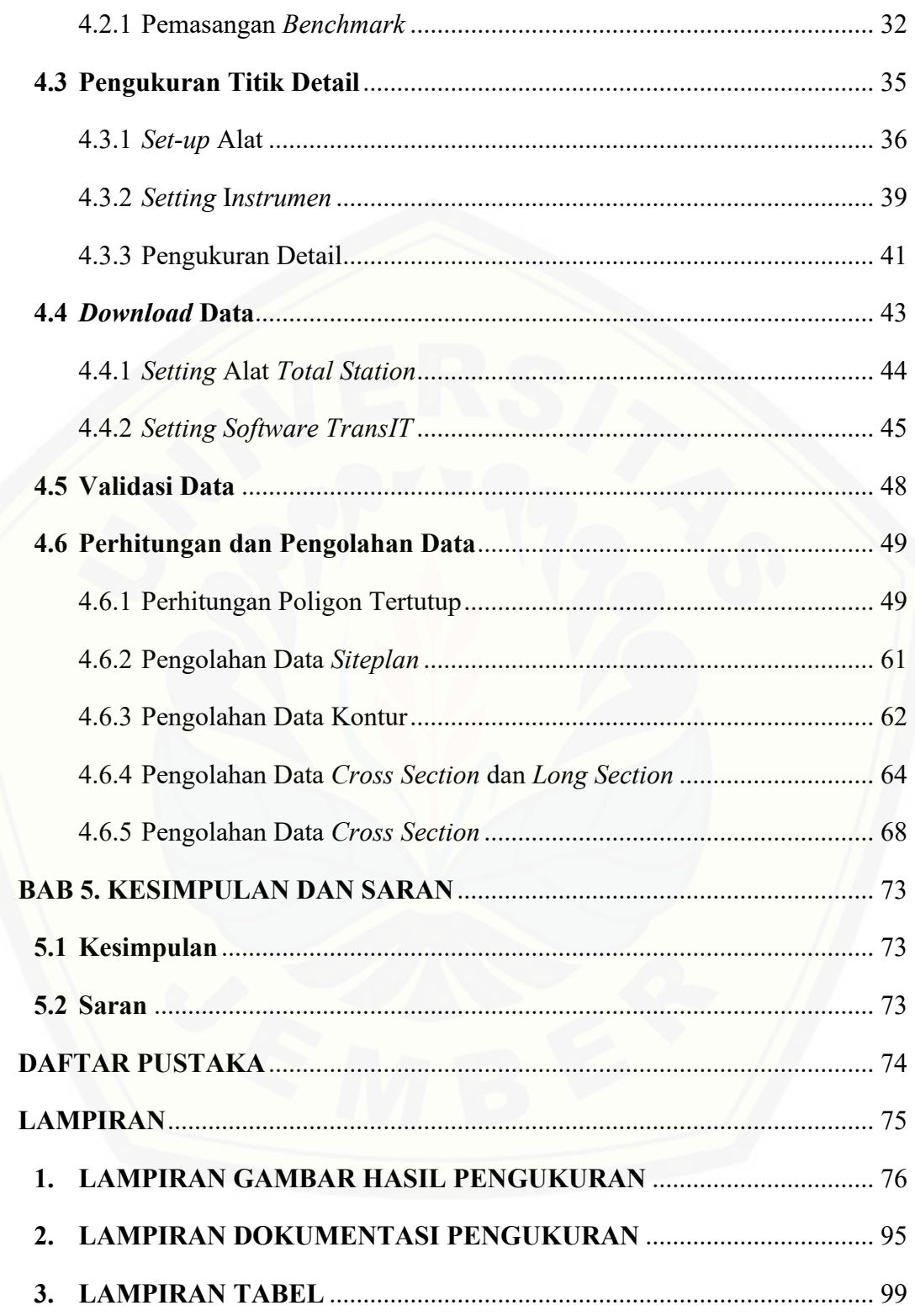

## **DAFTAR TABEL**

<span id="page-13-0"></span>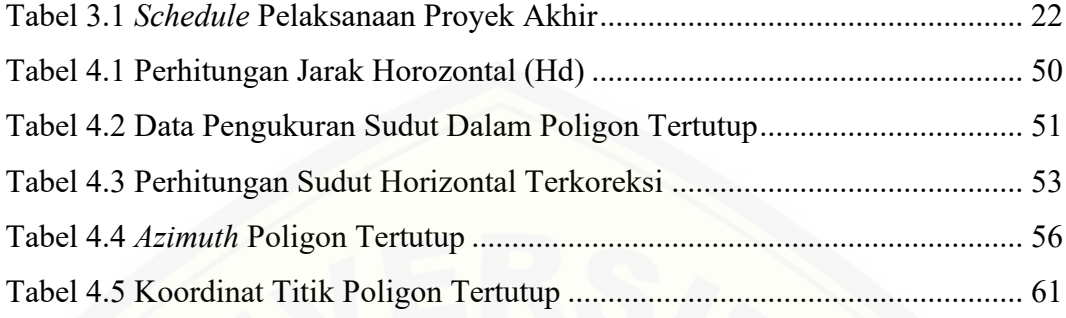

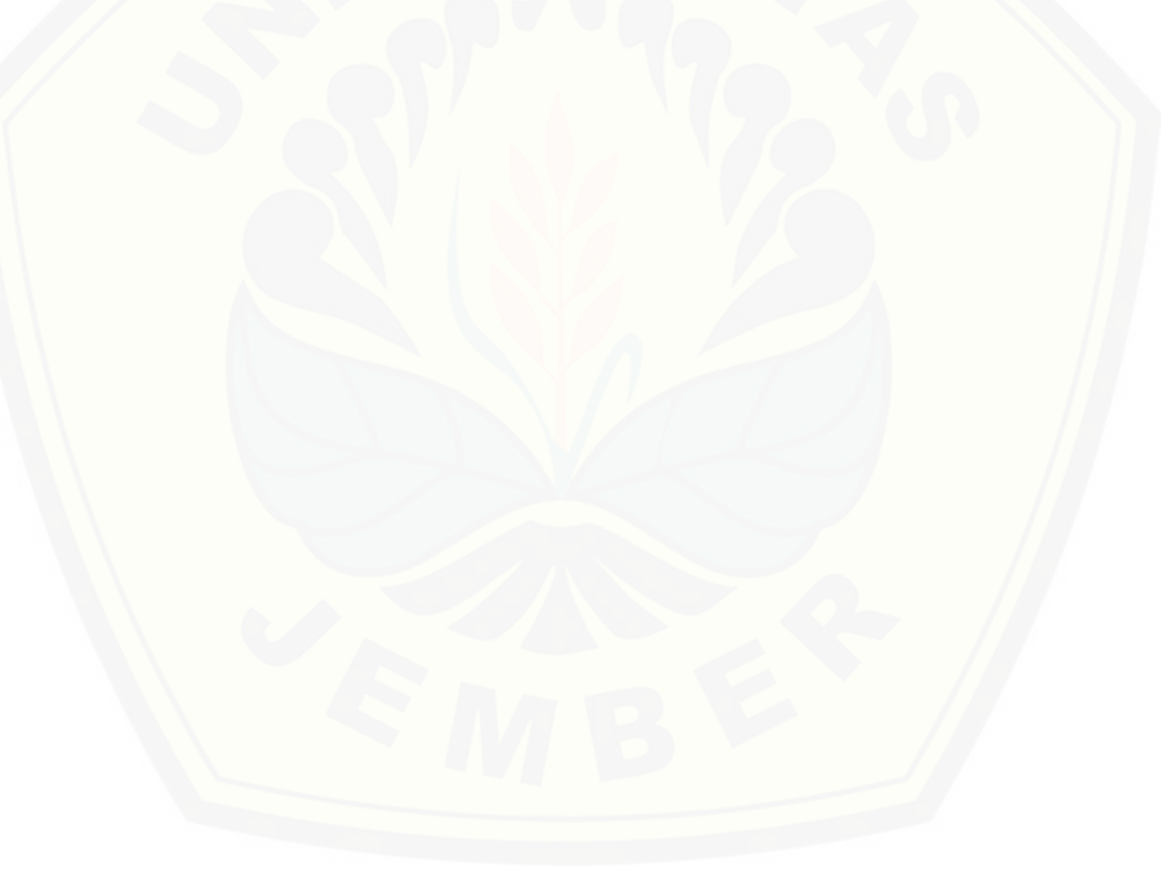

### **DAFTAR GAMBAR**

<span id="page-14-0"></span>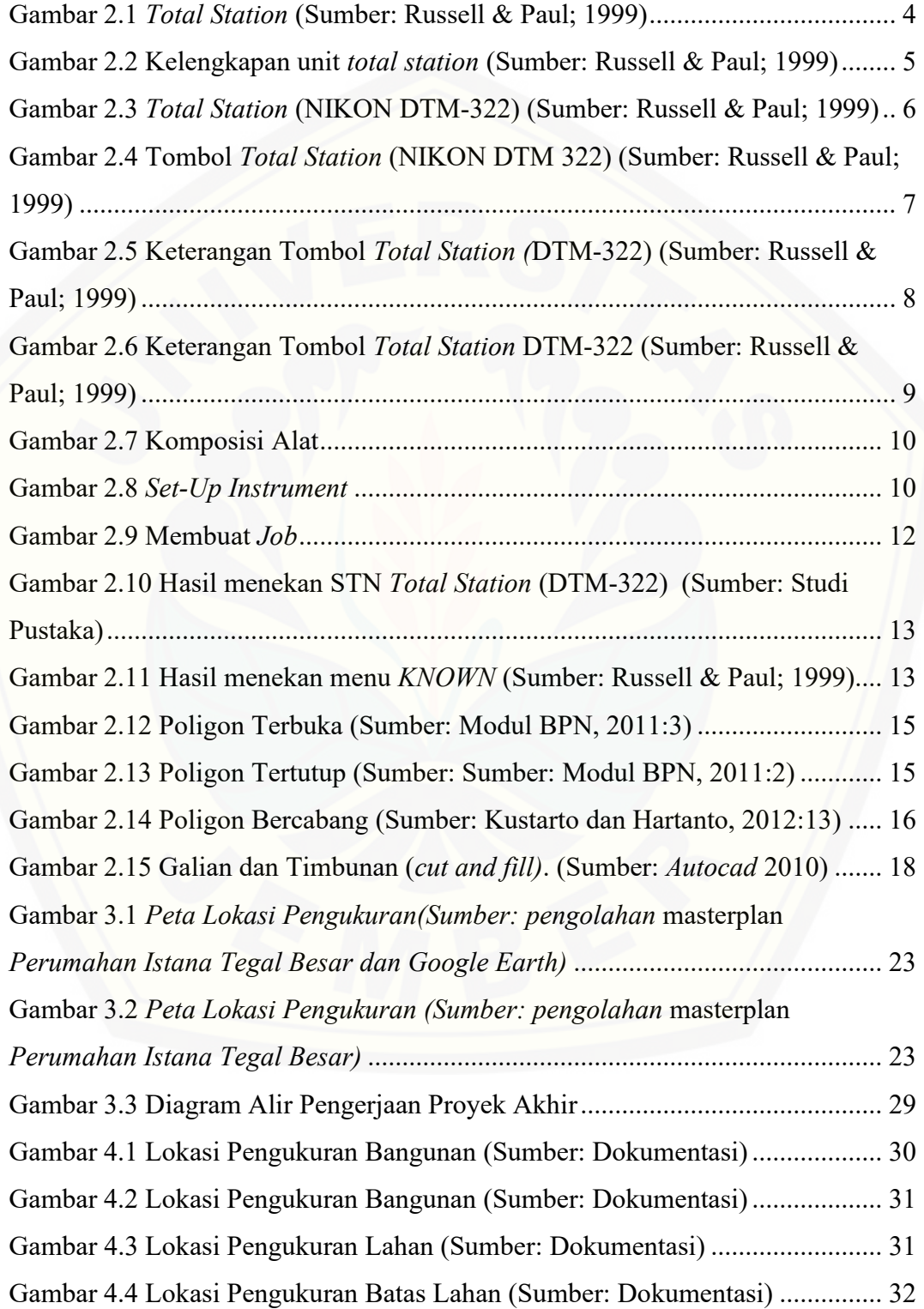

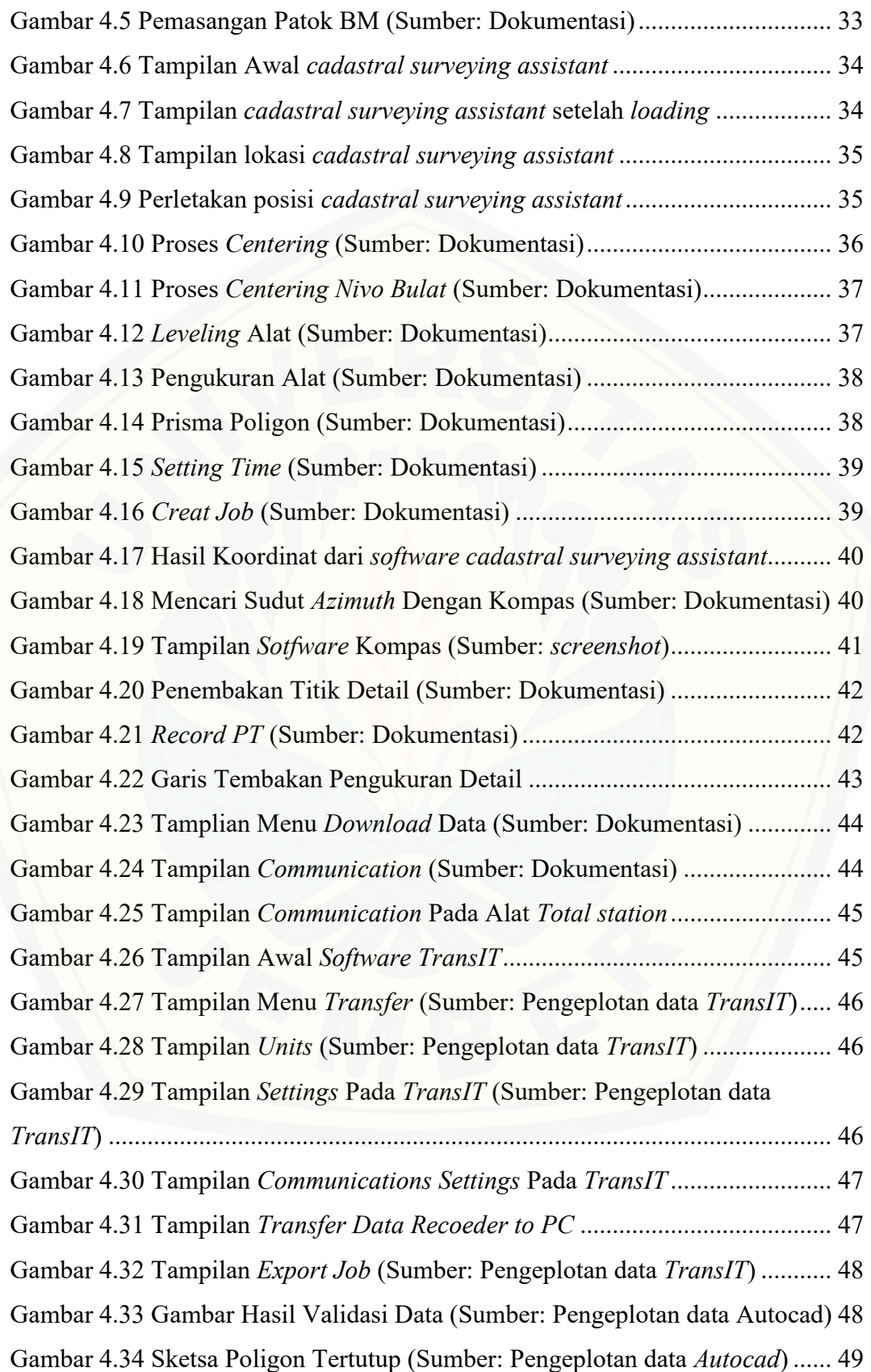

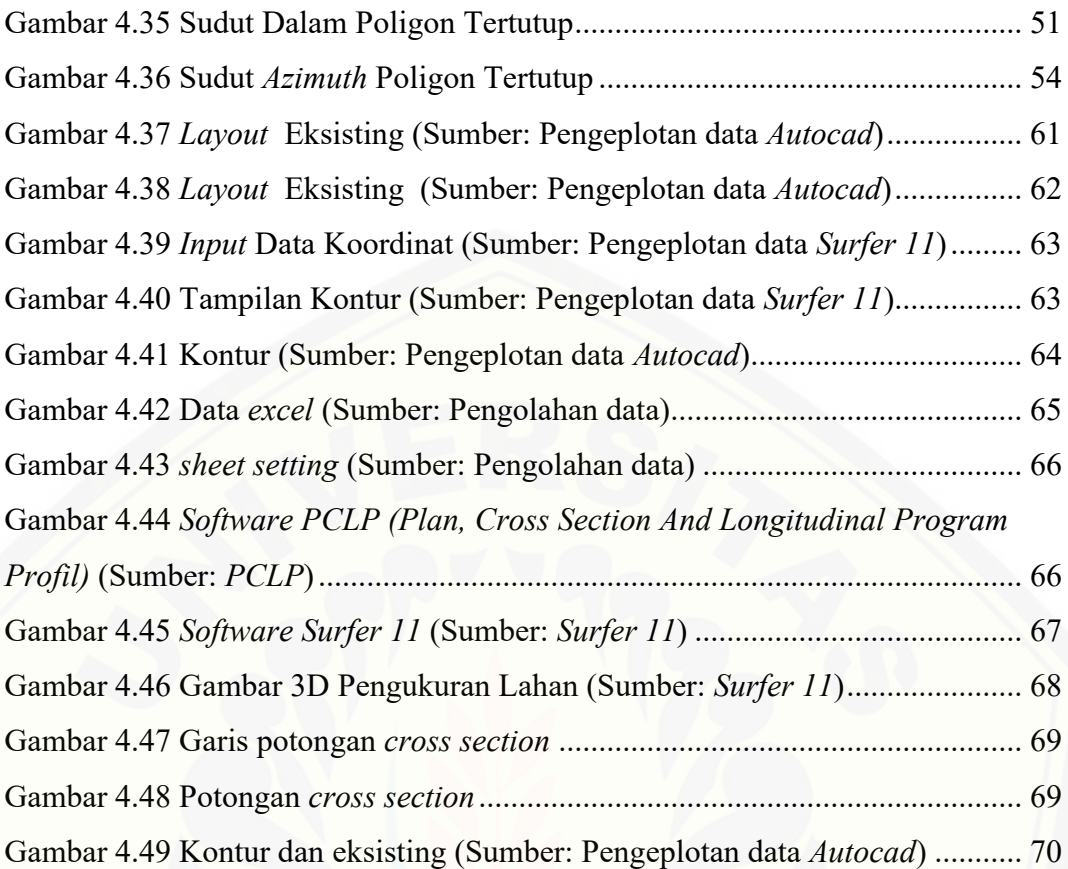

### **DAFTAR LAMPIRAN**

<span id="page-17-0"></span>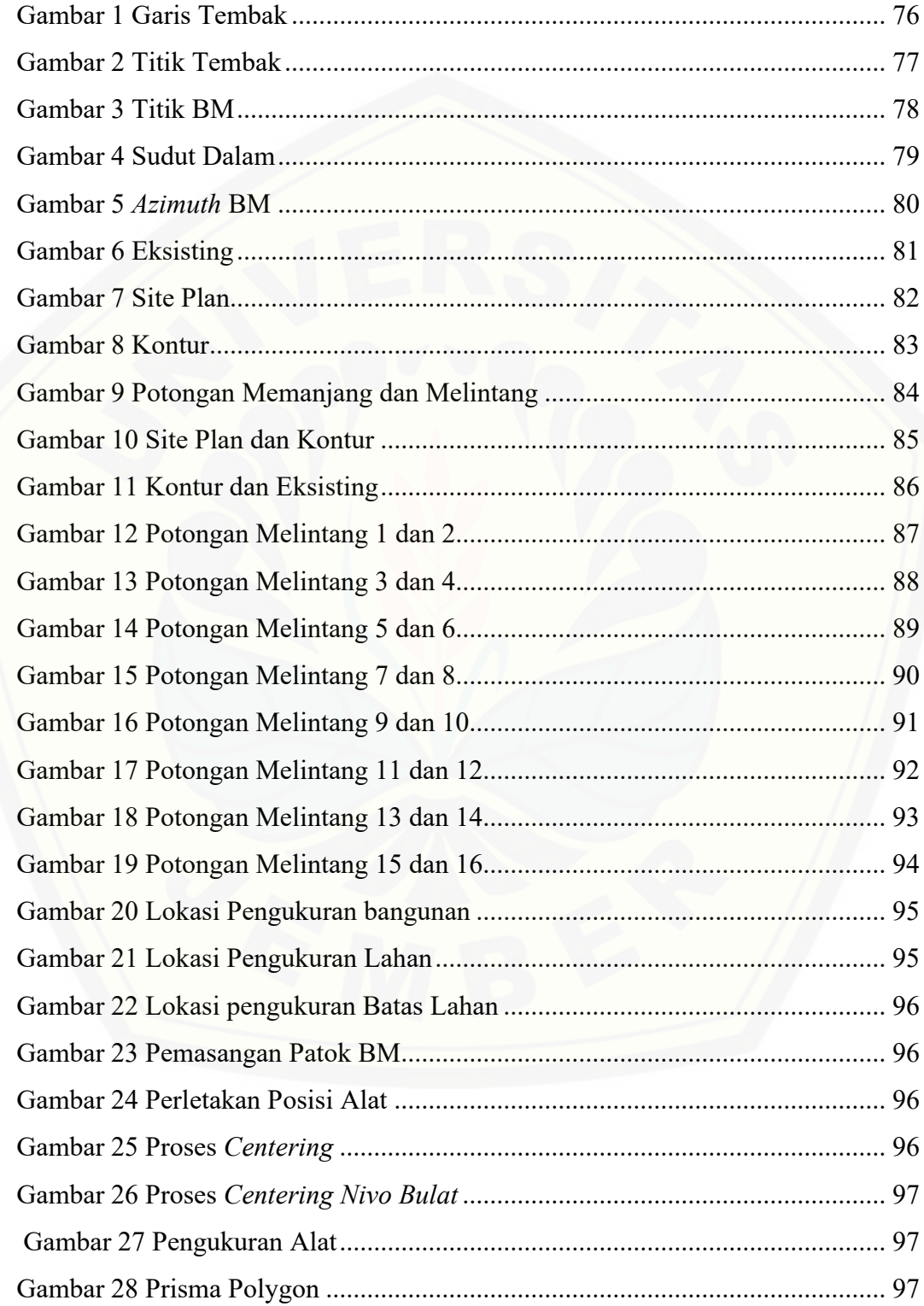

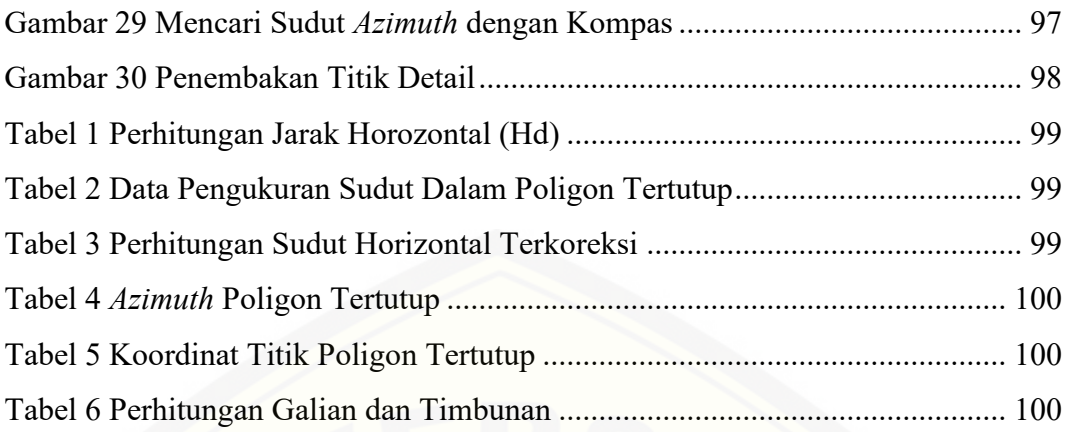

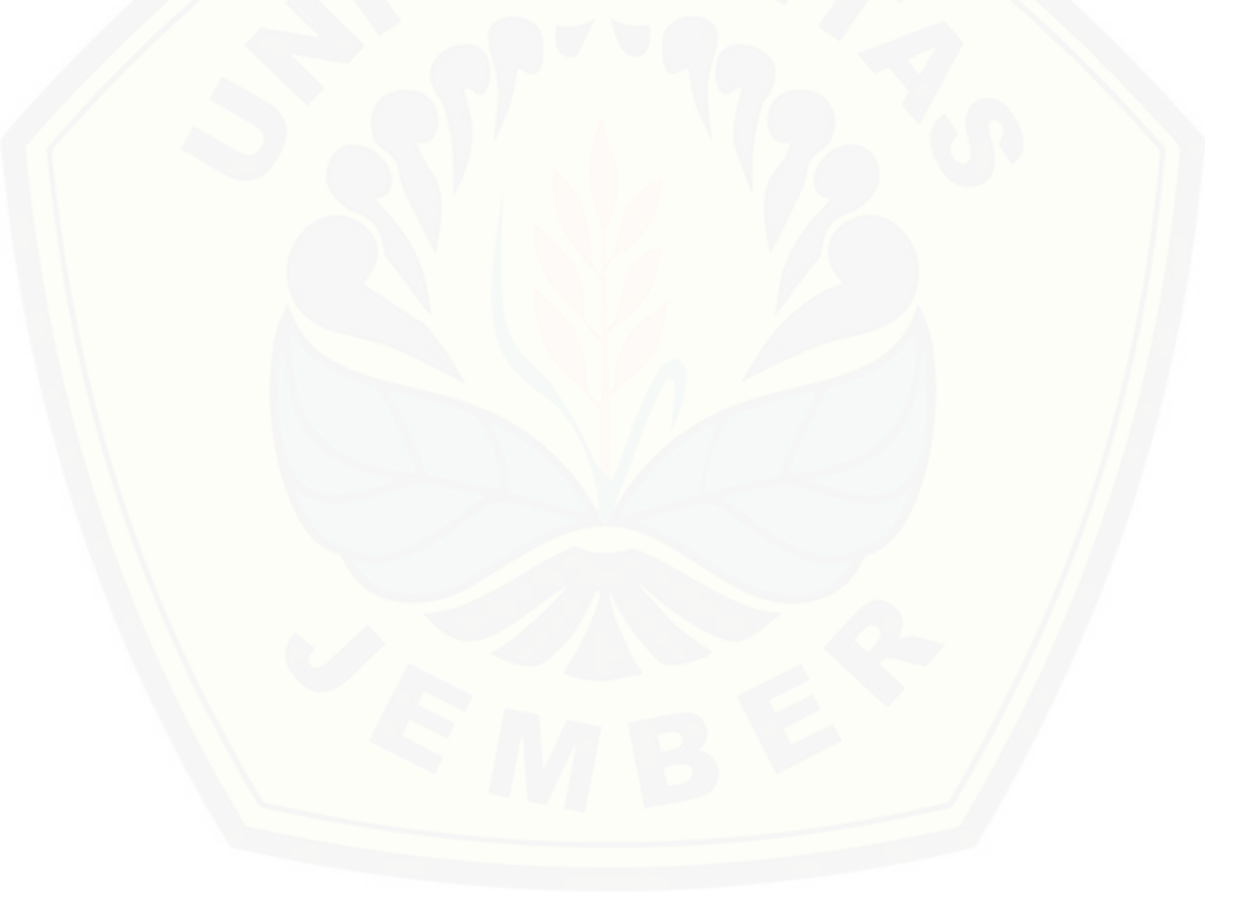

#### **BAB 1. PENDAHULUAN**

#### <span id="page-19-1"></span><span id="page-19-0"></span>**1.1 Latar Belakang**

Ilmu ukur tanah adalah suatu ilmu yang mempelajari cara-cara melakukan pengukuran, baik dalam arah horizontal maupun arah vertikal untuk menentukan posisi relatif titik-titik atau objek pada permukaan bumi dan memindahnya [kebidang datar \(Bidang Proyeksi\) dengen aturan dan skala tertentu. Pengukuran](http://repository.unej.ac.id/)  juga dapat didefinisikan sebuah disiplin ilmu yang meliputi semua metode untuk mengukur dan mengumpulkan informasi tentang fisik bumi dan lingkungan yang dapat digunakan sesuai kebutuhan.

Perumahan Istana Tegal Besar merupakan perumahan yang terletak di Kecamatan Kaliwates, Kabupaten Jember yang akan melakukan pengembangan lahan dengan kondisi di lapangan masih berupa perbukitan dan kebun yang masih melakukan pembersihan lahan. Untuk luas pengembangan mencapai 5 hektar dengan luas total lahan mencapai 18 hektar yang diharapkan mampu mengacu pada suatu kerangka penataan ruang wilayah, sehingga dapat berlangsung tertib, terorganisasi dengan baik. Sarana dan prasrana menjadi kebutuhan wajib yang mutlak untuk dipenuhi guna mencapai tujuan yang diharapkan. Salah satu upaya meningkatkan kualitas Perumahan Istana Tegal Besar yaitu dengan melakukan perencanaan pengembangan lahan.

Pemilihan pengukuran di Perumahan Istana Tegal Besar berdasarkan survei di beberapa perumahan di daerah jember untuk menambah pengetahuan dan sebagai bentuk pengabdian terhadap masyarakat dari hasil pembelajaran dalam perkuliahan yang kemudian diterapkan secara langsung. Perencanaan pengembangan lahan membutuhkan peta hasil pengukuran lahan yang bertujuan untuk mengetahui kondisi eksisting, topografi, dan perencanan perhitungan galian timbunan. Mengacu pada luas lahan yang akan diukur mencapai 5 hektar, untuk itu dilakukan "Pengukuran Lahan Menggunakan Alat *Total Station* (Nikon DTM 322) Dengan Metode Poligon Tertutup". Metode poligon merupakan salah satu

cara penentuan posisi horizontal banyak titik dimana titik satu dengan lainnya dihubungkan satu sama lain dengen mengukur sudut dan jarak sehingga membentuk rangkaian titik (poligon).

Dapat disimpulkan poligon adalah serangkaian garis berurutan yang panjang [dan arahnya telah dutentukan dari pengukuran di lapangan. Dalam perencanaan](http://repository.unej.ac.id/)  ini menggunakan metode poligon tertutup karena tidak adanya *benchmark* (BM) nasional se-Jawa di lokasi pengukuran, sebagai pengikat agar area memiliki ketelitian dari batas yang telah ditentukan dan memudahkan pengecekan atau koreksi kesalahan sudut dan jarak dari pengukuran lahan tersebet.

Sedangkan untuk perencanaan perhitungan volume galian dan timbunan (*cut and fill*) tanah pada tugas akhir ini menggunakan data hasil survei dan pengukuran untuk kemudian diolah agar dapat disajikan secara visual sehingga memudahkan dalam tahap pengembangan lahan. Hasil dari penelitian ini dapat menyajikan data kondisi eksisting, topografi, perencanan perhitungan galian dan timbunan (*cut and fill*) yang bisa digunakan sebagai salah satu acuan perencanaan pemekaran kawasan di Perumahan Istana Tegal Besar.

#### <span id="page-20-0"></span>**1.2 Rumusan Masalah**

Bedasarkan latar belakang, maka permasalahan yang akan dibahas dalam penulisan proyek akhir ini adalah:

- 1. Bagaimana kondisi eksisting (peta situasi) dan topografi beserta kontur dari Perumahan Istana Tegal Besar?
- 2. Bagaimana *site plan* untuk perencanaan pengembangan lahan dari Perumahan Istana Tegal Besar?
- 3. Bagaimana perhitungan volume galian dan timbunan untuk perencanaan pengembangan lahan dari Perumahan Istana Tegal Besar?

#### <span id="page-20-1"></span>**1.3 Tujuan Pengukuran**

Berdasarkan latar belakang dan permasalahan yang ada, maka tujuan penelitian ini adalah:

- 1. Menggambar kondisi eksisting (peta situasi) dan topografi beserta kontur dari Perumahan Istana Tegal Besar.
- 2. Menggambar *site plan* untuk perencanaan pengembangan lahan dari Perumahan Istana Tegal Besar.
- 3. Menghitung perhitungan volume galian dan timbunan dari Perumahan Istana Tegal Besar.

#### <span id="page-21-0"></span>**1.4 Manfaat Pengukuran**

Berdasarkan penelitian yang dilakukan, maka manfaat dari penelitian ini adalah:

- 1. Dapat menyajikan gambar *site plan,* peta topografi beserta kontur dan perhitungan volume galian timbunan yang bisa digunakan sebagai salah satu acuan untuk proses perencanaan pembangunan dari Perumahan Istana Tegal Besar.
- 2. Dapat mengaplikasikan pengetahuan yang didapatkan selama perkuliahan dan kerja praktek secara langsung yang bermanfaat dan berguna untuk membantu [proses perencanaan pembangunan kawasan dari Perumahan Istana Tegal](http://repository.unej.ac.id/)  Besar.

#### <span id="page-21-1"></span>**1.5 Batasan Masalah**

Pengukuran lahan yang akan dilakukan memerlukan batasan batasan untuk mempersempit pokok bahasan, untuk itu pembahasan dalam proyek akhir ini meliputi:

- 1. Pengukuran hanya membahas pada kondisi eksisting (peta situasi), topografi beserta kontur, *site plan* dan perencanaan perhitungan galian timbunan pada pengembangan kawasan dari Perumahan Istana Tegal Besar.
- 2. Alat yang digunakan untuk pengukuran lahan Perumahan Istana Tegal Besar adalah *Total Station (Nikon DTM 322)*
- 3. Tidak membahas anggaran biaya, dan desain bangunan untuk pengembangan lahan yang ada pada Perumahan Istana Tegal Besar.

#### **BAB 2. TINJAUAN PUSTAKA**

#### <span id="page-22-1"></span><span id="page-22-0"></span>**2.1 Pengenalan Alat** *Total Station*

*Total Station* adalah peralatan *Theodolit* yang dilengkapi dengan EDM (*Electronic Distance Measurement*) dan aplikasi aplikasi yang terintegrasi menjadi satu kesatuan dalam alat *Total Station* pada gambar 2.1. *Total Station* dilengkapi dengan target berupa tongkat yang dilengkapi dengan prisma-prisma yang berfungsi sebagi *reflector*. Jumlah reflektor terdiri dari 1 (satu), 3 (tiga) atau [lebih tergantung dari jauhnya target titik yang akan diukur jarak dan posisinya.](http://repository.unej.ac.id/)  Nikon memperkenalkan salah satu produk *Total Station* dengan *Series* DTM-322. Seri ini merupakan salah satu type *Total Station* tercepat di kelasnya, sehingga para pengguna dapat memanfaatkan waktu lebih efisien ketika di lapangan. Nikon DTM 322 *series* memiliki bobot berat 5 Kg termasuk baterai. Tipe ini hanya menggunakan baterai tipe AA sebanyak 4 buah. Adapun lama pemakaian baterai tergantung dari kapasitas ampere baterai yang dipakai.

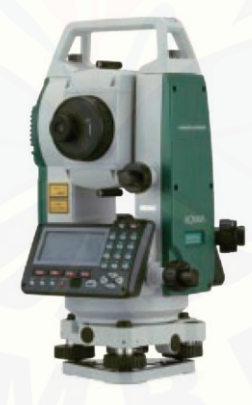

Gambar 2.1 *Total Station* (Sumber: Russell & Paul; 1999)

<span id="page-22-2"></span>*Total Station* (TS) merupakan alat pengukur jarak dan sudut (sudut horizontal dan sudut vertikal) secara otomatis. *Total Station* dilengkapi dengan *chip memori*, sehingga data pengukuran sudut dan jarak dapat disimpan untuk kemudian di-*download* dan diolah secara *computerize*. Tujuan penggunaan yaitu:

- a. Upaya mengurangi kesalahan (dari manusia). Contohnya adalah kesalahan pembacaan dan kesalahan pencatatan data
- b. Aksesibilitas ke sistem berbasis komputer
- c. Mempercepat proses
- d. Memberikan kemudahan (ringkas)

Adapun kendala atau kekurangannya antara lain:

- a. Adanya ketergantungan terhadap sumber tegangan
- b. Ketergantungan akan kemampuan sumber daya manusia yang ada.
- c. Biaya lebih mahal dibandingkan dengan alat konvensional biasa

#### <span id="page-23-0"></span>2.1.1 Kelengkapan Unit

Kelengkapan unit adalah suatu komponen alat yang digunakan untuk [melakukan pengukuran lahan. Komponen alat dapat dilihat pada gambar 2.2.](http://repository.unej.ac.id/)

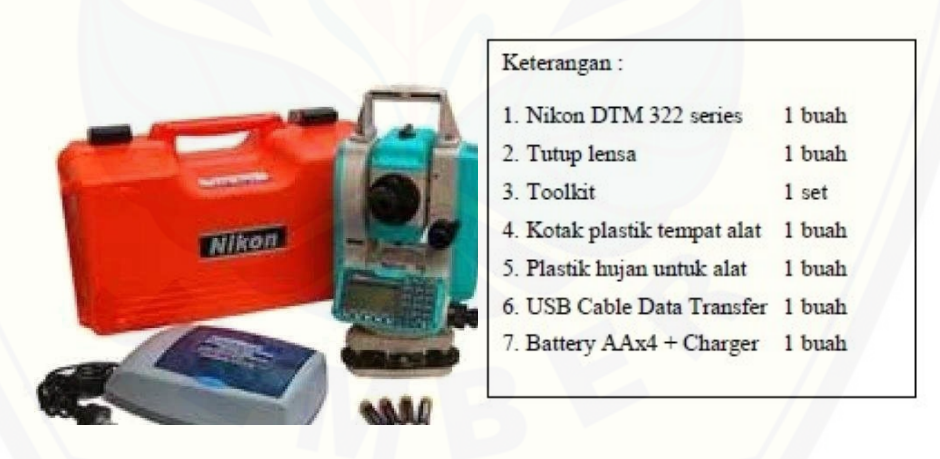

Gambar 2.2 Kelengkapan unit *total station* (Sumber: Russell & Paul; 1999)

#### <span id="page-23-2"></span><span id="page-23-1"></span>2.1.2 Bagian Alat

Bagian alat dapat mendiskripsikan dari nama komponen yang ada pada alat *total station* seperti pada gambar 2.3.

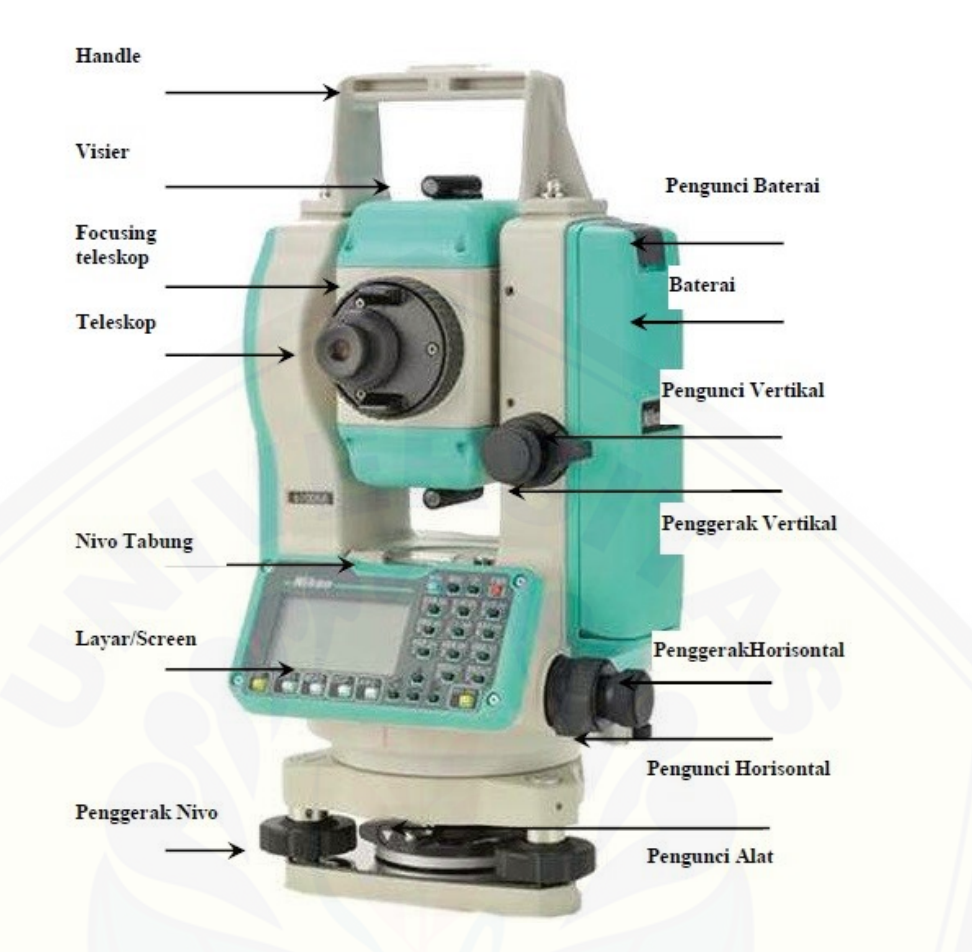

Gambar 2.3 *Total Station* (NIKON DTM-322) (Sumber: Russell & Paul; 1999)

<span id="page-24-0"></span>*Total Station* (NIKON DTM 322) memiliki beberapa bagian antara lain:

- a. *Handle* berfungsi untuk tempat memegang atau membawa alat.
- b. *Visior* [berfungsi sebagai tempat awal membidik titik agar mudah dalam](http://repository.unej.ac.id/)  pembidikan selanjutnya.
- c. *Battery* berfungsi sebagai tempat sumber daya dari alat total station.
- d. Teleskop berfungsi sebagai tempat membidik utama titik target.
- e. *Focusing* teleskop berfungsi memfokuskan bidikan agar terlihat dengan jelas di lensa teleskop.
- f. Penggerak halus vertikal berfungsi menggeser fokus secara vertikal dengan halus.
- g. *Klem* pengunci vertikal digunakan untuk mengunci pergerakan secara vertikal.

- h. Penggerak halus horizontal berfungsi menggeser focus secara horizontal dengan halus.
- i. *Klem* pengunci horizontal digunakan untuk mengunci pergerakan secara horizontal.
- j. *Screen* sebagai layar utama dalam menampilkan informasi pengukuran.
- k. *Nivo* tabung untuk mengatur kedataran alat yang letakknya di atas screen.
- l. *Nivo* kotak juga mengatur kedataran alat yang letaknya di bawah screen.
- m. *Klem* pengunci *Tribrach* berfungsi mengunci alat bagian atas dan bawah.

#### <span id="page-25-0"></span>2.1.3 Tombol Operasi

[Tombol operasi digunakan untuk menjalankan alat sesuai dengan fungsinya.](http://repository.unej.ac.id/) Tombol operasi pada alat *total station* dapan dilihat pada gambar 2.4 dan keterangan dari tombol operasi dapat dilihat pada gambar 2.5 dan 2.6.

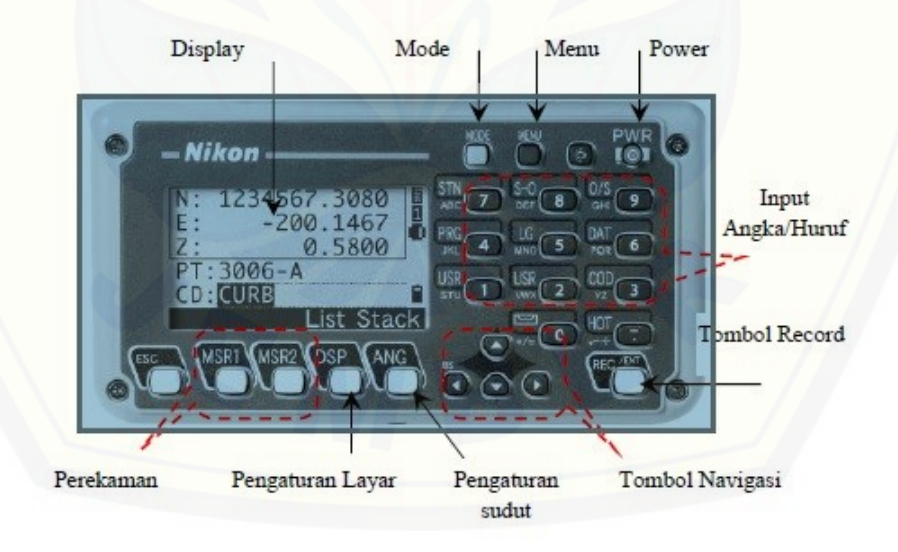

<span id="page-25-1"></span>Gambar 2.4 Tombol *Total Station* (NIKON DTM 322) (Sumber: Russell & Paul; 1999)

<span id="page-26-0"></span>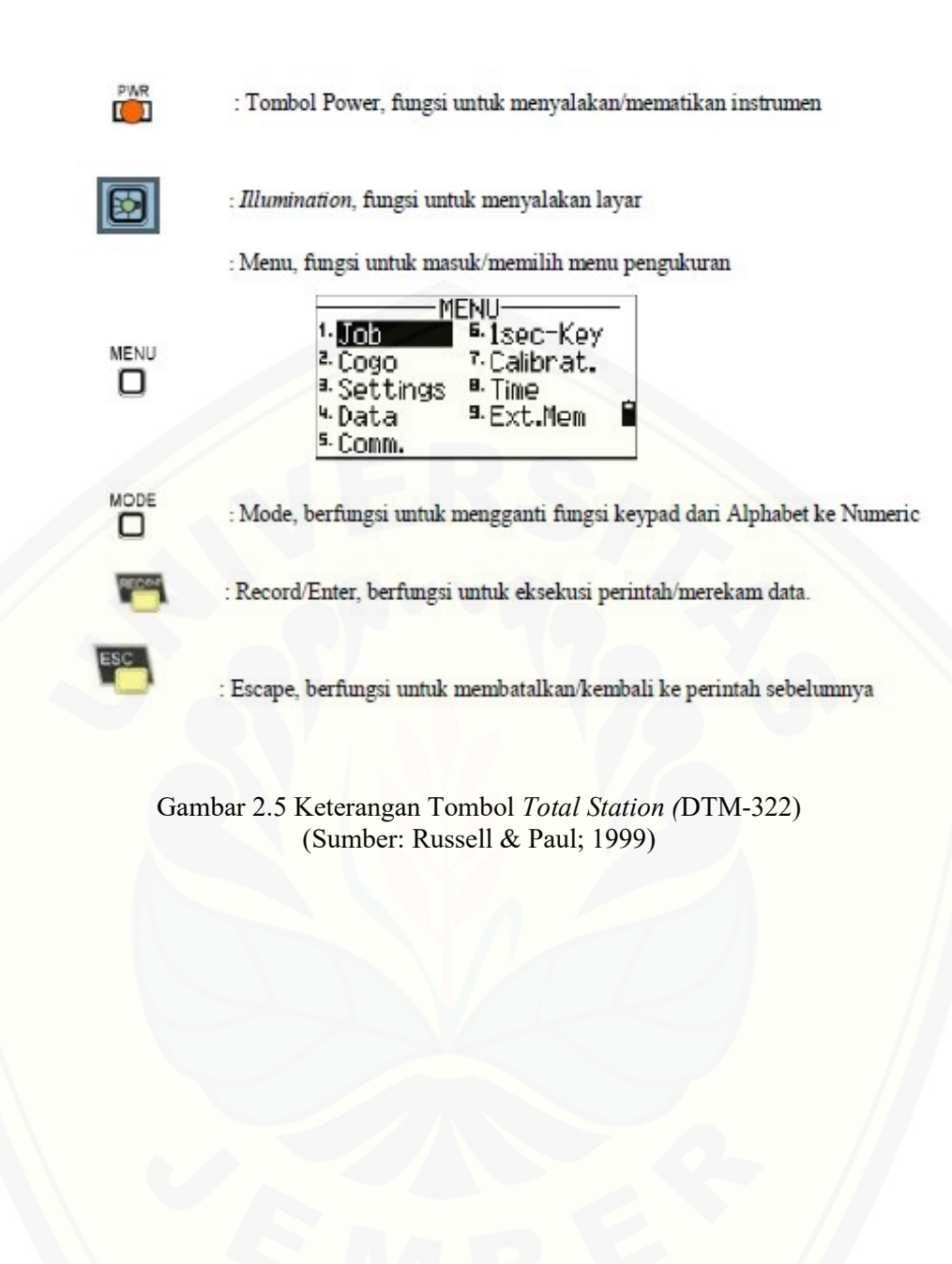

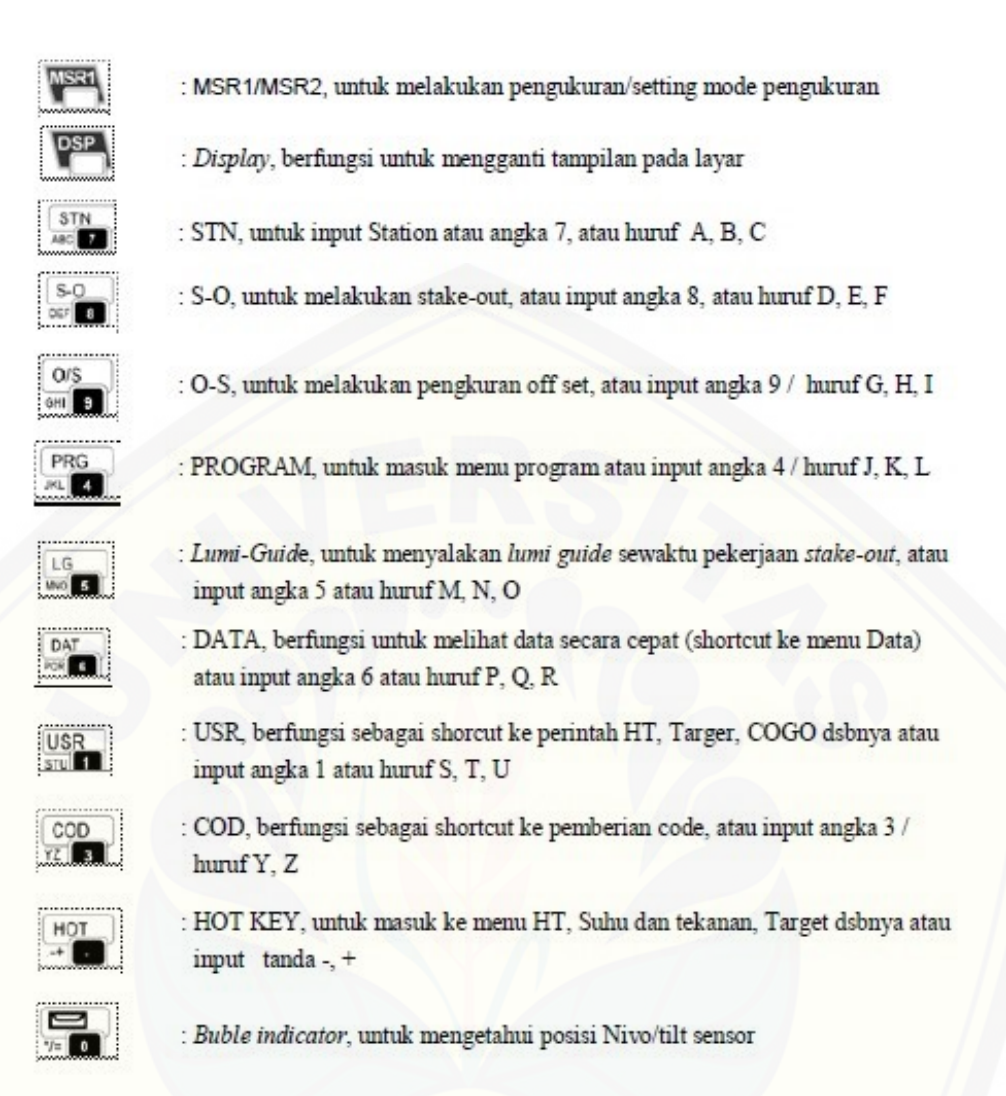

<span id="page-27-1"></span>Gambar 2.6 Keterangan Tombol *Total Station* DTM-322 (Sumber: Russell & Paul; 1999)

#### <span id="page-27-0"></span>2.1.4 *Setting* Alat *Total Station* (NIKON DTM-322)

[Beberapa langkah secara umum dalam menggunakan alat](http://repository.unej.ac.id/) *Total Station (Nikon DTM 322)* untuk pengukuran adalah sebagai berikut:

a. Komposisi Alat

Komposisi alat merupakan (seperti gambar 2.7) komponen persiapan alat-alat, dengan komposisi sebagai berikut:

- 1) *Total Station* (Nikon DTM 322) dan tripod
- 2) Prisma untuk polygon
- 3) Prisma untuk detail

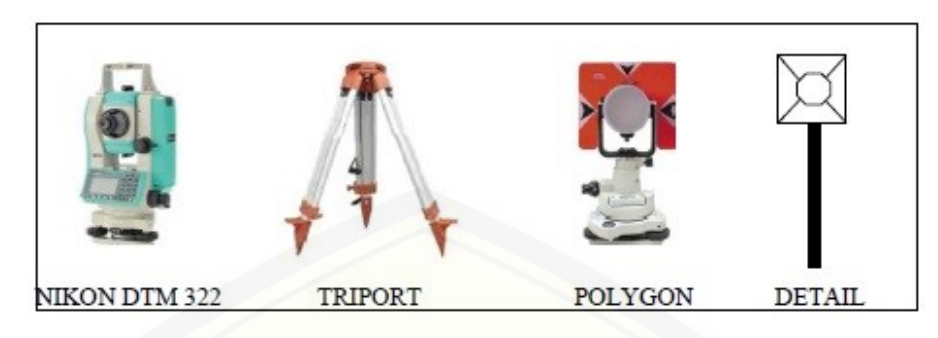

4) Meteran untuk mengukur tinggi alat dan prisma

Gambar 2.7 Komposisi Alat

#### <span id="page-28-0"></span>*b. Set-Up Instrument*

*Set-Up Instrument* adalah cara kerja alat dan konsep pengukuran seperti pada gambar 2.8.

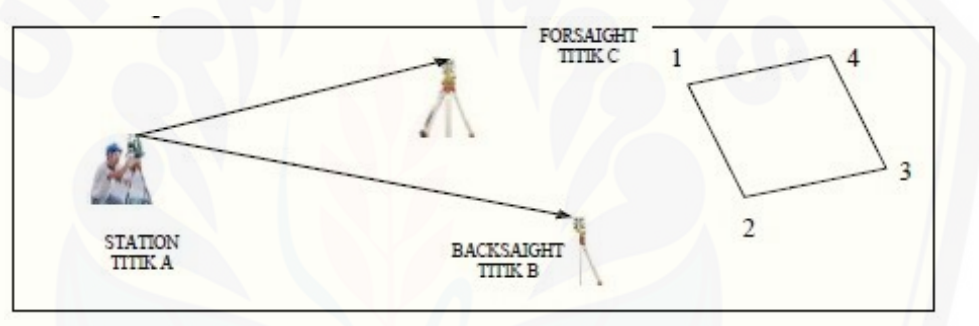

Gambar 2.8 *Set-Up Instrument*

Tahap awal sebelum melakukan pengukuran yaitu:

- <span id="page-28-1"></span>1) Mendirikan alat *Total Station* di titik STN (titik tempat berdiri alat, misal titik A) dan melakukan *centering* dengan mengatur nivo kotak dan nivo tabung sampai datar.
- 2) [Mendirikan prisma poligon masing-masing pada titik B \(untuk](http://repository.unej.ac.id/)  *Backsight* = BS) dan titik C (untuk *Foresight*=FS), kemudian melakukan centering. Langkah *centering* sama dengan waktu *centering* dengan alat TS.
- 3) *Total station* siap digunakan untuk melakukan pengukuran.

#### c. Menentukan *Bencmark* (BM)

Patok *benchmark* atau lebih dikenal dengan *benchmark* merupakan patok permanen selama proses pengukuran. Patok *benchmark* bisa terbuat dari beton berbentuk tabung yang terbuat dari pipa berdiameter 8 dim dan panjang 30 cm. Patok atau titik ini sudah mempunyai koordinat global dan elevasi yang tetap dan diketahui nilai XYZ. Penentuan koordinat dan elevasi patok tersebut menggunakan *software cadastral surveying assistant*. Fungsi patok *benchmark* sebagai [referensi atau acuan dalam pengukuran di sekitar BM. Beberapa](http://repository.unej.ac.id/)  manfaat dari *benchmark* yaitu:

- 1) Untuk menggabungkan lokasi-lokasi pengukuran yang terpisah pada satu sistem koordinat global.
- 2) Mempermudah pengkuran peta situasi di lokasi sekitar dengan cara menjadikan BM sebagai acuan, sehinga peta situasi dapat diintegrasikan ke dalam koordinat global.
- 3) Membuat titik tetap pada suatu kompleks bangunan. Apabila nanti ada penambahan bangunan bisa menggunakan patok BM tersebut sebagai acuan pengukuran.

Beberapa syarat-syarat untuk perletakan patok BM yaitu:

- 1) Berada pada tempat yang stabil dan aman dari jangkauan manusia ataupun binatang.
- 2) Berada pada tempat yang tidak mengganggu aktivitas umum.
- 3) Berada pada tempat yang mudah dijangkau dan mudah dicari.
- 4) Berada pada tempat yang kira-kira steril dari pembangunanpembangunan yang akan datang.
- 5) Berada pada tempat dimana patok BM itu dapat dilihat dari patok BM yang lain sehingga saling berhubungan.

#### d. Membuat *Job*

Membuat *job* yaitu memberi penamaan pada pekerjaan yang akan dilakukan sebagaimana pada gambar 2.9.

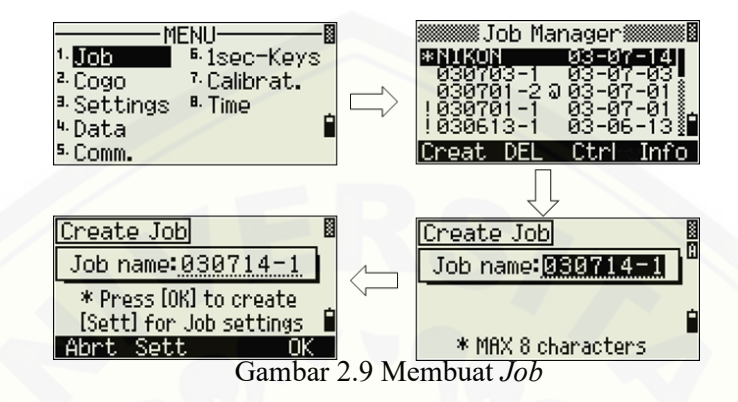

<span id="page-30-0"></span>e. Mencari Sudut *Azimuth*

Pencarian sudut *azimuth* dilakukan dengan menggunakan pendekatan kompas, dimana alat *total station* mengikuti kompas yang diarahkan ke utara. Kemudian merubah sudut horizontal alat (HA) menjadi 0 ke arah utara.

f. Memasukkan Koordinat Berdiri Alat

[Tahapan paling penting sebelum memulai pengukuran, adalah](http://repository.unej.ac.id/)  menginput nilai koordinat tempat berdiri alat (Station) ke dalam instrument DTM 322 Series. Tahapan untuk menginput koordinat tempat berdiri alat dapat dijelaskan sebagai berikut:

1) Menekan tombol STN (tombol nomor 7), sehingga akan muncul sebagaimana pada gambar 2.10 berikut:

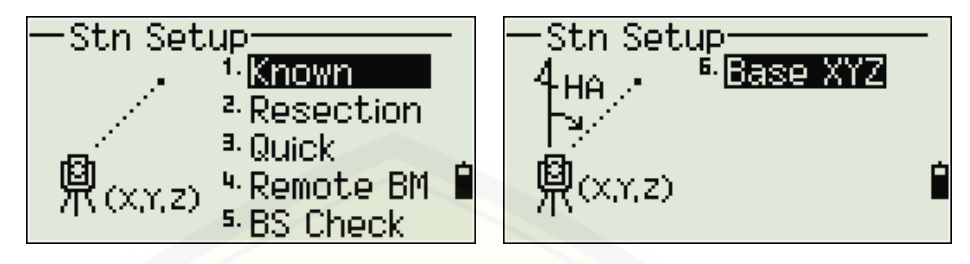

Gambar 2.10 Hasil menekan STN *Total Station* (DTM-322) (Sumber: Studi Pustaka)

- <span id="page-31-0"></span>2) [Untuk memasukkan koordinat tempat berdiri alat memilih menu](http://repository.unej.ac.id/)  *KNOWN* seperti gambar 2.11 atau menekan tombol 1
- 3) Memasukkan nomor titik dan koordinat STN (koordinat X, Y, Z) tempat berdiri alat, serta kode-nya. Kode tersebut boleh diisi maupun tidak.

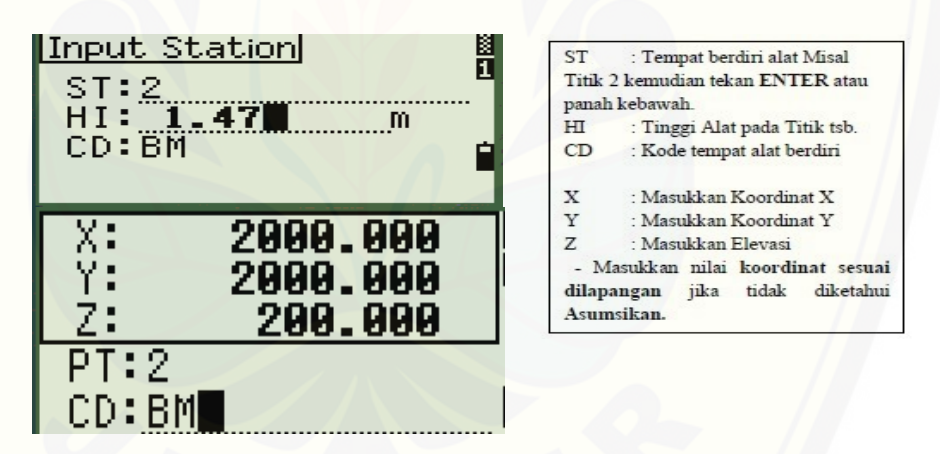

Gambar 2.11 Hasil menekan menu *KNOWN* (Sumber: Russell & Paul; 1999)

#### <span id="page-31-1"></span>g. Memasukkan *Backsight* (BS)

Setelah koordinat tempat berdiri alat dimasukkan, maka secara otomatis alat akan meminta untuk memasukkan informasi *backsight* (BS). Memilih menu *Angle* untuk memulai memasukkan data *backsight* (BS). Kemudian memasukkan kode *backsight* (BS) dan tinggi prisma target (HT). Memasukkan nilai sudut *azimuth* yang diketahui, atau bisa menggunakan azimuth 0°.

#### h. Pengukuran Detail *(Foresight)*

Pengukuran pada setiap titik yang akan diambil datanya.

#### <span id="page-32-0"></span>**2.2 Metode Pengukuran**

Poligon merupakan salah satu metode untuk menentukan posisi horizontal dari titik-titik di lapangan yang berupa segi banyak dengan melakukan pengukuran sudut dan jarak. Maksud dari pengukuran Poligon adalah untuk [mendapatkan koordinat horizontal \(X,Y\) dari titik-titik di lapangan, atau dengan](http://repository.unej.ac.id/)  perkataan lain untuk merapatkan jaring kontrol geodesi. Tujuannya adalah sebagai kerangka dasar untuk keperluan pemetaan atau untuk keperluan teknis lainnya, seperti untuk pengembangan kota, *ground* kontrol dan lain-lain. (Kustarto dan Hartanto, 2012:11).

#### <span id="page-32-1"></span>2.2.1 Data Poligon

Data-data Poligon adalah unsur-unsur yang diperlukan untuk dapat menghitung suatu Poligon (koordinat). Unsur-unsur tersebut adalah sudut, jarak, *azimuth* (sudut jurusan). Untuk sudut dan jarak merupakan data-data yang langsung diperoleh di lapangan, sedang *azimuth* merupakan data yang diukur atau data yang diperoleh dari hasil hitungan. Data-data yang diperlukan adalah data sudut dan jarak, maka peralatan yang digunakan adalah alat ukur sudut dan alat ukur jarak, yaitu *Theodolit* dan Rambu ukur (Kustarto dan Hartanto, 2012:12).

#### <span id="page-32-2"></span>2.2.2 Macam-macam Poligon

Menurut Kustarto dan Hartanto (2012:12-13) mengatakan bahwa macam poligon dapat dibedakan menurut bentuknya dan jenis pengikatnya. Menurut bentuknya ada 3 (tiga), yaitu:

#### a. Poligon Terbuka

Poligon terbuka (terbuka secara geometris dan matematis) terdiri atas serangkaian garis yang berhubungan tetapi tidak kembali ke titik awal atau terikat pada sebuah titik dengan ketelitian sama atau lebih tinggi ordenya. Poligon terbuka kadang-kadang dipakai pada pengukuran jalur lintas, tetapi pada umumnya patut dihindari karena

tidak memberikan cara pengecekan untuk menemukan kesalahan. Dalam poligon terbuka, pengukuran-pengukuran harus diulang untuk mencegah terjadinya kesalahan-kesalahan, seperti pada gambar 2.12. (Sumber: Kustarto dan Hartanto, 2012:13)

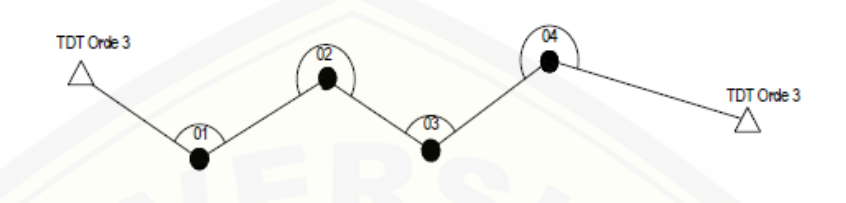

Gambar 2.12 Poligon Terbuka (Sumber: Modul BPN, 2011:3)

#### <span id="page-33-0"></span>b. Poligon Tertutup

Poligon tertutup memberikan pengecekan pada sudut-sudut dan jarak-jarak tertentu, suatu pertimbangan yang sangat penting mengingat [poligon tertutup dipakai secara luas dalam pengukuran-pengukuran titik](http://repository.unej.ac.id/)  kontrol, konstruksi, pemilikan tanah dan topografi. Seperti pada gambar 2.13. (Sumber: Kustarto dan Hartanto, 2012:13)

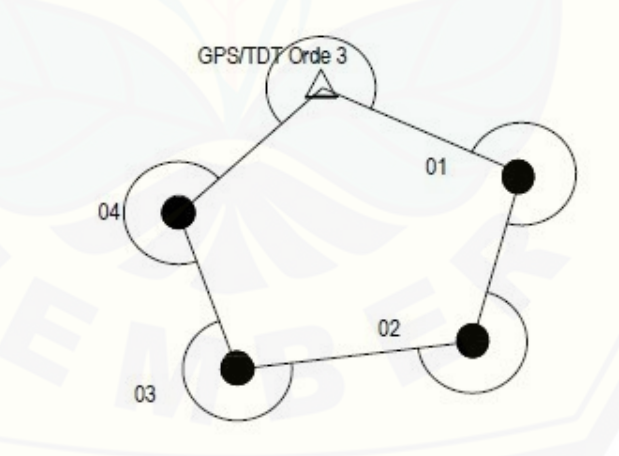

Gambar 2.13 Poligon Tertutup (Sumber: Sumber: Modul BPN, 2011:2)

<span id="page-33-1"></span>c. Poligon Bercabang

Poligon bercabang merupakan gabungan dari poligon terbuka dan poligon tertutup dalam suatu pengukuran. Hal ini bisa terjadi apabila kondisi dan lokasi pengukuran tidak memungkinkan untuk digunakan

salah satu poligon. Untuk mengatasi itu, maka digunakan poligon bercabang, seperti pada pada gambar 2.14.

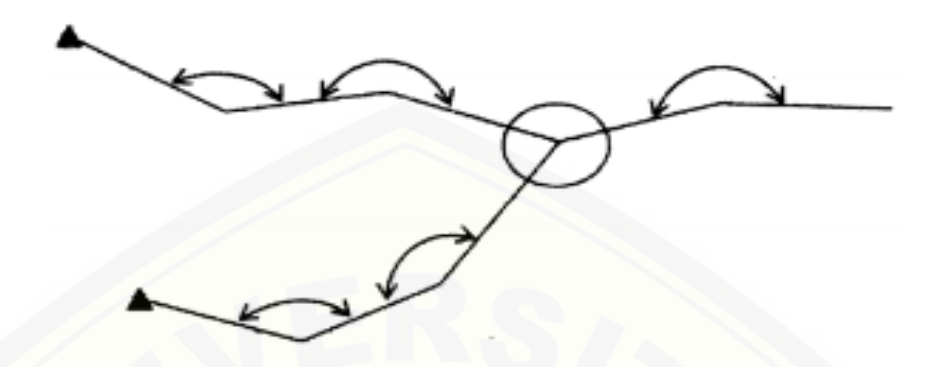

<span id="page-34-1"></span>Gambar 2.14 Poligon Bercabang (Sumber: Kustarto dan Hartanto, 2012:13) Menurut jenis pengikatnya terdapat 2 (dua) macam, yaitu:

- a. Pengikatan *Azimuth*
- b. Pengikatan Koordinat.

#### <span id="page-34-0"></span>2.2.3 Perhitungan Poligon Tertutup

Perhitungan untuk poligon tertutup bertujuan untuk mengetahui koreksi dari sudut poligon, jarak, *Azimuth* dan koordinat dari masing-masing titik poligon. dari [perhitungan Dari perhitungan tersebut akan diketahui nilai koreksinya. Apabila](http://repository.unej.ac.id/)  nilai koreksi dari masing-masing perhitungan masih dibawah angka koreksi, maka pengukuran dalam penelitian ini dengan metode poligon tertutup dapat dikatakan benar.

a. Perhitungan Jarak

Perhitungan jarak (Hd) pada poligon tertutup dihitung berdasarkan sudut vertikal (Va) dan jarak miring (Sd). Nilai jarak dapat dihitung dengan menggunakan persamaan 2.1:

 = ( ( 180 )) ................................................ (2.1)

Keterangan:

- $Hd =$  Jarak horizontal (meter)
- $Va = Sudut vertikal (derajat),$
- $Sd =$  Jarak mirirng (meter)

#### b. Perhitungan Sudut

Untuk perhitungan sudut pada poligon tertutup menggunakan dua jenis sudut yaitu sudut dalam dan sudut luar dari poligon. Pemilihan sudut dalam perhitungan tergantung dari arah proses pengukuran. Arah pengukuran dibedakan menjadi dua yaitu searah jarum jam dan berlawanan arah jarum jam. Untuk arah pengukuran searah jarum jam, [maka perhitungan menggunakan sudut dalam poligon. Untuk arah](http://repository.unej.ac.id/)  pengukuran berlawanan jarum jam menggunakan sudut luar poligon. Jumlah sudut yang seharusya (secara geometris) memenuhi persamaan 2.2:

∑ = ( − 2) 180°....................................................... (2.2)

Besaran koreksi kesalahan sudut dalam horizontal pada perhitungan poligon dapat dihitung dengan persamaan 2.3:

() = ∑<sup>0</sup> − ∑ .............................................................. (2.3)

#### c. Perhitungan *Azimuth*

Perhitungan *azimuth* (sudut jurusan) pada poligon tertutup dapat dihitung dengan menggunakan persamaan 2.4:

;+1 = − + 180° .................................................. (2.4) Catatan:

Jika hasil perhitungan *Azimuth*  $\alpha_{n:n+1} > 360^\circ$  maka hasilnya  $\alpha_{n:n+1}$  – 360°

Jika hasil perhitungan *Azimuth*  $\alpha_{n:n+1} < 0^{\circ}$  maka hasilnya  $\alpha_{n:n+1}$  + 360°
#### **2.3 Galian dan Timbunan**

Galian dan timbunan atau yang lebih dikenal oleh orang-orang lapangan dengan *Cut and Fill* adalah bagian yang sangat penting baik pada pekerjaan pembuatan bangunan, jalan, bendungan, dan reklamasi. Galian dan timbunan dapat diperoleh dari peta situasi yang dilengkapi dengan garis-garis kontur atau diperoleh langsung dari lapangan melalui pengukuran profil melintang sepanjang jalur proyek atau bangunan (Rosida, dkk. 2013).

Galian dan timbunan *(cut and fill)* merupakan proses pengerjaan tanah dengan cara menggali sejumlah massa tanah untuk kemudian ditimbun di tempat lain. Pada suatu proyek konstruksi, pekerjaan galian dan timbunan tanah *(cut and fill)* hampir tidak pernah dapat dihindarkan. Hal tersebut diakibatkan adanya perbedaan letak permukaan tanah asli dan permukaan tanah rencana yang disebabkan topografi daerah yang berbeda-beda. Kedua proses galian dan timbunan *(cut and fill)* dilakukan di satu lokasi yang menjadi target pengerjaan. Pekerjaan galian dan timbunan *(cut and fill)* memerlukan perencanaan sehingga jumlah tanah yang dibuang atau diambil di tempat lain tidak kurang atau lebih sehingga mengurangi biaya transportasi. Perencanaan pekerjaan galian dan timbunan (*cut and fill*) biasanya dilakukan setelah dilakukan pengukuran pada [lahan sehingga diperoleh peta situasi yang dilengkapi dengan garis-garis kontur](http://repository.unej.ac.id/)  atau diperoleh langsung dari lapangan melalui pengukuran sipat datar profil melintang sepanjang koridor jalur proyek atau bangunan. Seperti pada gambar 2.15. (Pratama, 2017).

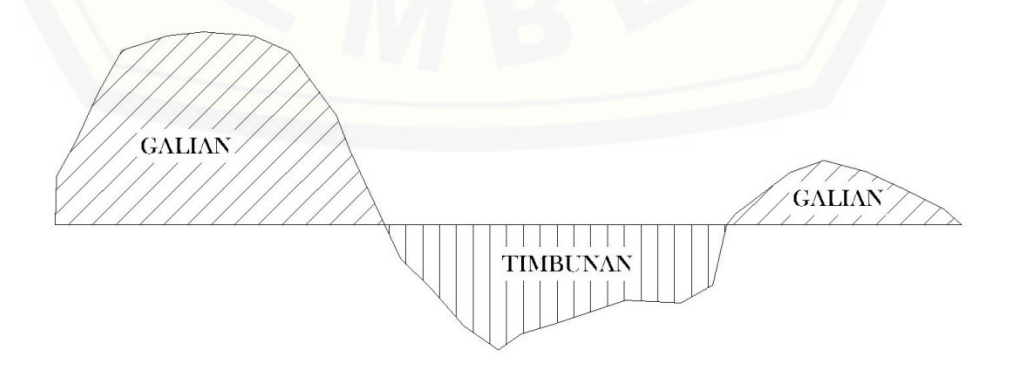

Gambar 2.15 Galian dan Timbunan (*cut and fill)*. (Sumber: *Autocad* 2010)

### **2.4 Metode** *Average End Area*

Dalam menentukan volume galian dan timbunan satuan yang biasa digunakan adalah *feet* kubik (ft<sup>3</sup>), yard kubik (yd<sup>3</sup>) dan meter kubik (m<sup>3</sup>) dipakai dalam hitungan pengukuran volume tanah, walaupun yard kubik adalah satuan yang paling umum dalam pekerjaan tanah  $1yd^3 = 27 ft^3$ , 1 m<sup>3</sup> = 35,315 ft<sup>3</sup>. Namum biasanya di indonesia di gunakan meter kubik (m³) sebagai satuan dalam menentukan jumlah volume (Iskandar, 2008).

Pengukuran volume secara langsung jarang dikerjakan dalam pengukuran [tanah, karena sulit untuk menerapkan dengan sebenar-benarnya sebuah satuan](http://repository.unej.ac.id/)  terhadap material yang terlibat. Sebagai gantinya dilakukan pengukuran tak langsung. Untuk memperolehnya dilakukan pengukuran garis dan luas yang mempunyai kaitan dengan volume yang diinginkan.

Ada beberapa metode dalam menghitung volume tanah. Salah satunya adalah metode *Average End Area*. Metode *Average End Area* Sering disebut juga metode *cross section*, merupakan teknik perhitungan yang berbeda dibandingkan dengan metode *grid* maupun metode *depth area*, teknik ini tidak menghitung volume dari atas ke bawah melainkan menghitung volume dengan cara irisan vertikal dipotong secara teratur dengan interval tertentu, volume merupakan hasil perkalian dari jarak atau interval terhadap rata-rata luasan area hasil potongan (Kuddi, 2015). Nilai volume dapat dihitung dengan menggunakan persamaan 2.5:

$$
V = D x ( (A1+A2)/2 )
$$
 (2.5)

Keterangan :

 $V = Volume (m3)$ 

- $A =$ Luas Hasil Potongan (m2)
- $D =$  Jarak/Interval (m)

### **2.5 Aplikasi Surfer**

Program aplikasi *surfer* yaitu berbasiskan kepada data yang berektensikan diantaranya: \*.xsl, \*.dat, \*.wk, dll, di mana *input* utama yang diharapkan dalam mengaplikasikan program *surfer* dalam pembuatan peta minimalnya, yaitu koordinat X dan Y serta nilai ketinggian. Apabila data tersebut telah di *input*, maka selanjutnya dapat diproses, sehingga terbentuknya peta. Data *input* tersebut [didapat dari hasil pengukuran di lapangan dari T0, T1 atau lainnya. Data lapangan](http://repository.unej.ac.id/)  kemudian diolah dengan bantuan Program *Microsoft Excel* dengan menggunakan rumus dalam perpetaan, sehingga didapat nilai X, Y dan ketinggian (Widayati dkk. 2010).

Di samping penggunaan program terapan ini sangat mudah dan sederhana (*user friendly*), juga multiguna dalam terapannya. Beberapa tipe file yang tersedia dalam program terapan ini adalah: Data *Spreadsheet*; \*.dat, \*.txt, \*.xls, \*.bna, \*.bln dan lain-lain; Data *Topo Contour Map*; \*.srf, \*.wmf, \*.jpg, \*.bmp, \*.gif dan lain-lain. Dengan demikian, dapat dilakukan transfer antar program terapan lainnya, yang menggunakan basis data dan format gambar yang sama, seperti *Autocad*, *CorelDraw*, dan *Adobe PhotoShop* (Widayati dkk. 2010).

### **BAB 3. METODE PELAKSANAAN**

Metode adalah suatu cara bagaimana melakukan penelitian yang baik dan benar untuk mencapai tujuan. Pada bab ini akan diuraikan tentang beberapa aspek yang terkait dengan metode penelitian yang akan digunakan untuk mencapai tujuan dari penelitian ini. Beberapa aspek meliputi: waktu dan tempat penelitian, sumber data penelitian, metode pengumpulan data penelitian, pengolahan data penelitian, validasi data penelitian, hasil penelitian dan diagram alir penelitian. (Supriharyono,2002:21)

### **3.1 Profil Perusahaan**

PT. Kinansyah Adi Jaya Land (PT. KAJL) merupakan perusahaan [pengembang perumahan yang telah berpengalaman dan memiliki berbagai proyek](http://repository.unej.ac.id/)  serta anak perusahaan yang memasarkan produknya dengan mengembangkan beberapa perumahan sejak tahun 2011 dan selalu berusaha mengembangkan perusahaan guna memberikan pelayanan yang terbaik. Guna menopang perkembangan perusahaan yang semakin besar, Kinansyah Group mendirikan beberapa perusahaan baru yang menangani beberapa proyek, diantaranya ; PT. Podotrisno Sedoyo dan PT. Queen Adi Jaya Land.

Kinansyah Group telah mengembangkan beberapa perumahan yang salah satunya adalah Perumahan Istana Tegal Besar. Hingga saat ini, KAJL Group telah menyelesaikan ± 2.000 unit rumah dari keseluruhan proyek yang telah diserahterimakan kepada konsumen. Baik pembelian konsumen secara KPR maupun secara tunai. Hal ini merupakan bentuk kepercayaan masyarakat kepada KAJL Group dalam menyediakan hunian sebagai tempat tinggal yang nyaman. Bersamaan dengan hal ini, KAJL Group saat ini dalam proses pembangunan secara besar-besaran atas unit yang telah dipesan.

### **3.2 Waktu dan Tempat Pengukuran**

Berdasarkan pengukuran pengembangan lahan yang dilaksanakan, maka waktu dan tempat pengukuran sebagai berikut:

### 3.2.1 Waktu Pengukuran

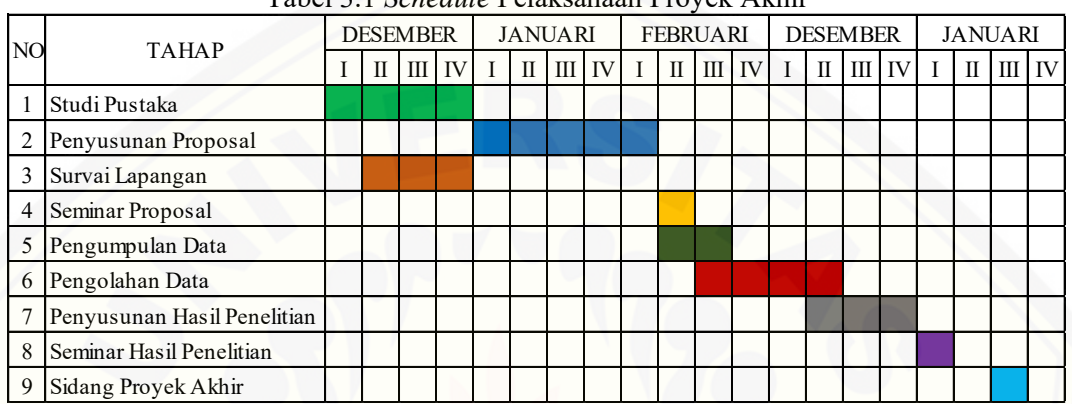

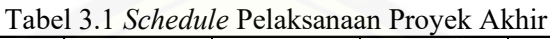

### 3.2.2 Tempat Pengukuran

Pengukuran dilakukan di Perumahan Istana Tagal Besar, Jl. Moh. Yamin, Tegal Besar, [Kecamatan Kaliwates, Kabupaten Jember, Jawa Timur. Lokasi pada](http://repository.unej.ac.id/)  *masterplan* Perumahan Istana Tegal Besar (selengkapnya bisa dilihat pada gambar 3.2 dan 3.3) merupakan lokasi rencana penelitian yang diperoleh dari pengolahan *area* pada *software autocad.*

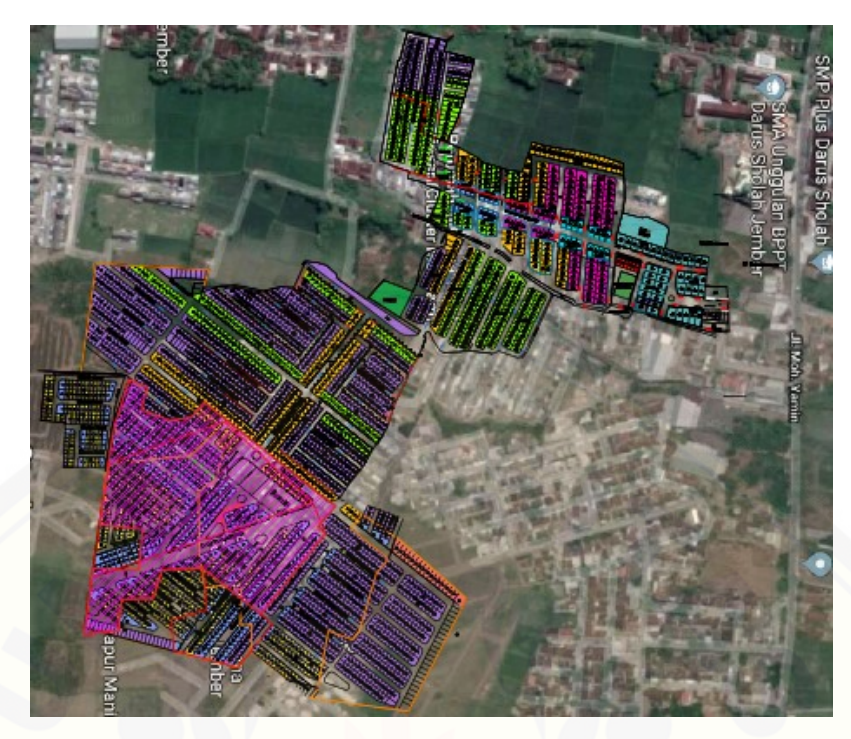

Gambar 3.1 *Peta Lokasi [Pengukuran\(Sumber: pengolahan](http://repository.unej.ac.id/)* masterplan *Perumahan Istana Tegal Besar dan Google Earth)*

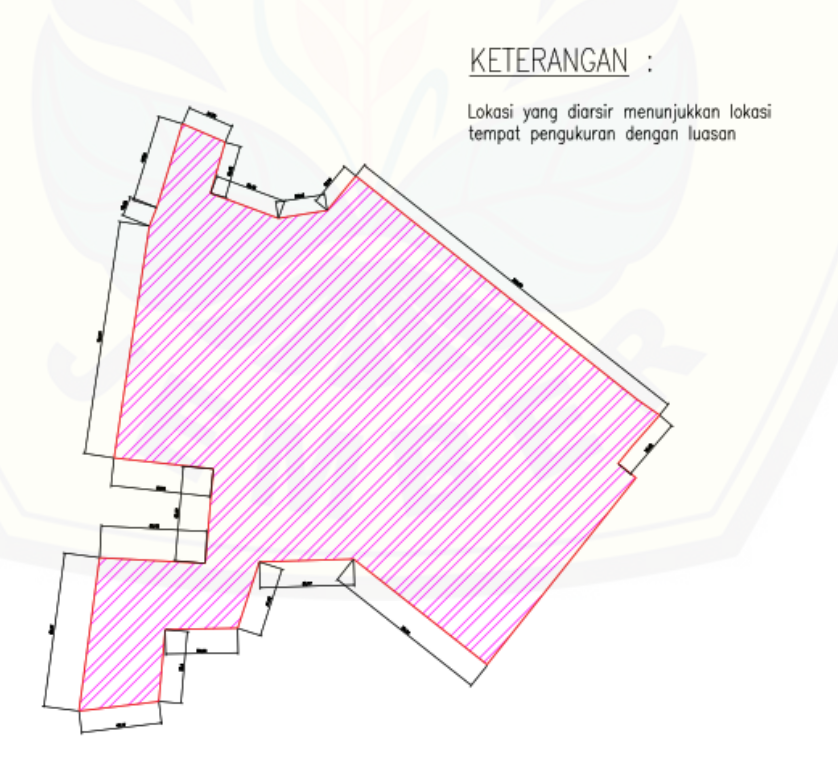

Gambar 3.2 *Peta Lokasi Pengukuran (Sumber: pengolahan* masterplan *Perumahan Istana Tegal Besar)*

#### **3.1 Sumber Data Pengukuran**

Dalam penelitian ini sumber data penelitian berasal dari Perumahan Istana Tegal Besar dan hasil survei di tempat penelitian. Adapun data yang digunakan dalam penelitian ini yaitu:

### 1. Data Primer

Data primer adalah data yang diperoleh dari hasil survei secara langsung di tempat penelitian. Data primer berupa kondisi eksisting, dimensi bangunan yang ada, elevasi dan luas lahan dari Perumahan Istana Tegal Besar.

### 2. Data Sekunder

Data sekunder adalah data yang diperoleh dari instansi-instansi terkait dalam pengukuran. Dalam hal ini instansi terkait dalam pengumpulan data sekunder yaitu luas lahan, batas-batas lahan, dan *master plan* dari Perumahan Istana Tegal Besar.

### **3.2 Metode Pengumpulan Data**

#### 3.2.1 Persiapan

Tahap awal dari pengukuran ini adalah berkonsultasi dengan dosen [mengenai judul dan materi yang akan dibahas dalam pengukuran. Kemudian](http://repository.unej.ac.id/)  mencari sumber referensi melalui studi literatur terkait dengan judul dan meteri yang akan dibahas dalam pengukuran. Sehingga dapat mempermudah proses pengerjaan *site plan* Perumahan Istana Tegal Besar dalam pengumpulan data, pengolahan data, maupun dalam penyusunan hasil penelitian.

#### 3.2.2 Survei Lapangan

Survei lapangan dilakukan untuk mencari dan memperoleh data asli yang ada di tempat pengukuran. Data tersebut berupa letak, dimensi, elevasi, dan dokumentasi. Dalam survei lapangan menggunakan beberapa alat untuk pengukuran, yaitu:

- 1. Laptop
- 2. *Total Station* (NIKON DTM 322)
- 3. Buku Tulis
- 4. Tripod
- 5. Prisma Detail dan Prisma Poligon
- 6. Paku
- 7. Palu
- 8. Meteran
- 9. Payung

### **3.3 Pengolahan Data**

[Pengolahan data bertujuan untuk menghitung dan mengolah data yang](http://repository.unej.ac.id/)  diperoleh dari hasil survei di tempat penelitian dan memudahkan dalam penyusunan hasil penelitian. Pengolahan data menggunakan beberapa *software*, seperti: *Microsoft Excel, Microsoft Word, Autocad, Surfer*, *PCLP (Plan, Cross Section And Longitudinal Program Profil)* dan *TransIT.*

Proses pengolahan data dan pengukuran hasil survei dapat dilakukan sebagai berikut:

- a. Melakukan pengecekan untuk memastikan bahwa data tersebut sudah mencukupi untuk diolah. Apabila tidak mencukupi dilakukan survei kembali untuk mengumpulkan data yang masih diperlukan.
- b. Memindah data hasil pengukuran pada alat *Total Station* (Nikon DTM 322) ke Laptop dengan *software TransIT* untuk mengetahui hasil pengukuran.
- c. Mengolah data hasil pengukuran dengan bantuan *software Microsoft Excel 2007* guna meminimalisir kesalahan perhitungan, dan mengetahui letak koordinat X, Y, Z.
- d. Setelah diolah dengan *software Microsoft Excel*, kemudian mengolah dengan *sofware Autocad* untuk mendapatkan gambar *site plan*, dan luas area.
- e. Selain itu data tersebut juga diolah menggunakan *sofware PCLP (Plan, Cross Section And Longitudinal Program Profil)* guna mengetahui potongan memanjang dan melintang
- f. Untuk mendapatkan gambar peta topografi atau kontur dari hasil pengukuran di tempat penelitian. Data yang diperlukan adalah data koordinat X,Y,Z pada pengolahan *software Microsoft Excel* kemudian memasukkan data tersebut ke dalam *software Surfer.*

### **3.4 Validasi Data**

Validasi data bertujuan untuk mengecek data yang sudah diperoleh dari [hasil pengukuran dengan data dan kondisi yang ada di lokasi penelitian. Validasi](http://repository.unej.ac.id/)  data sangat menentukan apakah pengukuran yang telah dilakukan telah sesuai atau tidak. Sehingga dapat diketahui letak kesalahan yang dilakukan dalam pengukuran di lokasi penelitian.

Proses validasi data dari hasil survei dan pengukuran di tempat penelitian dilakukan dengan beberapa langkah-langkah sebagai berikut:

- a. Melakukan pengecekan data hasil survai dan pengukuran untuk memastikan bahwa data tersebut sudah mencukupi untuk divalidasi.
- b. Data yang divalidasi adalah berupa data koordinat dari letak titik-titik yang diukur di lokasi penelitian.
- c. Mengecek titik titik penembakan detail dengan *software Autocad* guna mengetahui apakah letaknya sesuai dengan kondisi yang ada di lokasi penelitian. Titik yang dimaksudkan seperti: titik letak bangunan, titik *polygon* dan titik letak jalan dan letak titik-titik yang lain.
- d. Apabila titik-titik yang divalidasi tidak sesuai dengan letak dan kondisi di lokasi penelitian, berarti terdapat kesalahan dalam proses pengukuran di lokasi penelitian.
- e. Dari kesalahan tersebut dapat dikatakan bahwa pengukuran yang telah dilakukan dinyatakan salah. Oleh karena itu perlu dilakukan

pengukuran ulang untuk memperoleh data yang benar sesuai dengan lokasi penelitian.

f. Apabila titik-titik yang divalidasi ternyata sesuai dengan letak yang ada di lokasi penelitian, berarti pengukuran yang telah dilakukan dapat dikatakan dengan benar.

### **3.5 Hasil Penelitian**

Hasil penelitian dari proyek akhir ini adalah sebagai berikut:

- a. Gambar tentang kondisi eksisting dari Perumahan Istana Tegal Besar. Seperti kondisi bangunan yang ada, fasilitas, dan denah situasi sebenarnya di Perumahan Istana Tagal Besar.
- b. Gambar peta topografi atau kontur dari lahan Perumahan Istana Tegal Besar, disertai dengan gambar *cross section* (potongan melintang), gambar *long section* (potongan memanjang) dari peta topografi tersebut.
- c. Gambar *site plan* perencanaan pembangunan kawasan dan penataan bangunan dari Perumahan Istana Tegal Besar.
- d. Perhitungan volume galian dan timbunan *(cut and fill*) dari pengembangan lahan di Perumahan Istana Tegal Besar.

### **3.6 Diagram Alir**

Diagram alir bertujuan untuk menunjukkan urutan dari langkah atau tahapan [dari awal pengukuran sampai diperoleh hasil penelitian dan kesimpulan. Diagram](http://repository.unej.ac.id/)  alir penelitian dapat dilihat pada gambar 3.4 berikut.

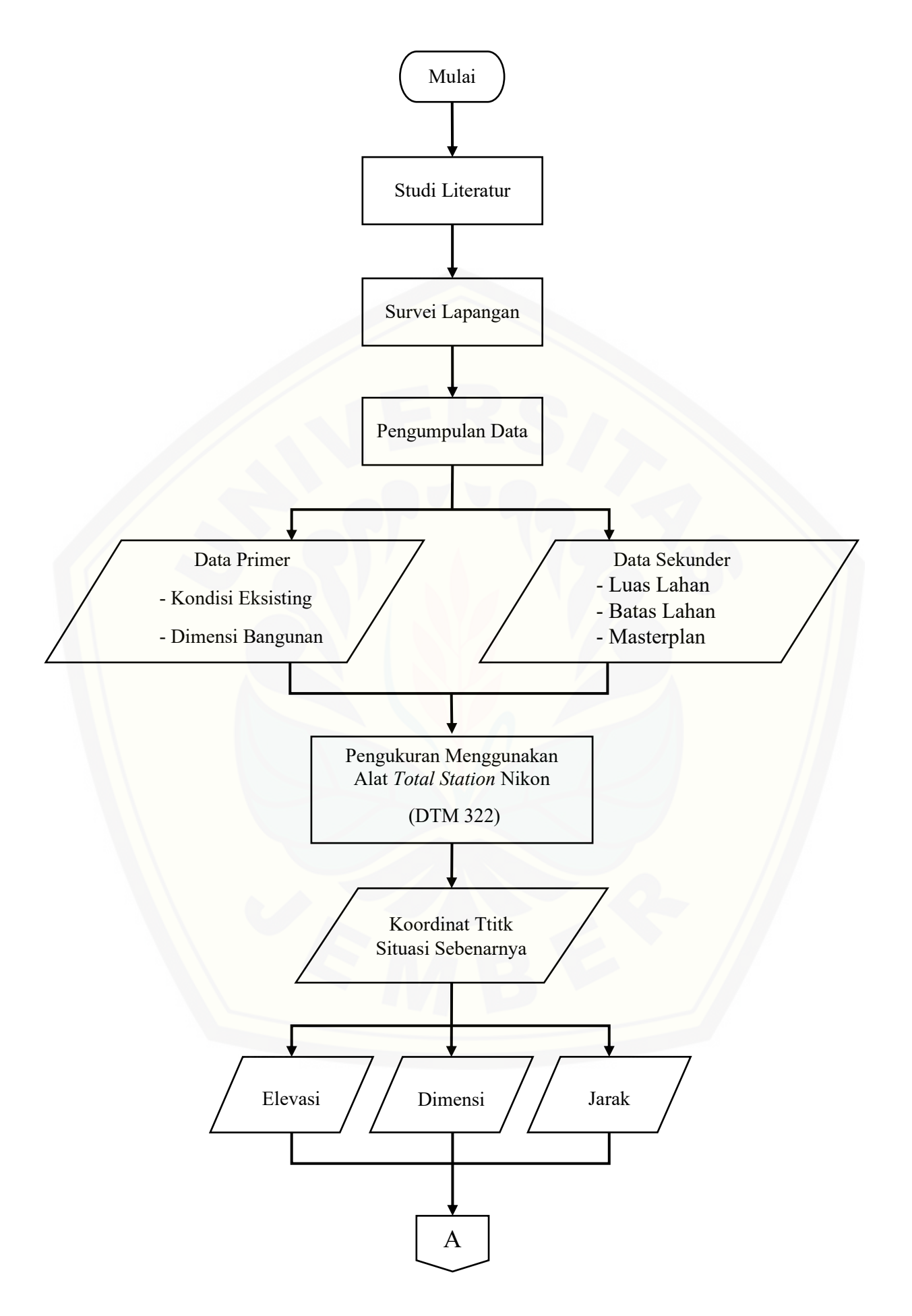

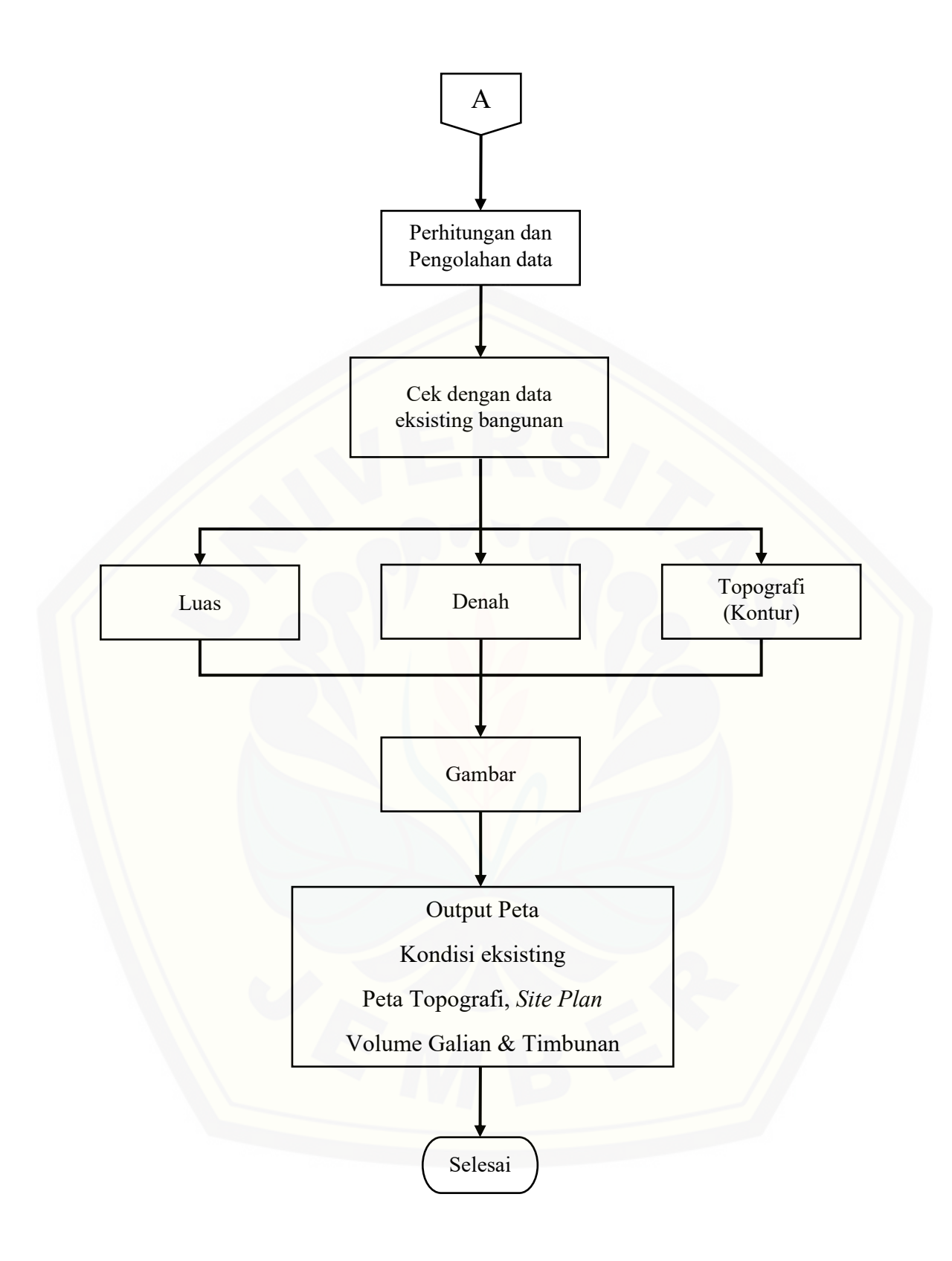

Gambar 3.3 Diagram Alir Pengerjaan Proyek Akhir

### **BAB 5. KESIMPULAN DAN SARAN**

### **5.1 Kesimpulan**

Bedasarkan hasil pembahasan proyek akhir ini dapat diperoleh kesimpulan sebagai berikut:

- 1. [Kondisi eksisting dari Perumahan Istana Tegal Besar Jember yang](http://repository.unej.ac.id/)  diukur sudah sesuai eksisting pada *overlap* yaitu jalan, gedung, galian dan bukit.
- 2. Kondisi topografi dari lahan Perumahan Istana Tegal Besar Jember yang diukur sesuai dengan pengembangan lahan yang akan dilakukan pada Perumahan Istana Tegal Besar Jember yang diukur sesuai eksisting *overlap* adalah dengan menambah sarana gedung dan akses jalan utama yang direncanakan.
- 3. Perhitungan yang telah dilakukan dari Perumahan Istana Tegal Besar Jember diperoleh volume galian sebesar 6.950  $m^3$  dan volume timbunan sebesar 8.400  $m^3$ , pada tinggi elevasi -0,5 m.

### **5.2 Saran**

Bedasarkan hasil pembahasan laporan proyek akhir ini dapat diberikan saran sebagai berikut:

- 1. Dalam pengukuran selanjutnya perlu menggunakan *software* yang berbeda guna membandingkan hasil pengolahan data.
- 2. Dapat menggunakan *software* dan metode perhitungan yang berbeda agar memperoleh banyak pembanding dari hasil perhitungan volume galian dan timbuanan (*cut and fill*).

### **DAFTAR PUSTAKA**

- Anonim, 2018. Ilmu Ukur Tanah: Laboratorium Survey dan Pemetaan Fakultas Teknik Universitas Jember.
- Direktorat Pengukuran Dasar Deputi Bidang Survai, Pengukuran dan Pemetaan. 2011. *Bahan Ajar Pengukuran Total Station*: Penerbit Badan Pertanahan Nasional Republik Indonesia.
- Hartanto, A. dan H. Kustarto. 2012. *Ilmu Ukur Tanah Metode dan Aplikasi Bagian Kedua.* Cetakan Pertama. Malang: Dioma.
- Supriharyono. 2002. *Pelestarian dan Pengelolaan Sumberdaya Alam di Wilayah Pesisir Tropis*. Jakarta: PT. Gramedia Pustaka Utama.
- Syaripuddin, Akhmad. 2012. *Pengantar Survey dan Pengukuran*. Yogyakarta.
- Universitas Jember. 2016. *Pedoman Penulisan Karya Ilmiah.* Jember: Badan Penerbit Universitas Jember.
- Yusuf, H. dan Halim H. 2014. *Buku Ajar Survey dan Pemetaan*. Yogyakarta: deepublish.
- Nugraha. *Perencanaan Cut and Fill Lahan*. Dalam jurnal: Alumni Teknik Sipil dan Lingkungna IPB.
- Pratama. 2017. *[Analisa Volume Galian Dan Timbunan Pada Perencanaan Lahan](http://repository.unej.ac.id/)  Parkir Gedung Direktorat Politeknik Negeri Balikpapan*. Tugas Akhir. Balikpapan. Politeknik Negeri Balikpapan Jurusan Teknik Sipil.
- Rosida, dkk. 2013. *Perbandingan Ketelitian Perhitungan Volume Galian Menggunakan Metode Cross Section Dan Aplikasi Lain (Studi Kasus: Bendungan Pandanduri Lotim*. Dalam Jurnal: Geodesi Undip.

## **[LAMPIRAN](http://repository.unej.ac.id/)**

### **1. LAMPIRAN GAMBAR HASIL PENGUKURAN**

Gambar 1 Garis Tembak

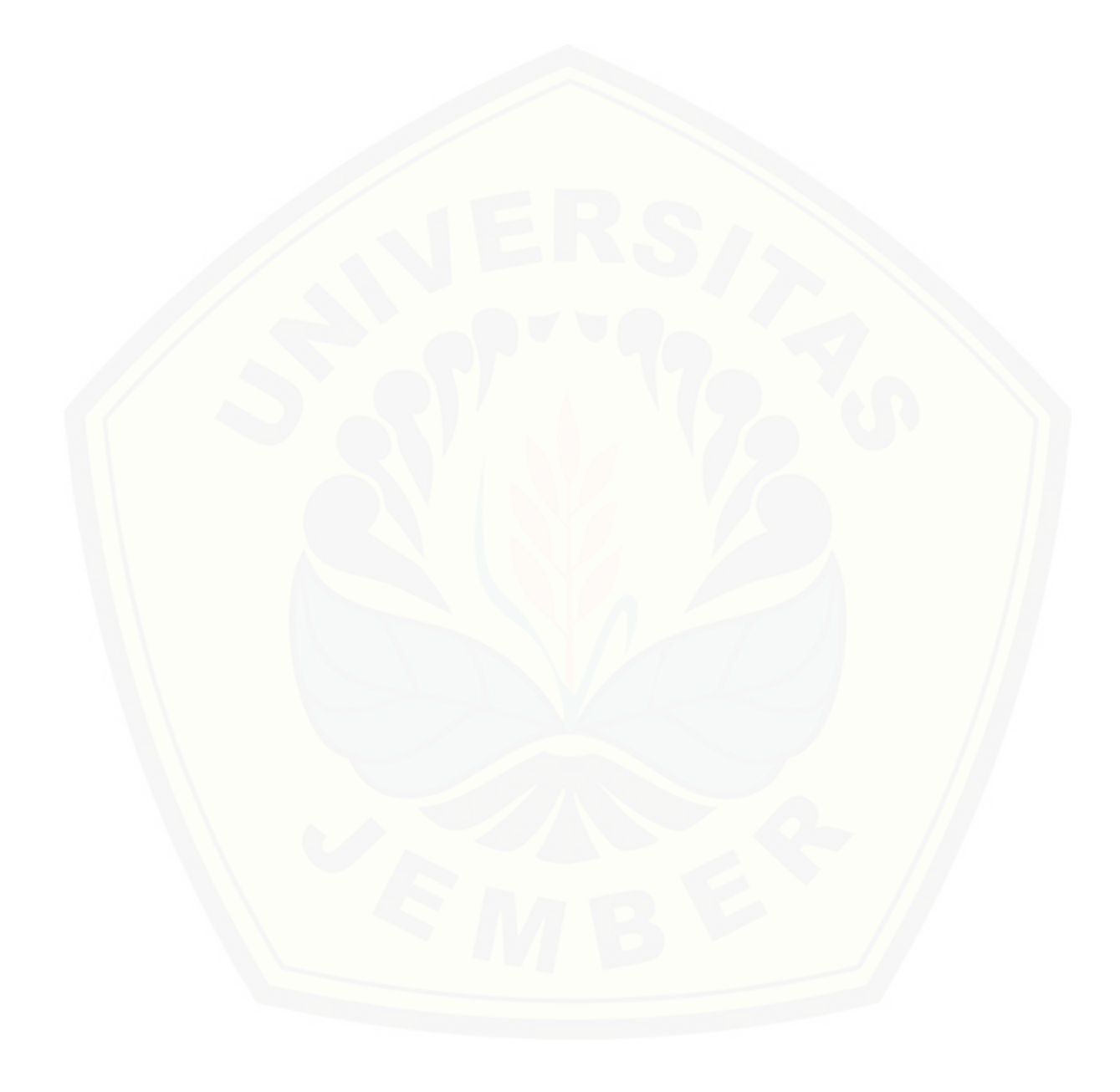

Gambar 2 Titik Tembak

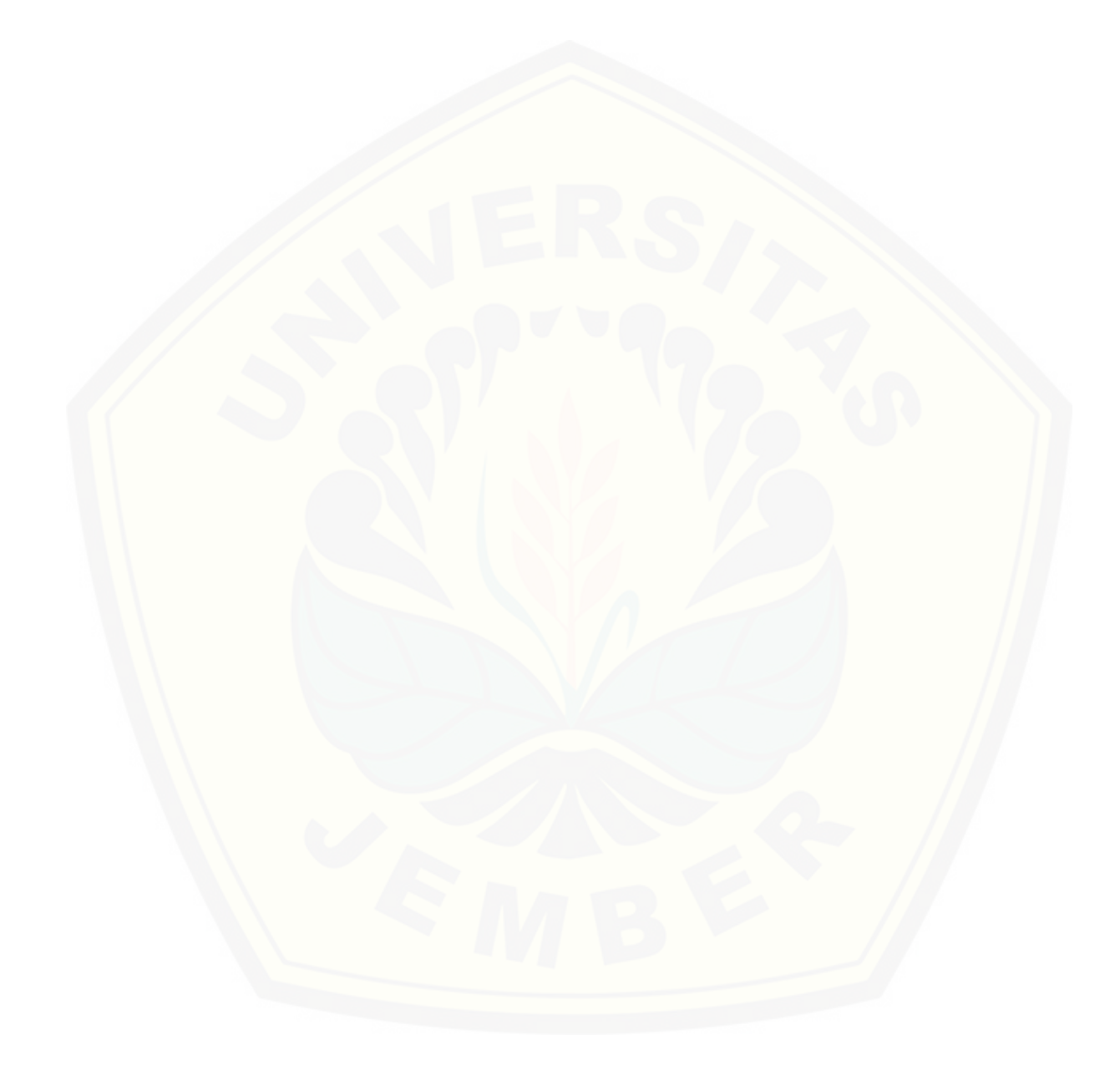

Gambar 3 Titik BM

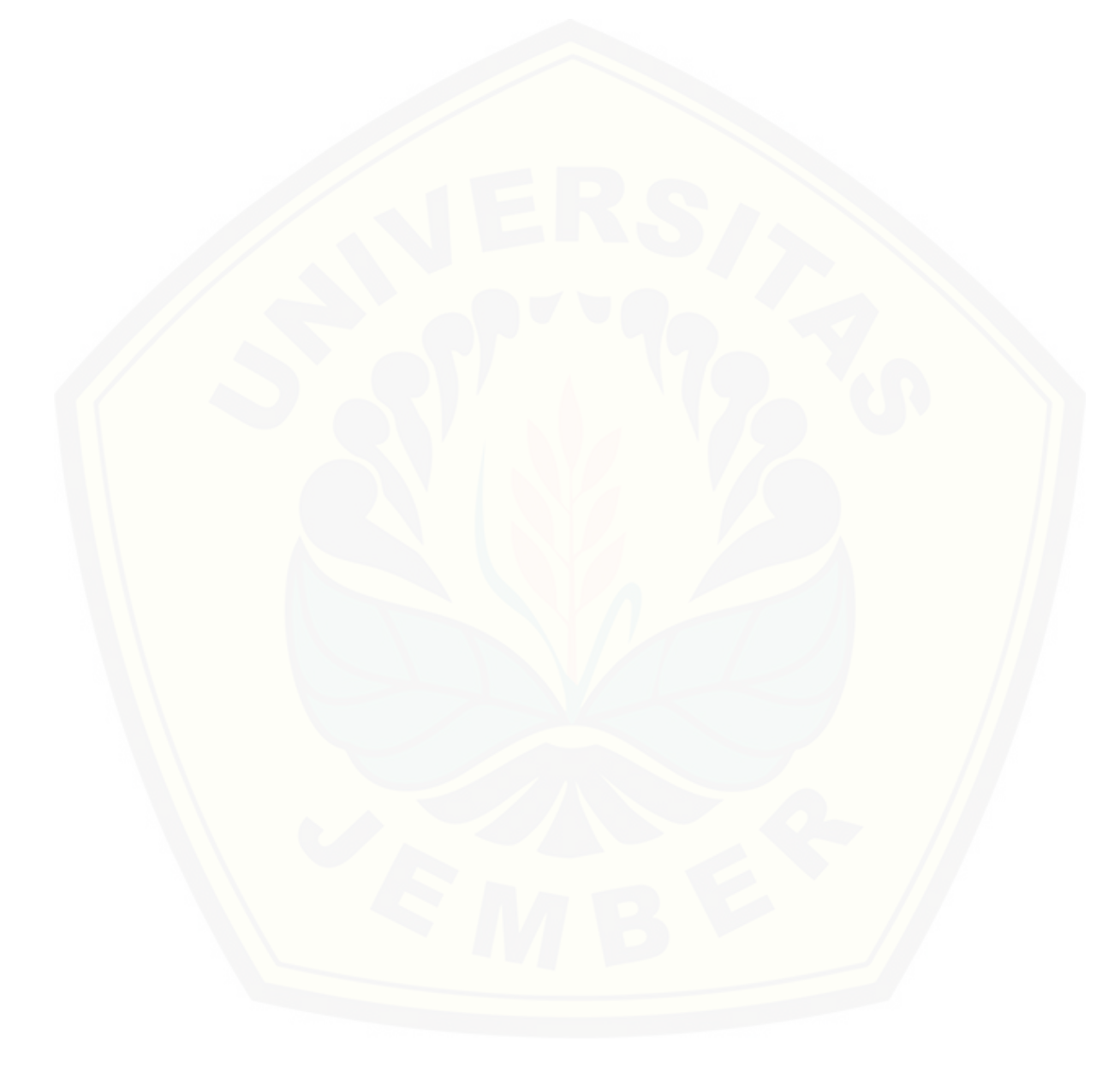

Gambar 4 Sudut Dalam

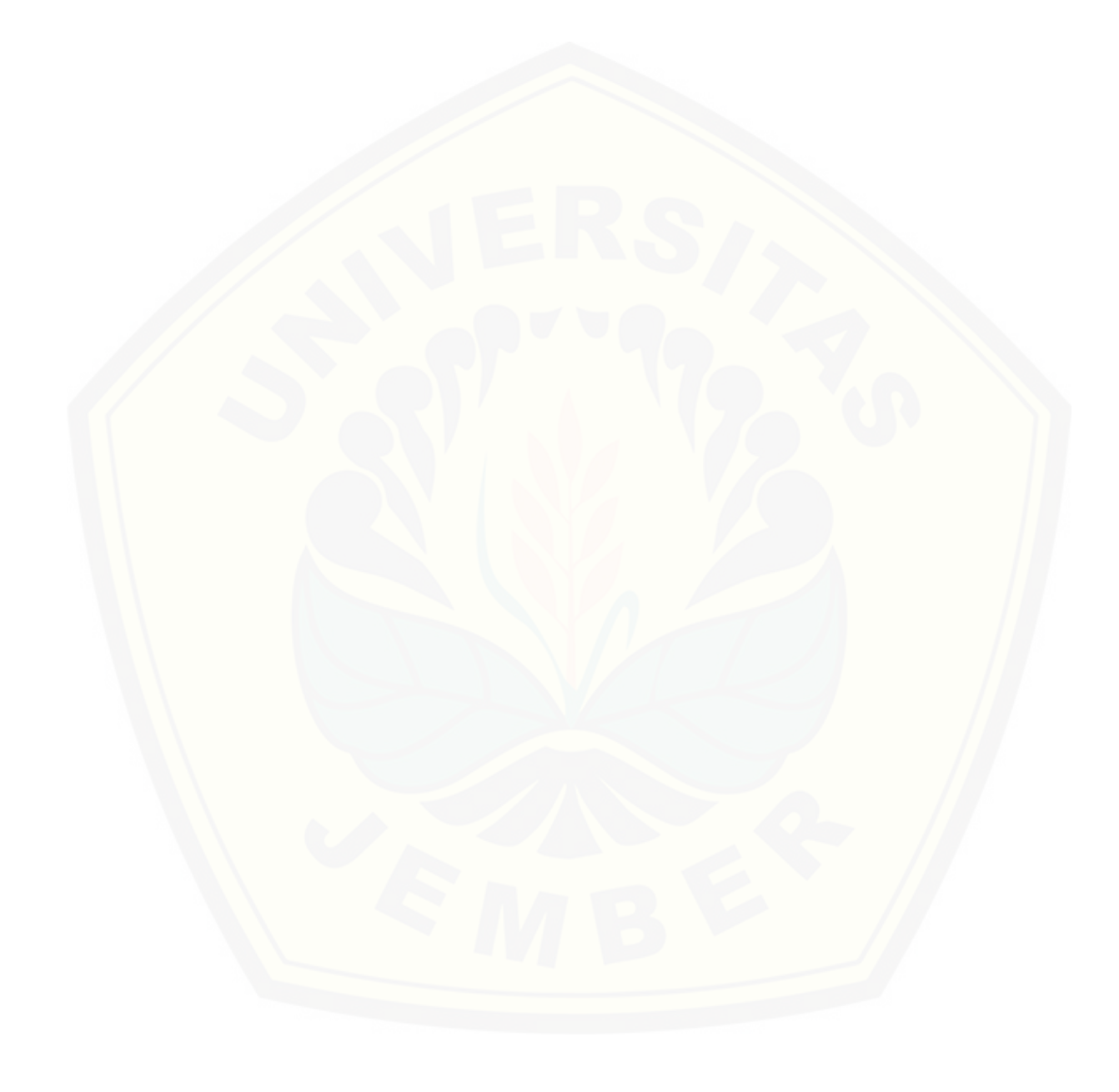

Gambar 5 *Azimuth* BM

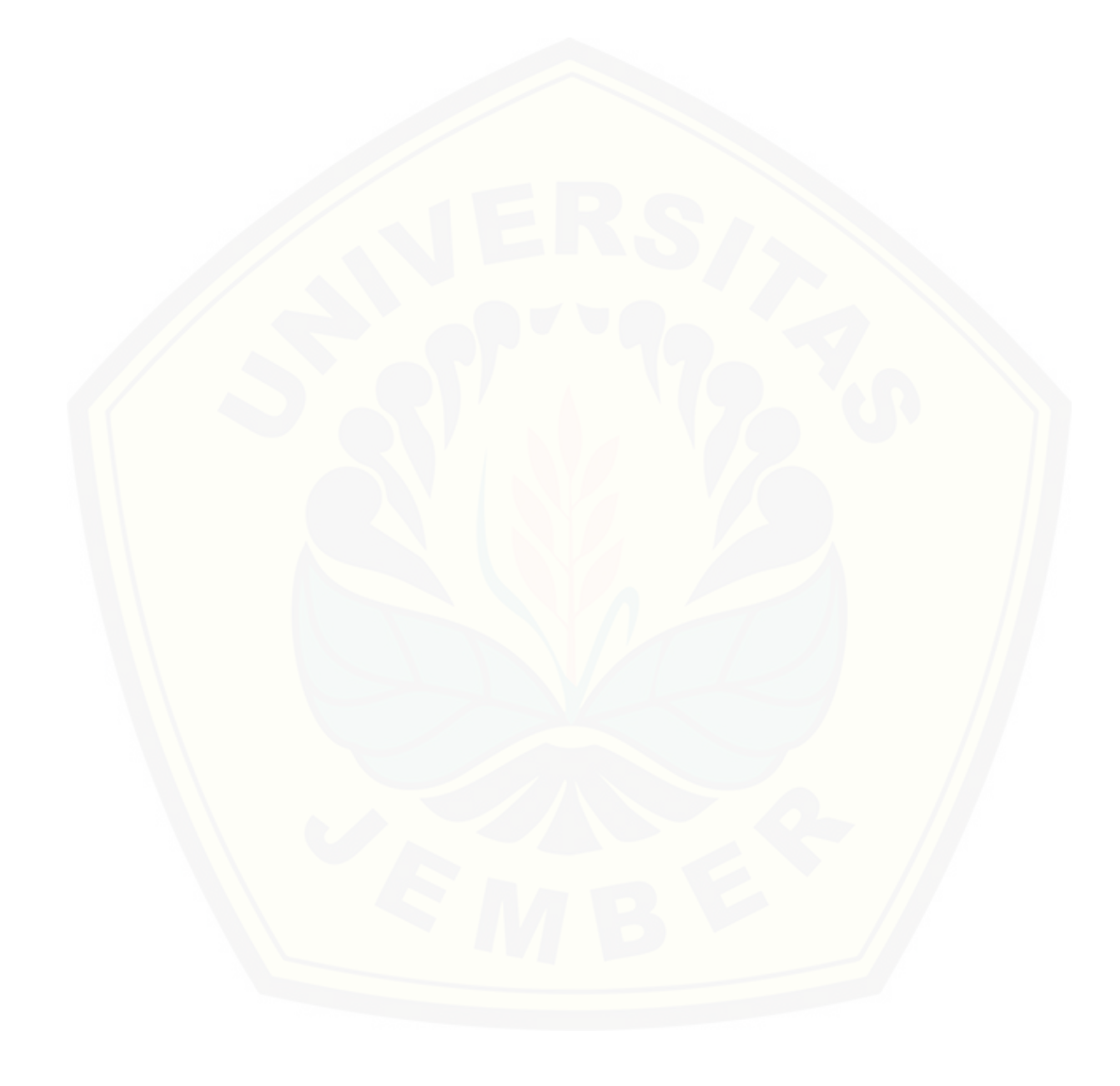

Gambar 6 Eksisting

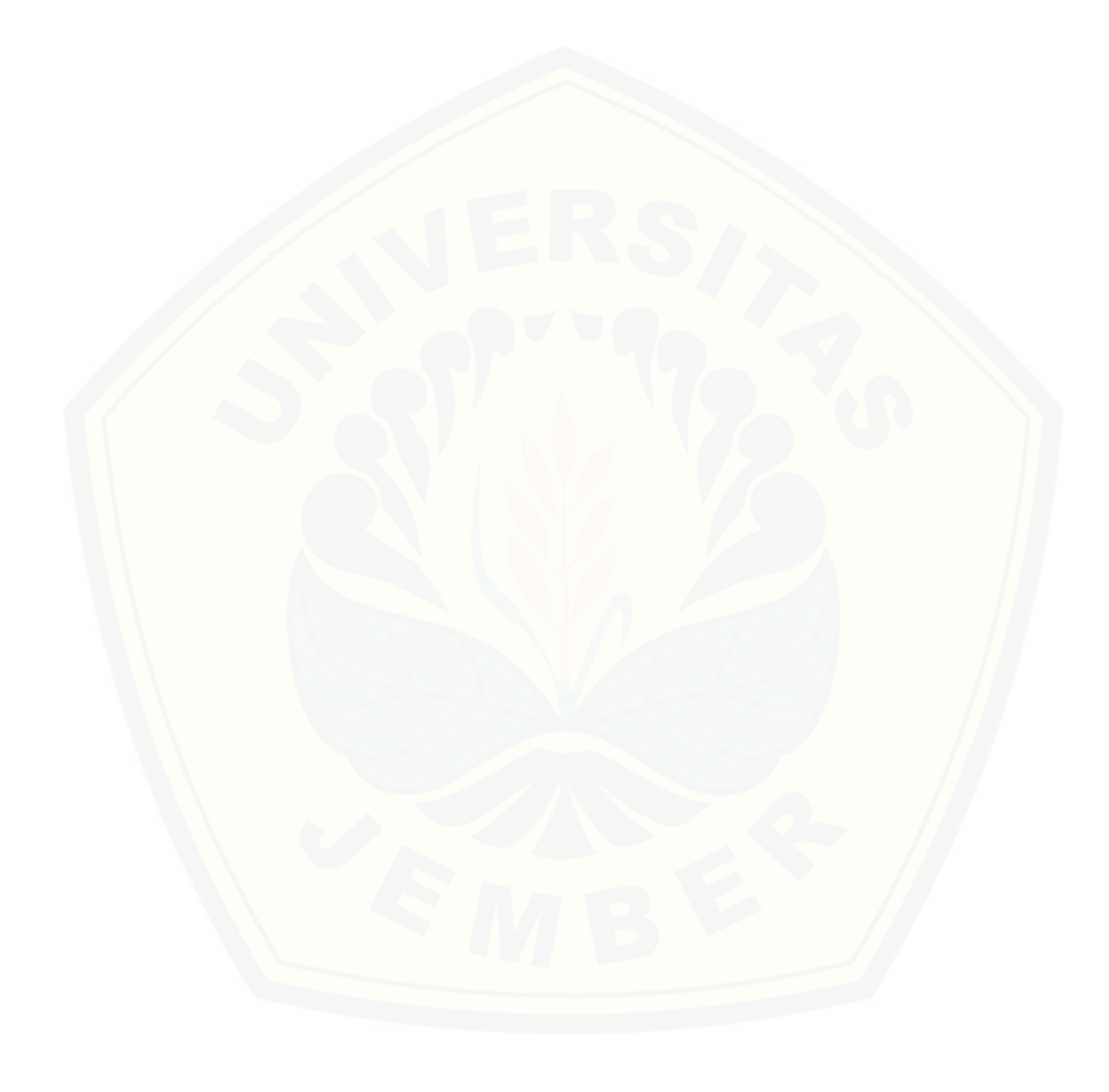

Gambar 7 Site Plan

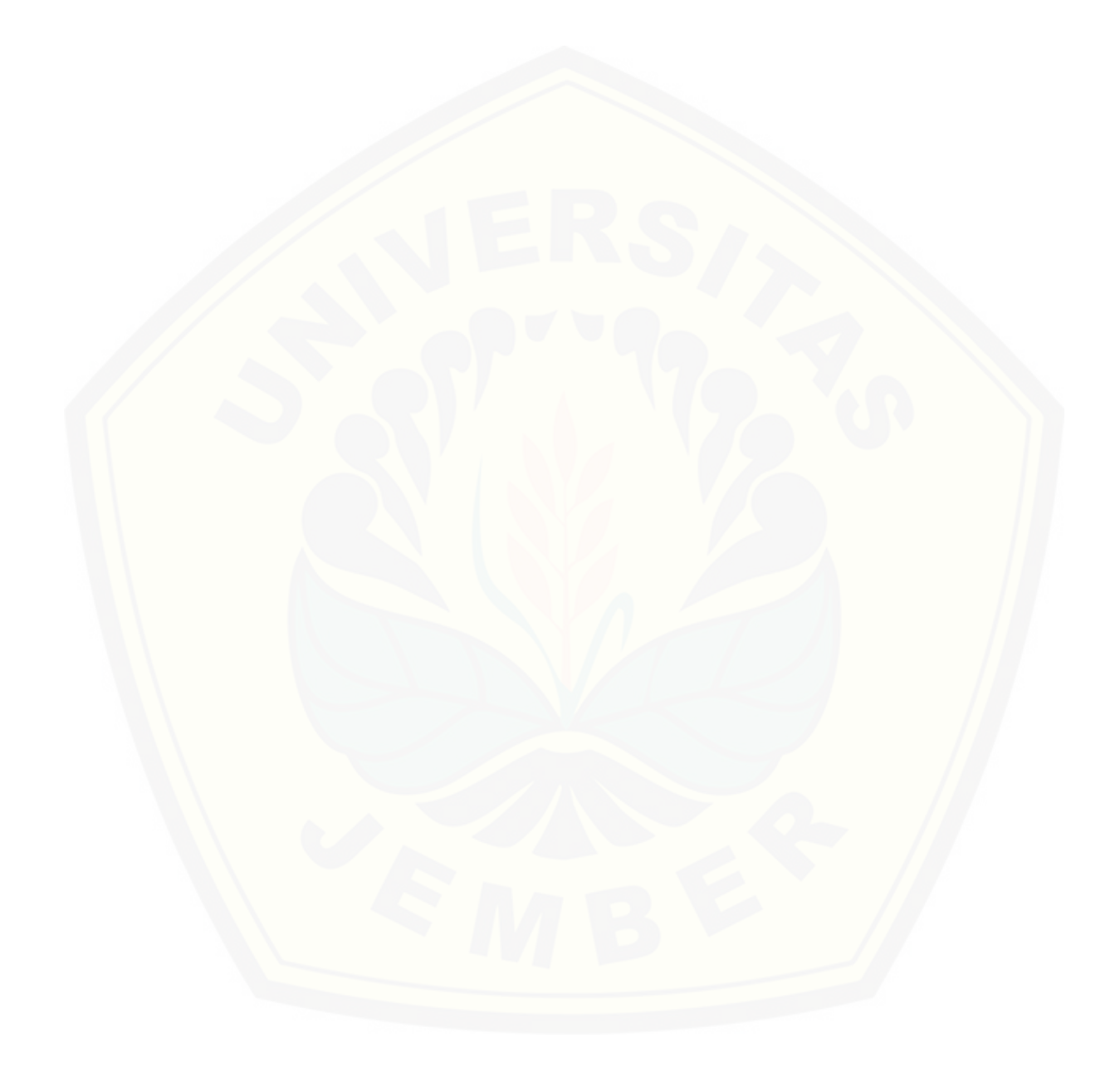

Gambar 8 Kontur

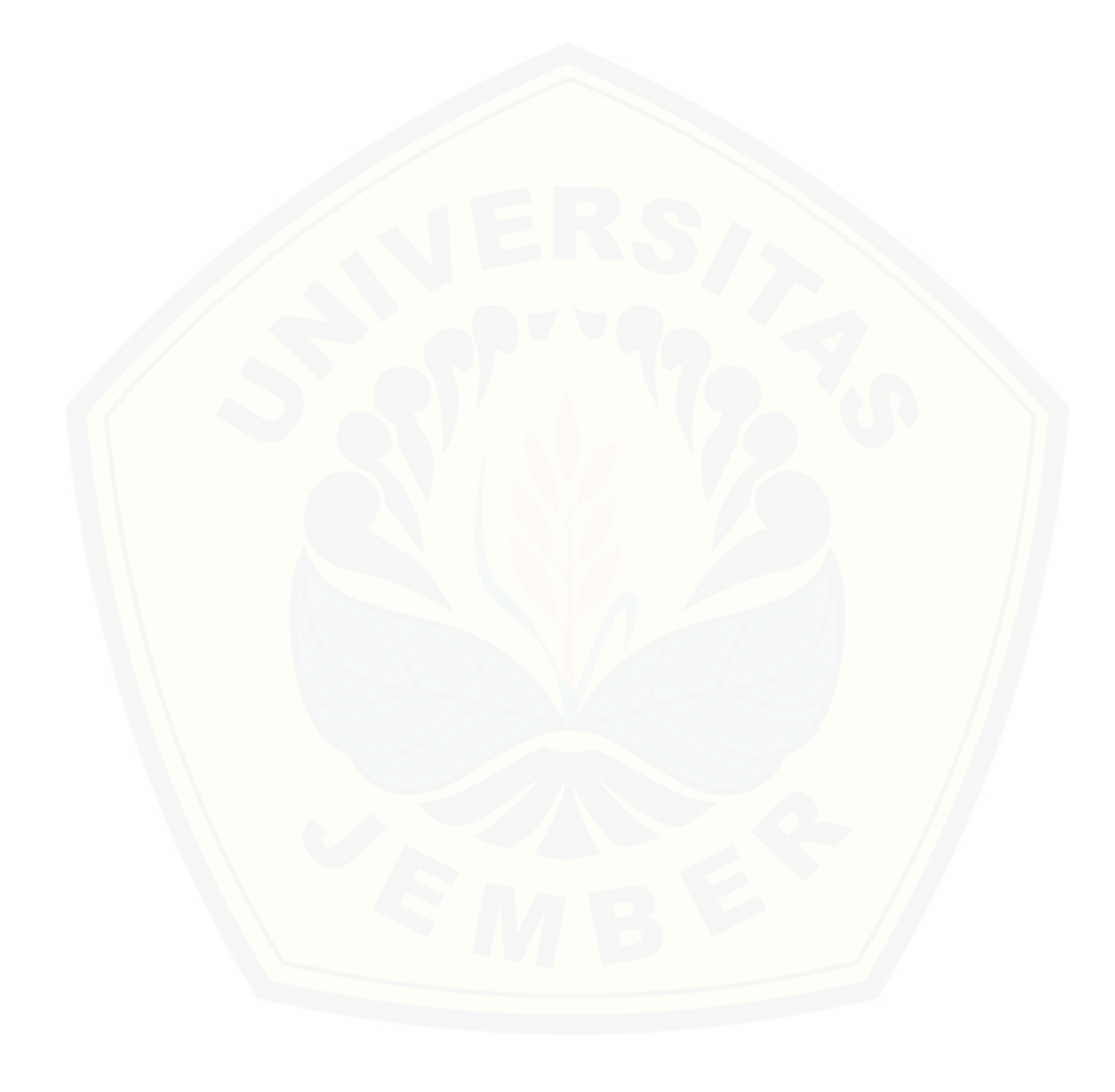

Gambar 9 Potongan Memanjang dan Melintang

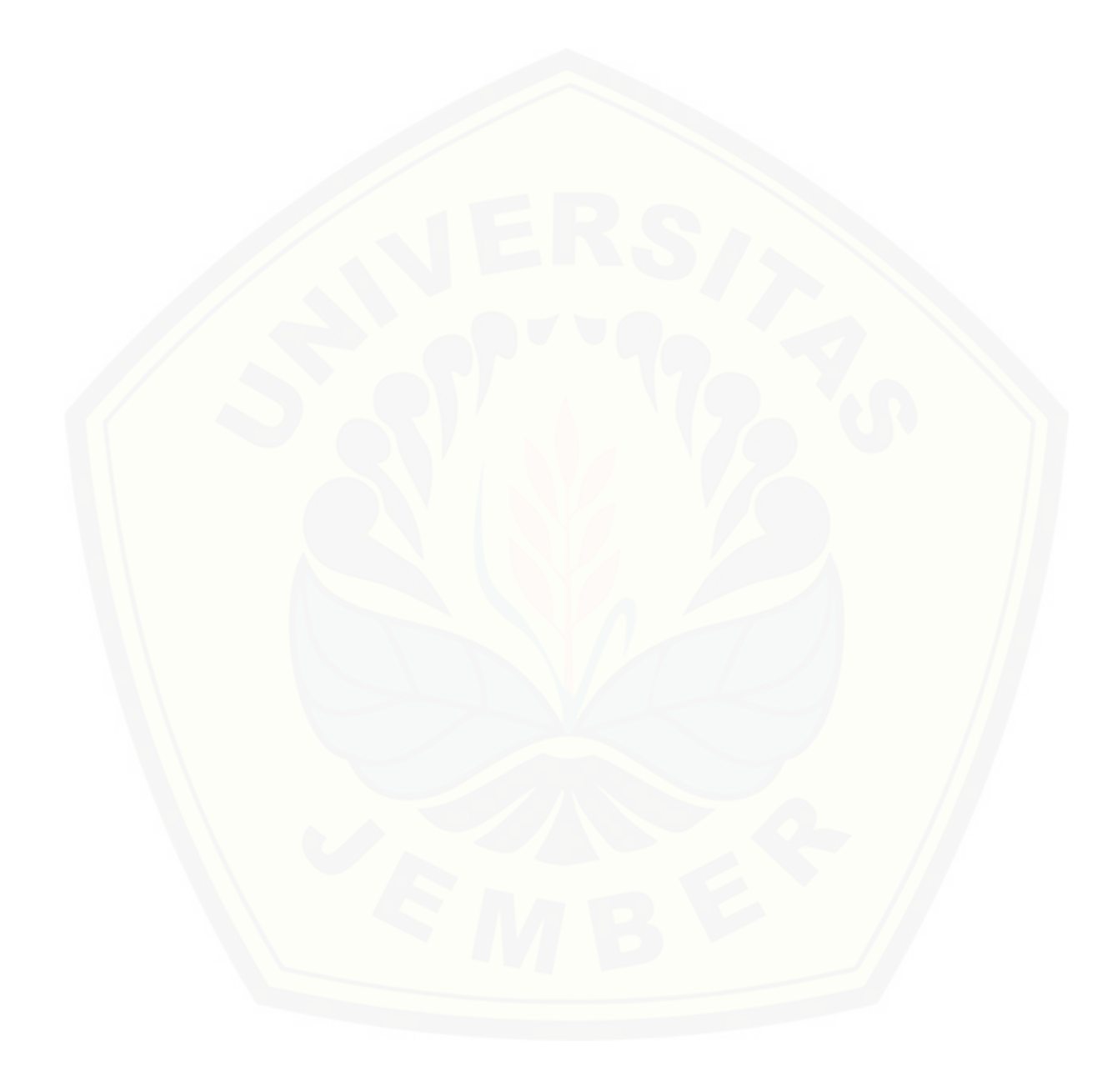

Gambar 10 Site Plan dan Kontur

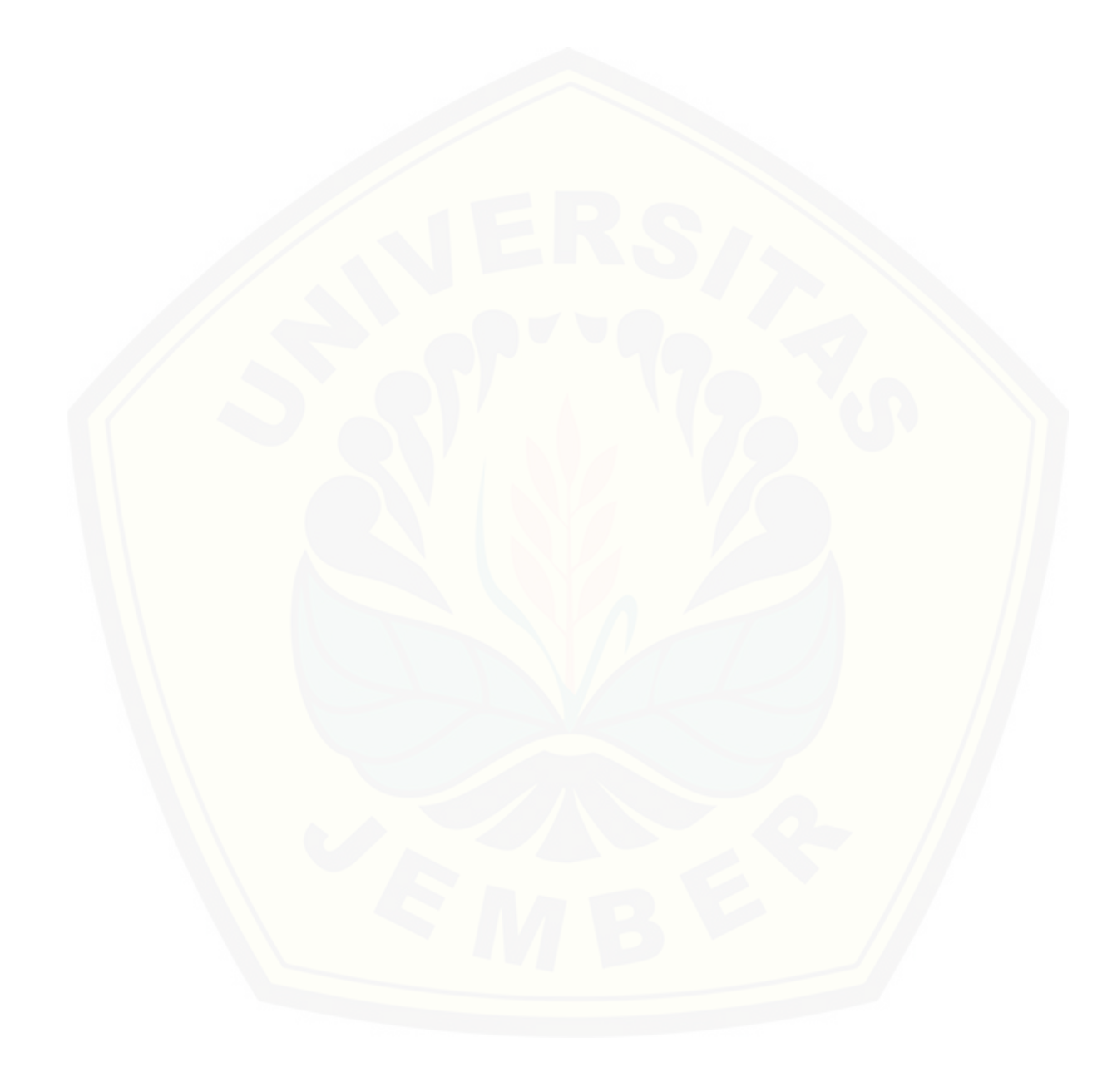

Gambar 11 Kontur dan Eksisting

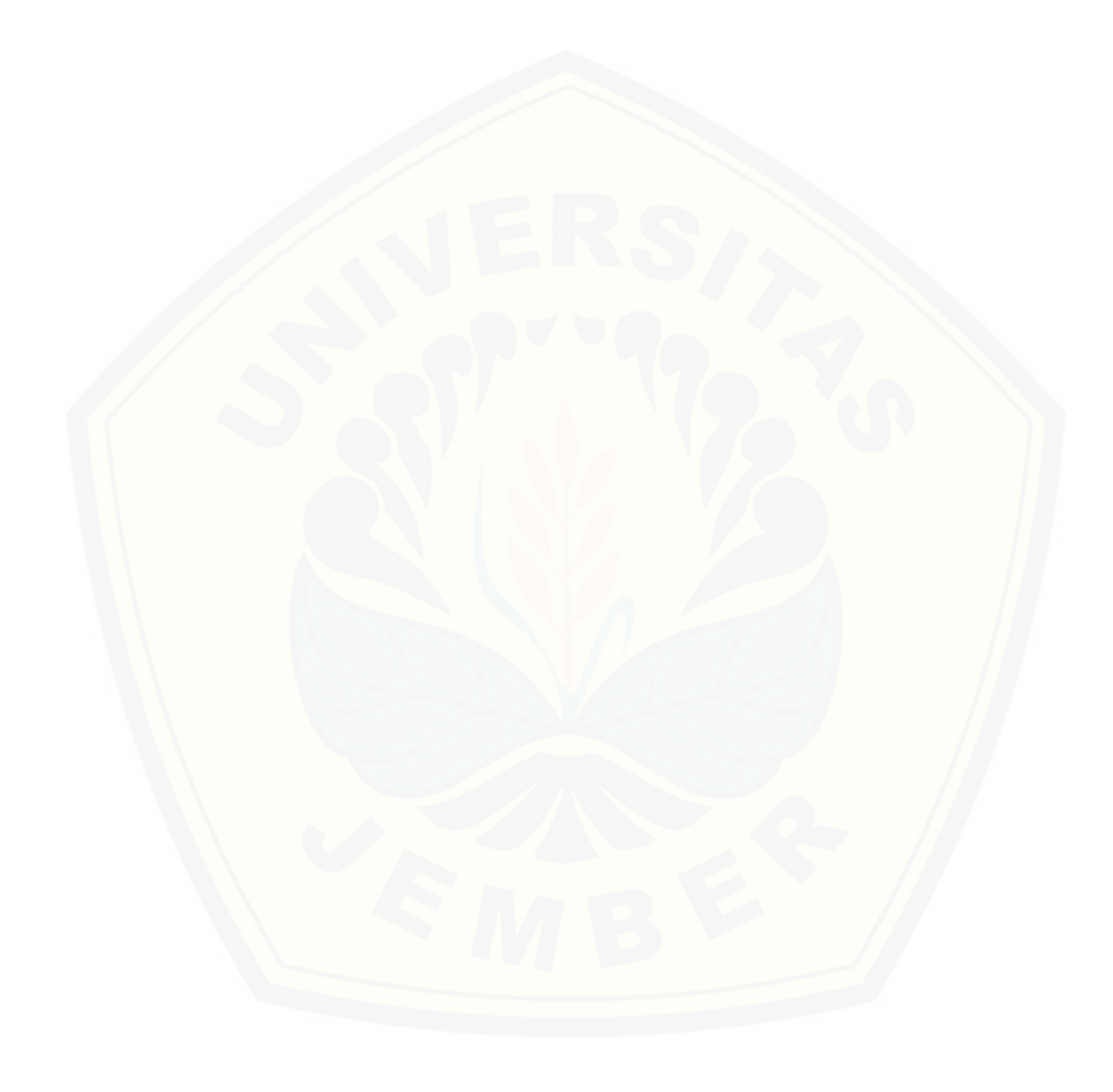

Gambar 12 Potongan Melintang 1 dan 2

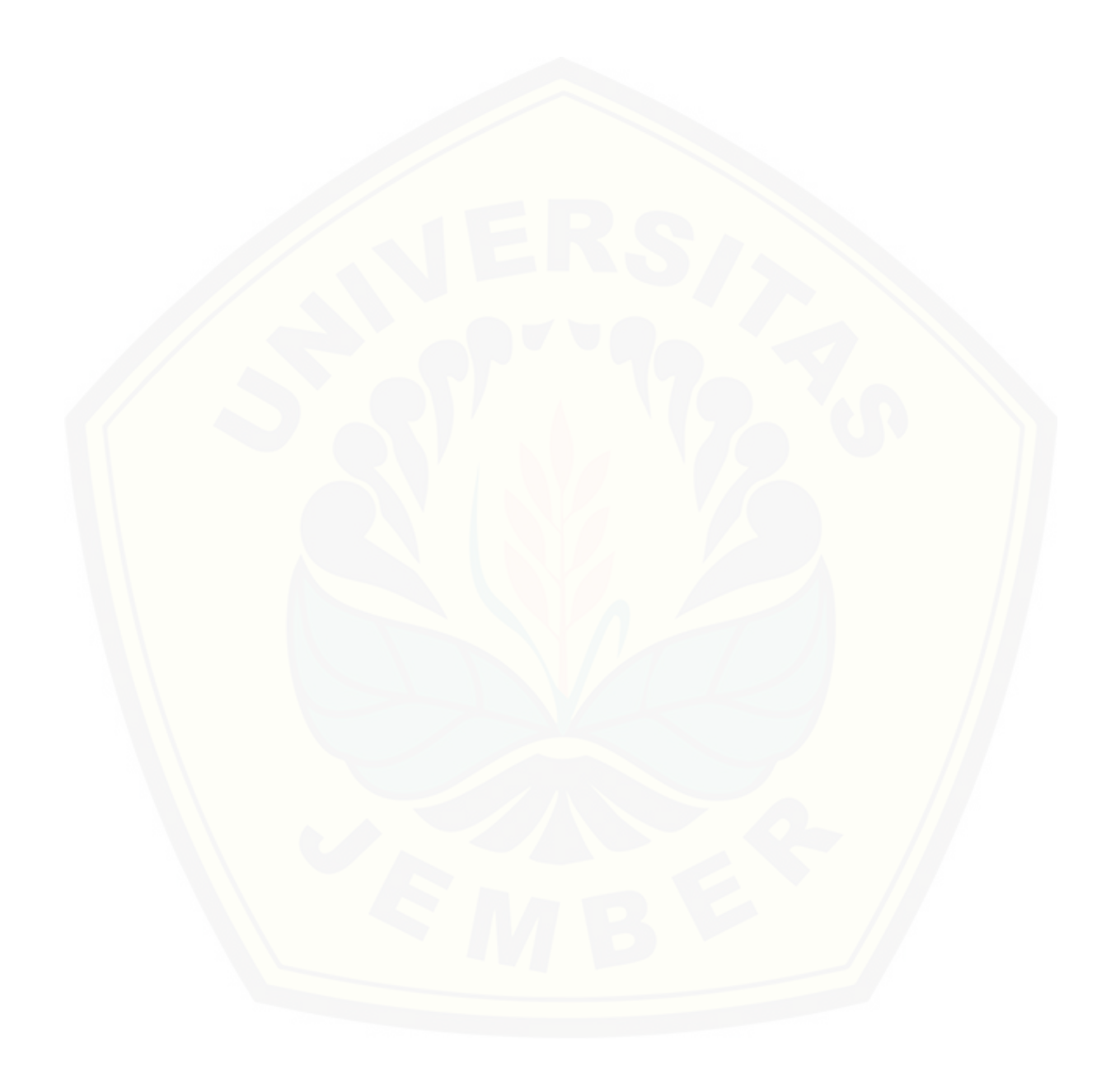

Gambar 13 Potongan Melintang 3 dan 4

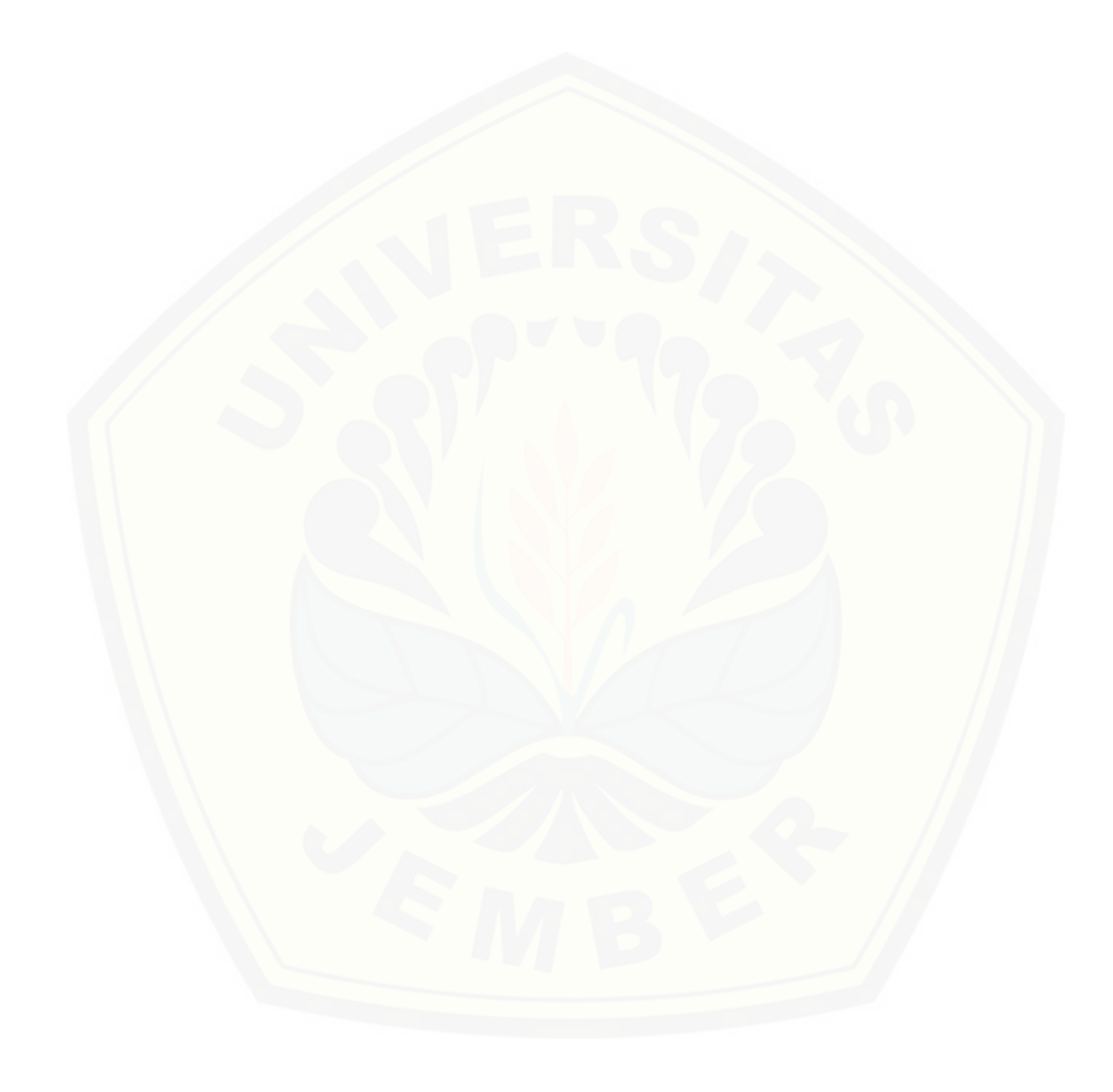

Gambar 14 Potongan Melintang 5 dan 6

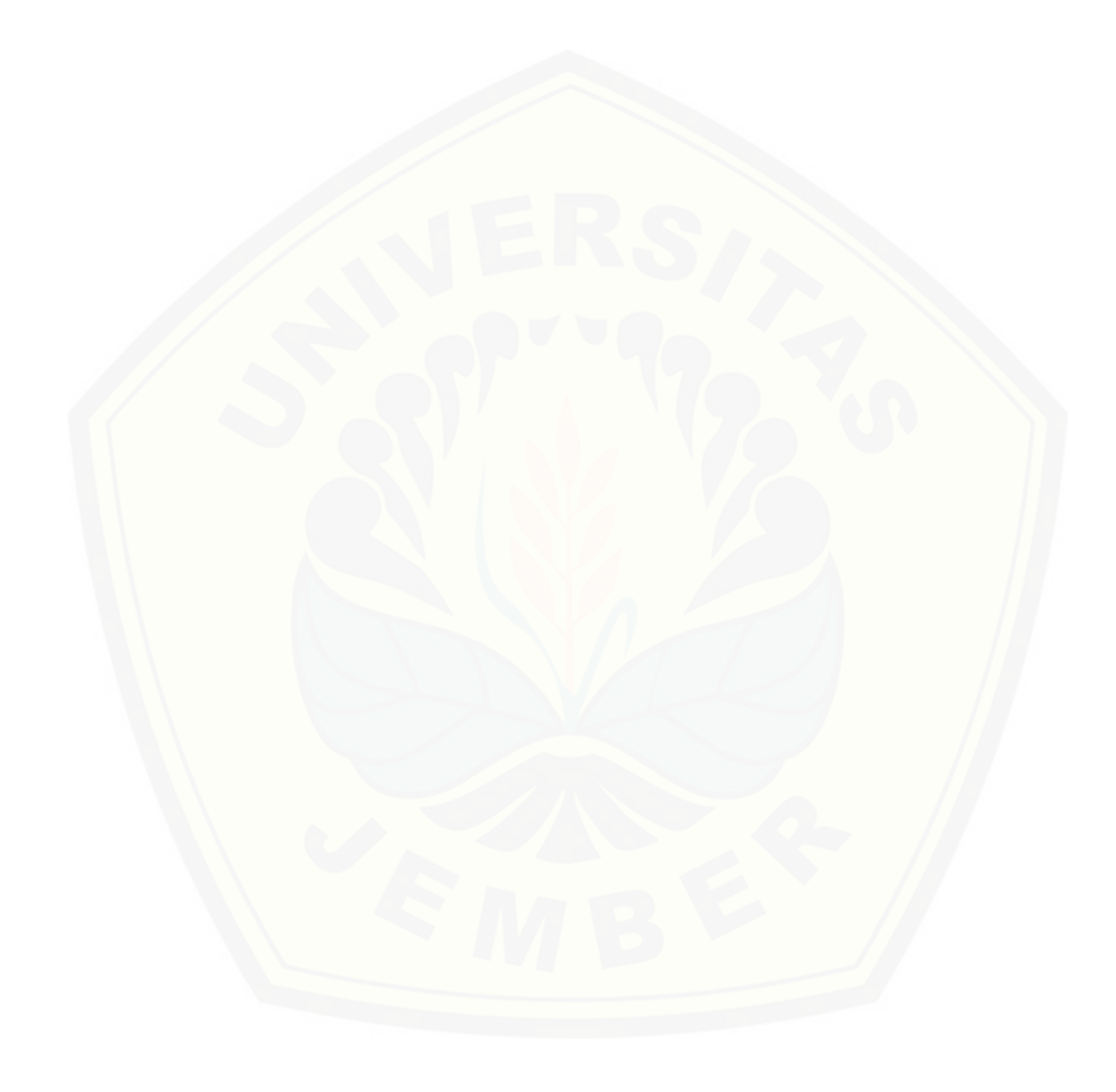

Gambar 15 Potongan Melintang 7 dan 8

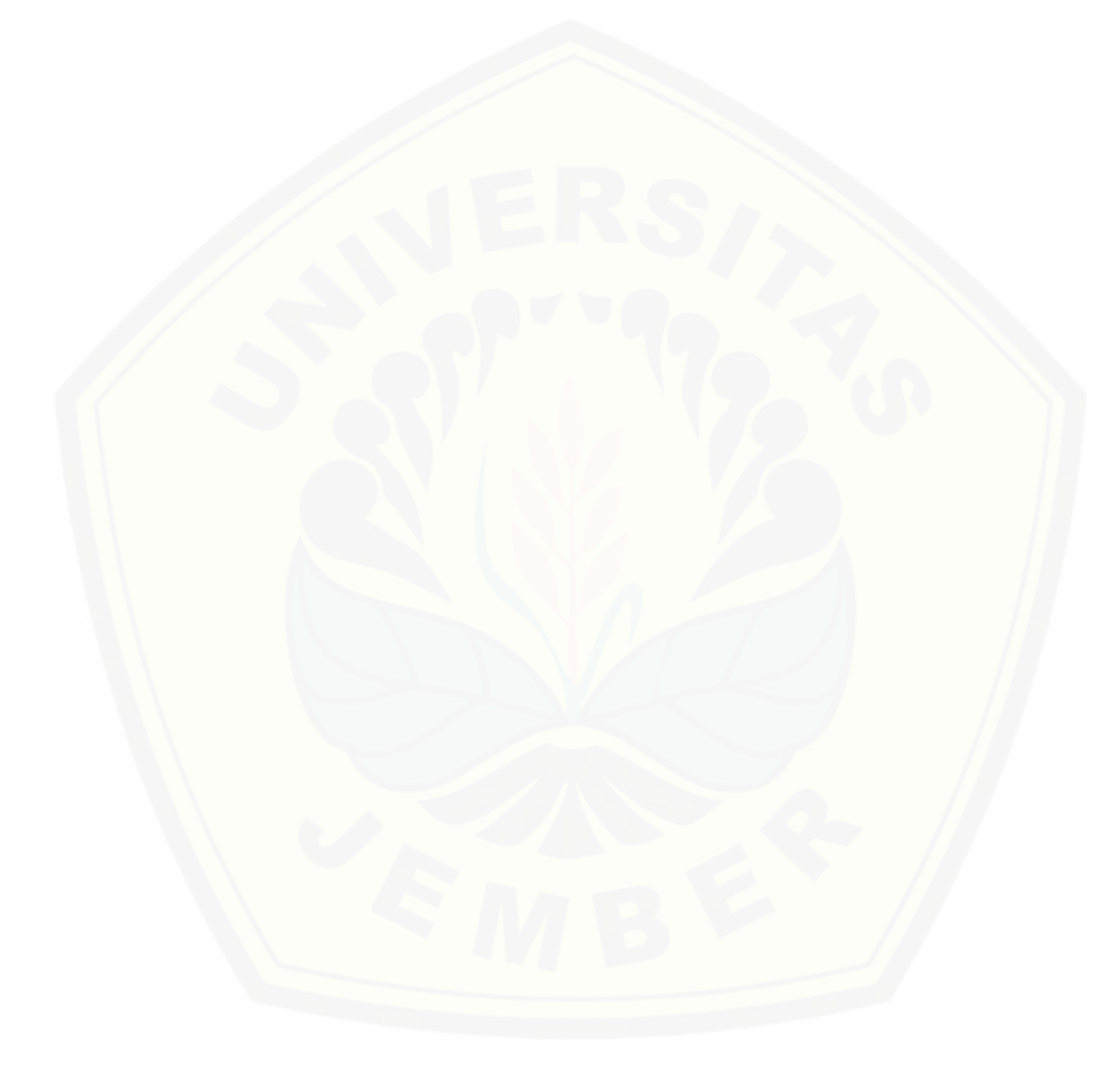

Gambar 16 Potongan Melintang 9 dan 10

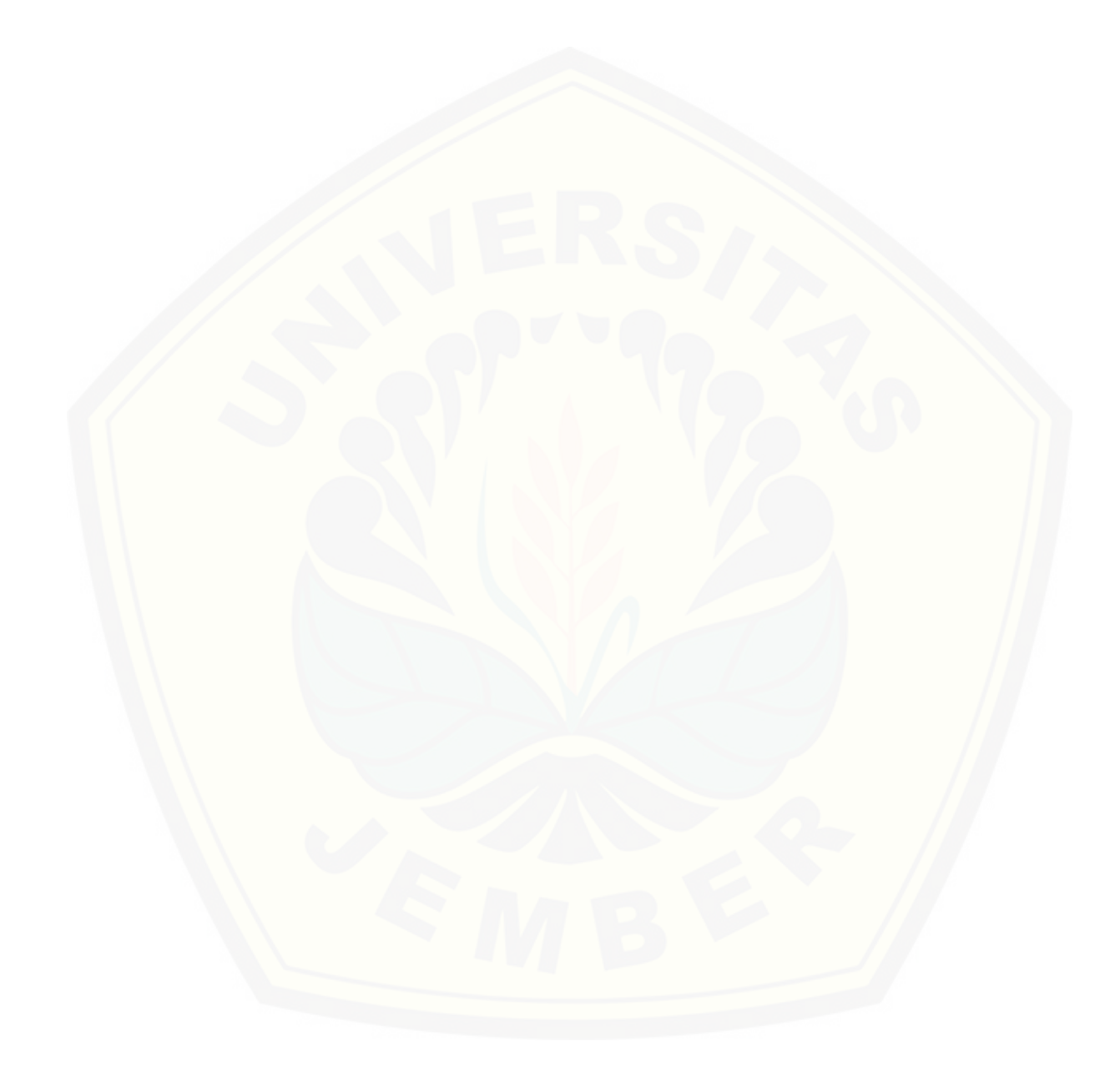

Gambar 17 Potongan Melintang 11 dan 12

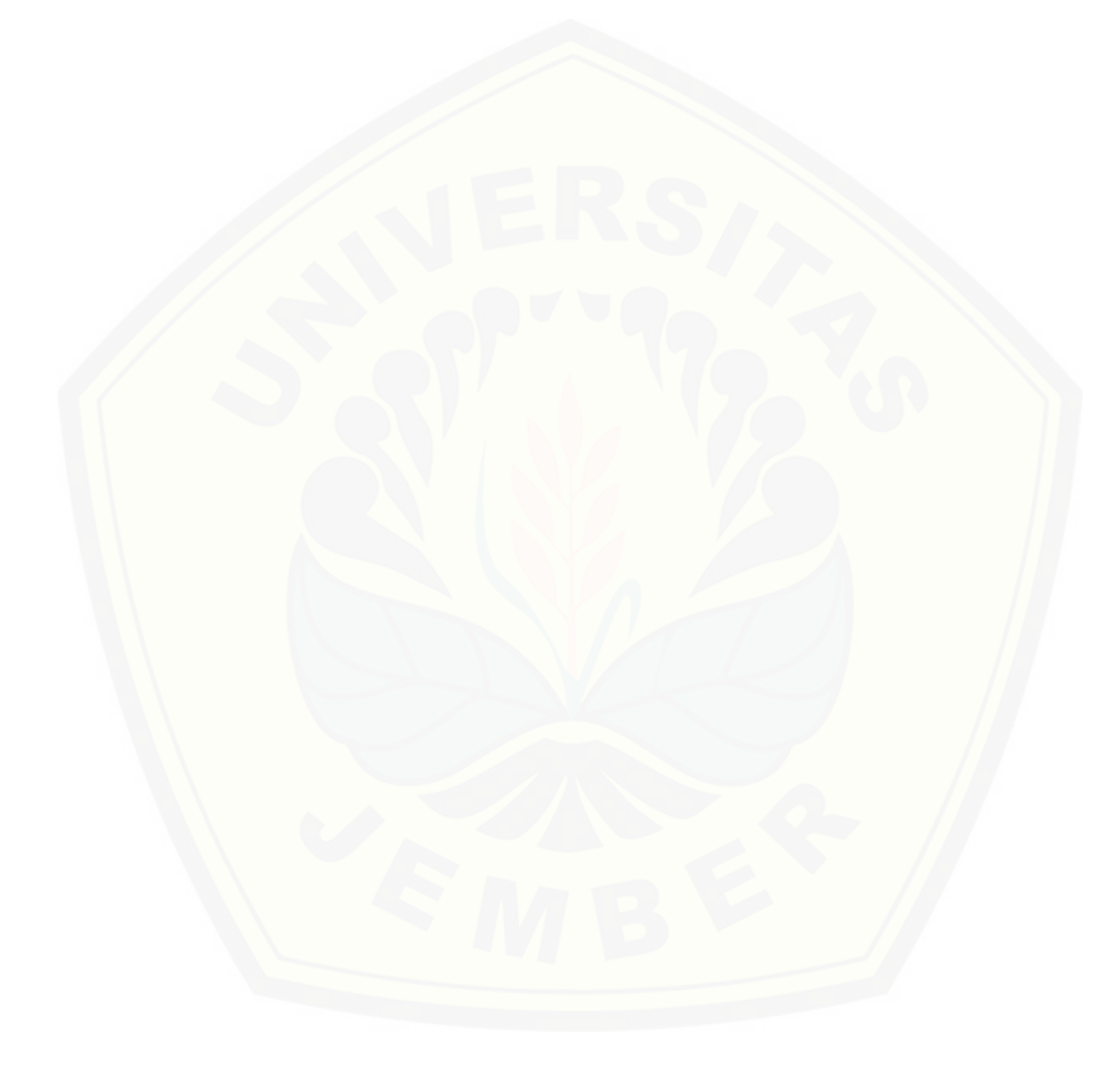

Gambar 18 Potongan Melintang 13 dan 14

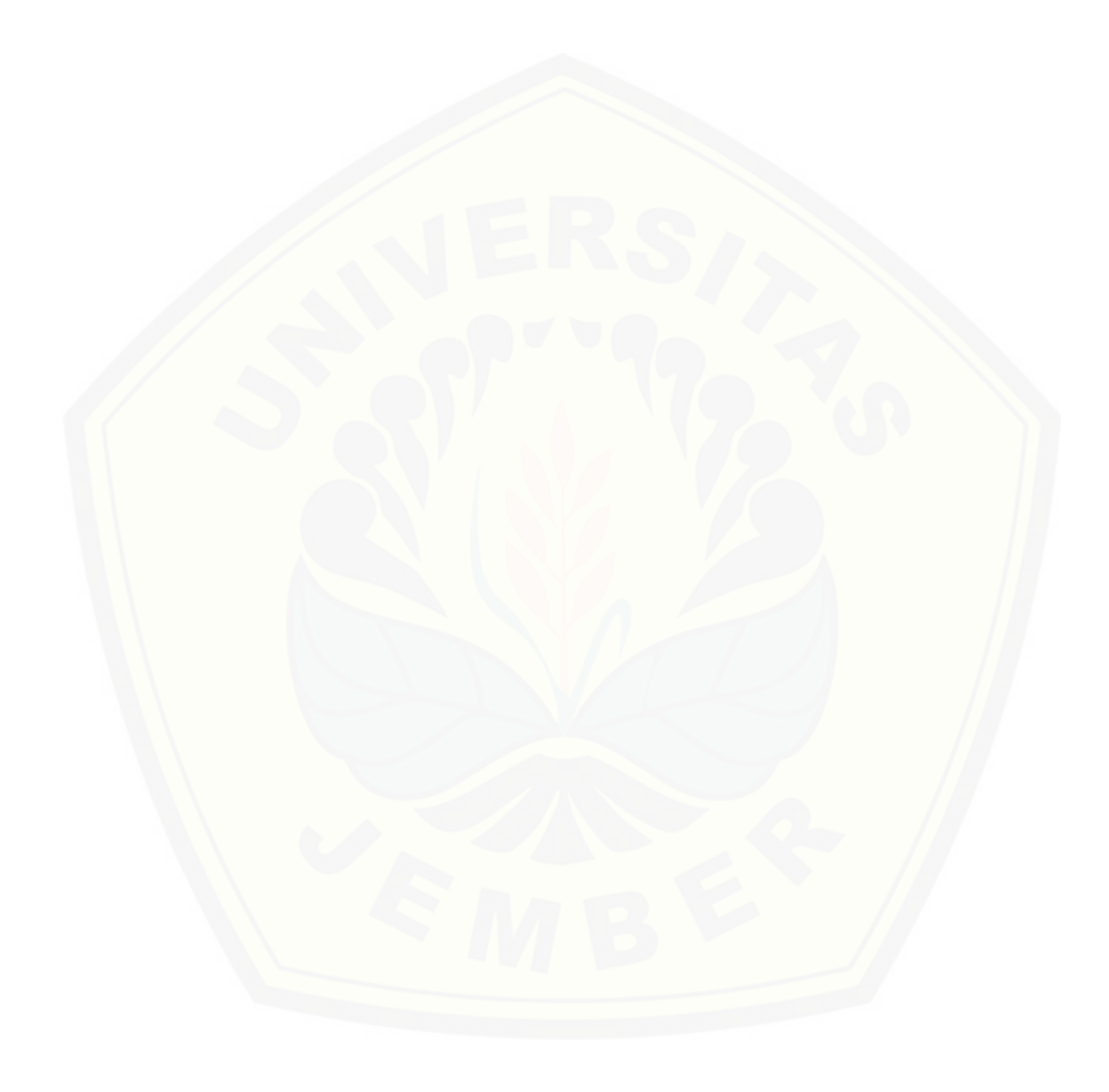

Gambar 19 Potongan Melintang 15 dan 16

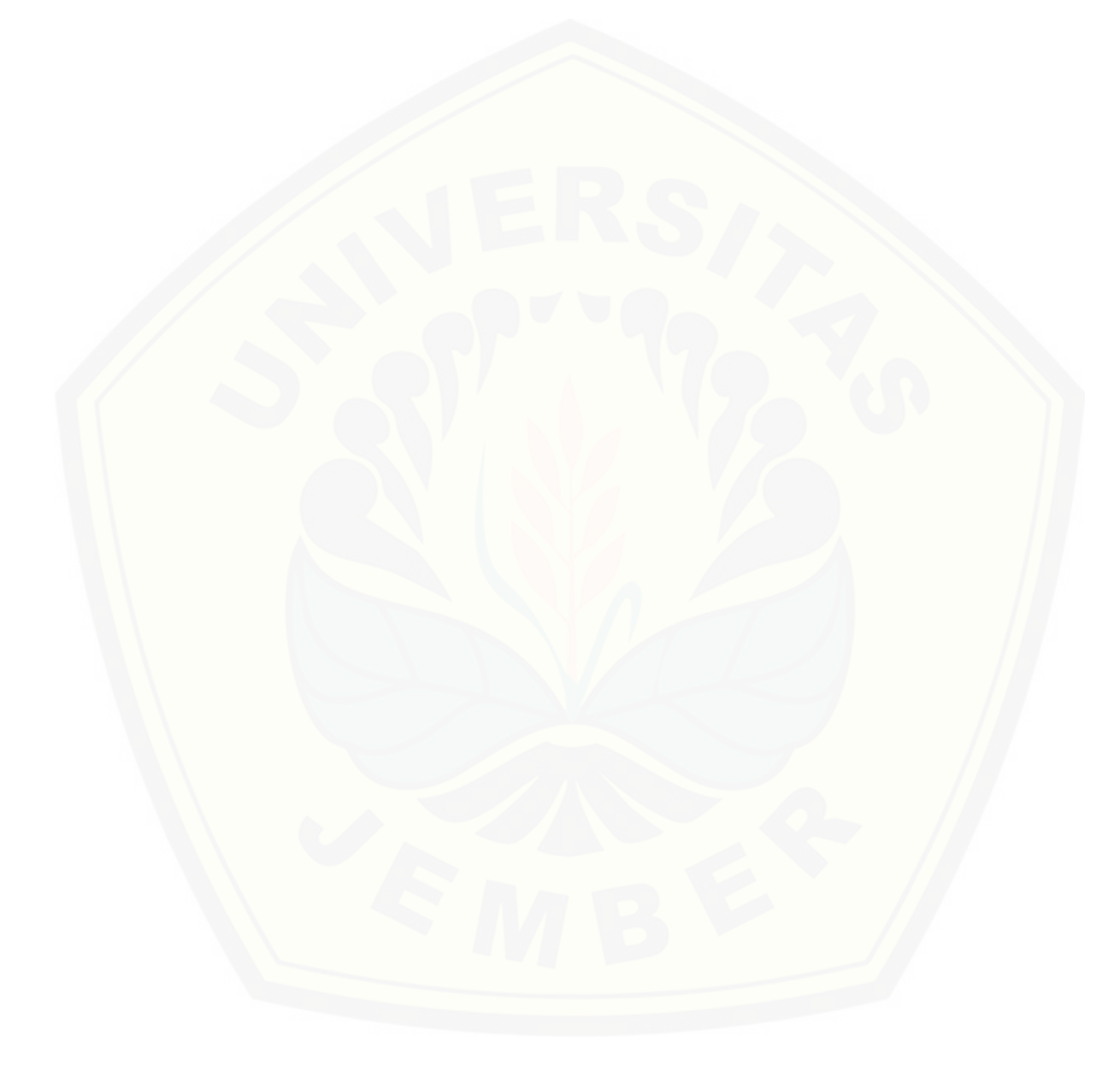

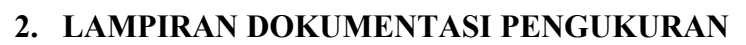

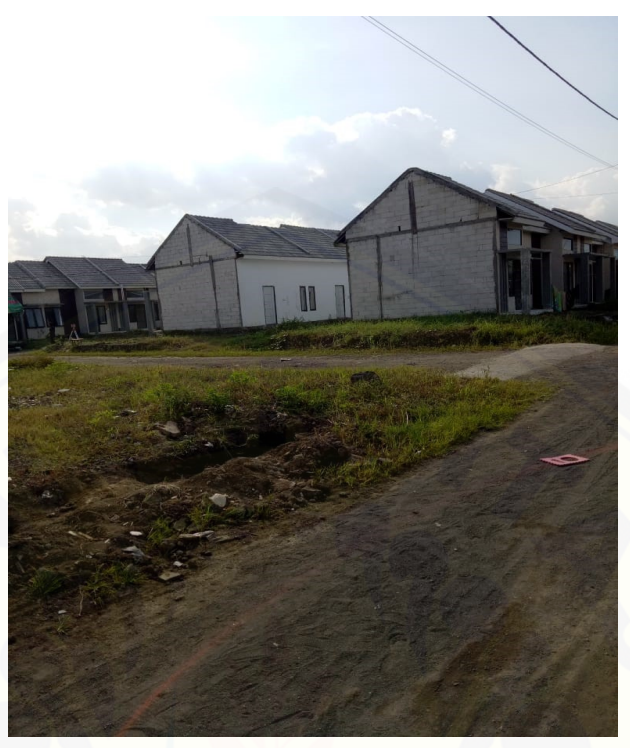

Gambar 20 [Lokasi Pengukuran bangunan](http://repository.unej.ac.id/)

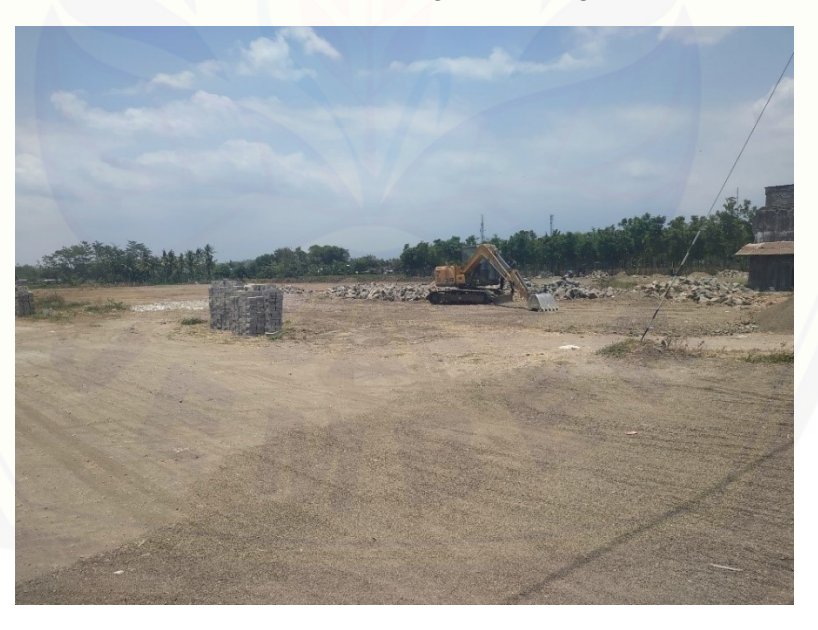

Gambar 21 Lokasi Pengukuran Lahan

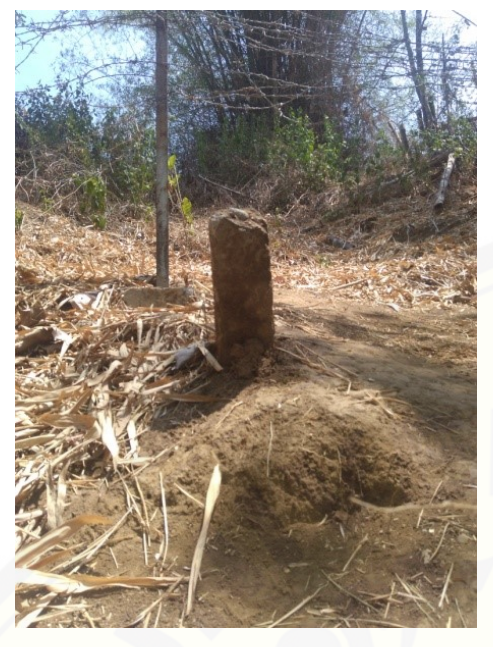

Gambar 22 [Lokasi pengukuran Batas](http://repository.unej.ac.id/)  Lahan

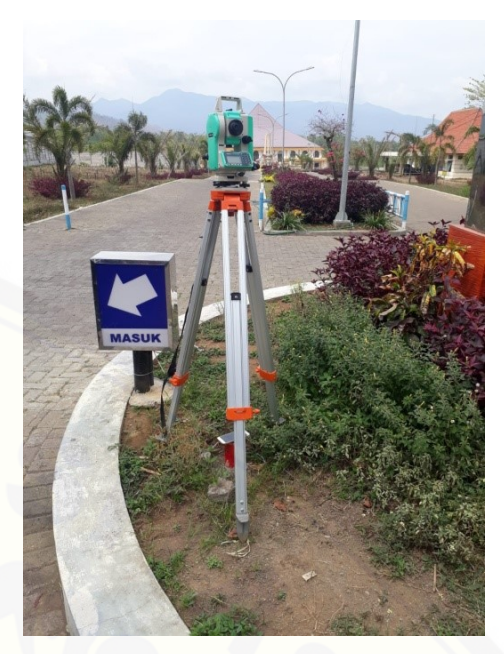

Gambar 24 Perletakan Posisi Alat

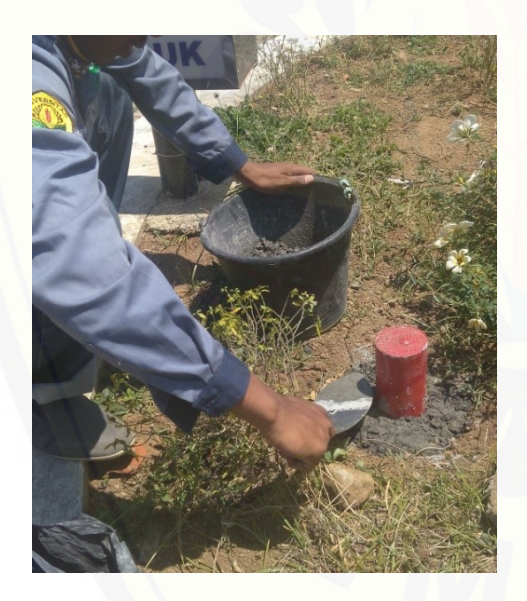

Gambar 23 Pemasangan Patok BM

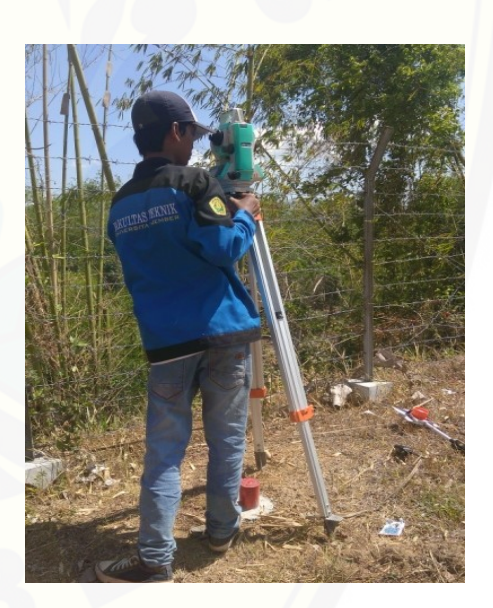

Gambar 25 Proses *Centering*
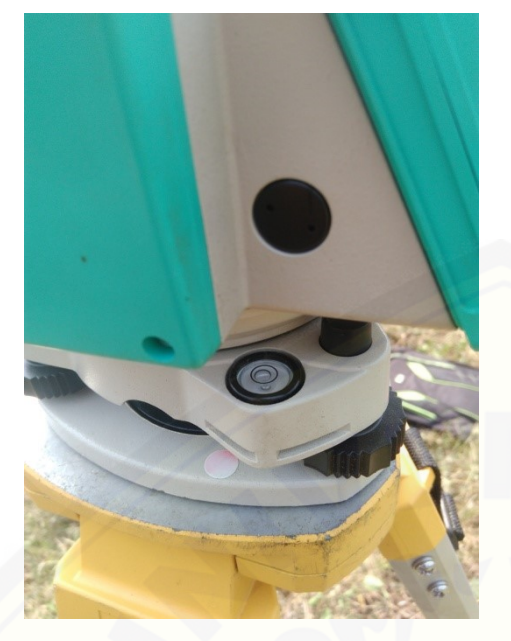

Gambar 26 Proses *Centering Nivo Bulat*

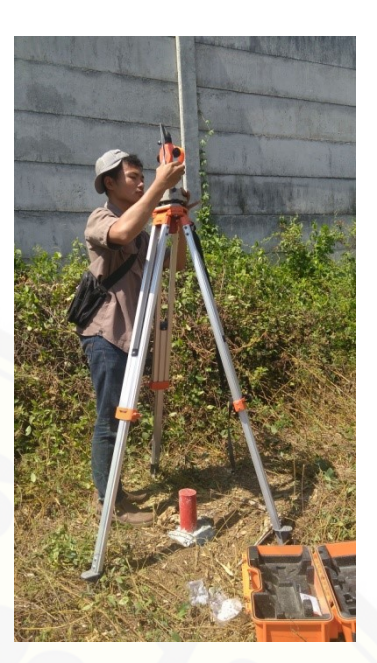

Gambar 28 Prisma Polygon

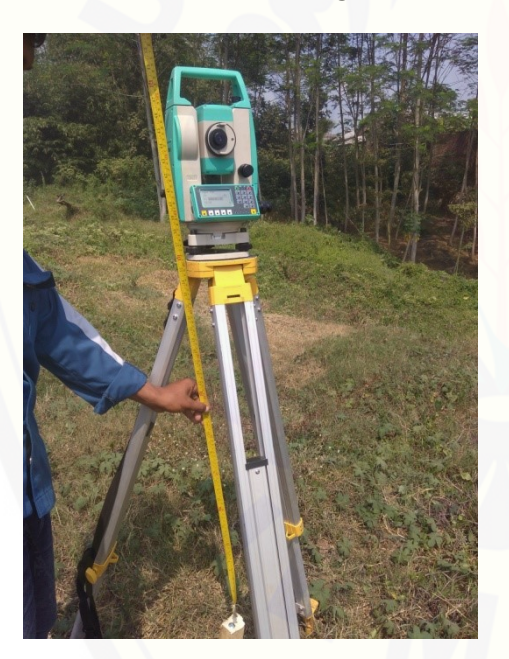

Gambar 27 [Pengukuran Alat](http://repository.unej.ac.id/)

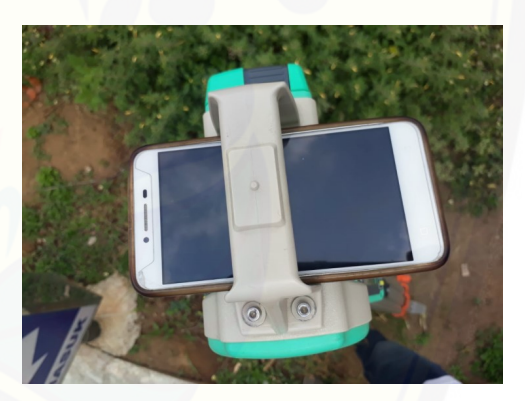

Gambar 29 Mencari Sudut *Azimuth* dengan Kompas

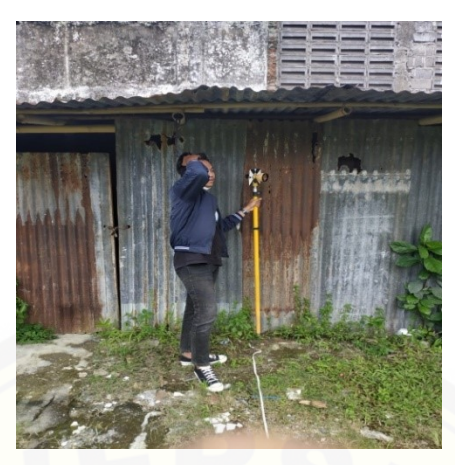

Gambar 30 [Penembakan Titik Detail](http://repository.unej.ac.id/)

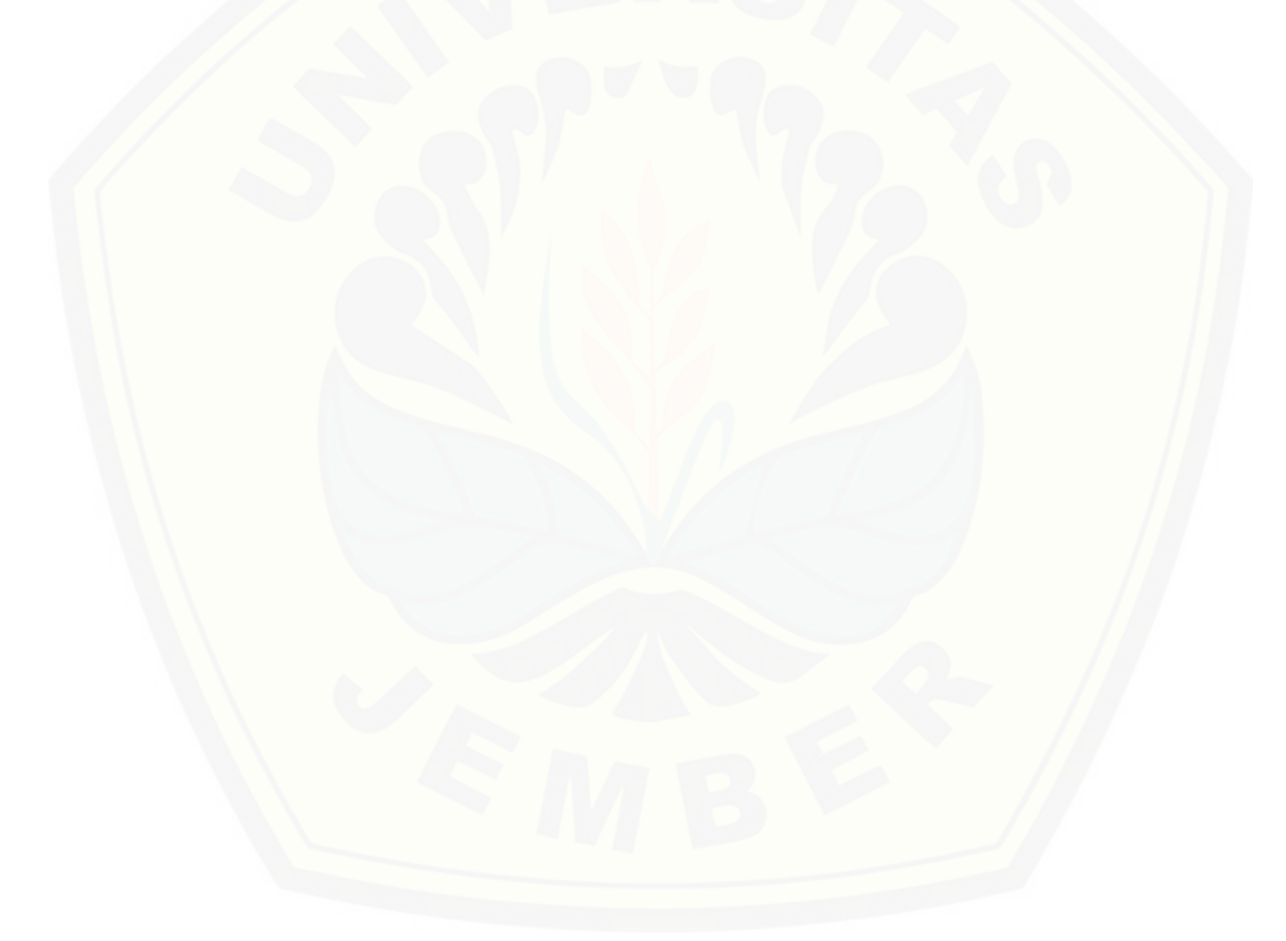

#### **3. LAMPIRAN TABEL**

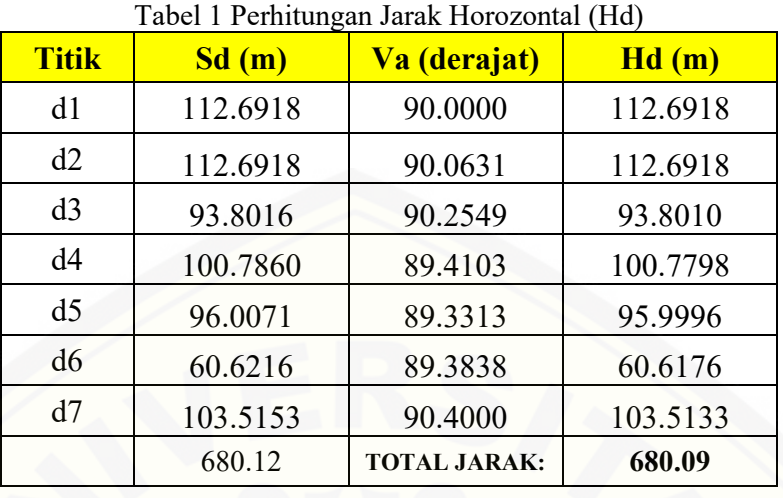

Tabel 2 [Data Pengukuran Sudut Dalam Poligon Tertutup](http://repository.unej.ac.id/)

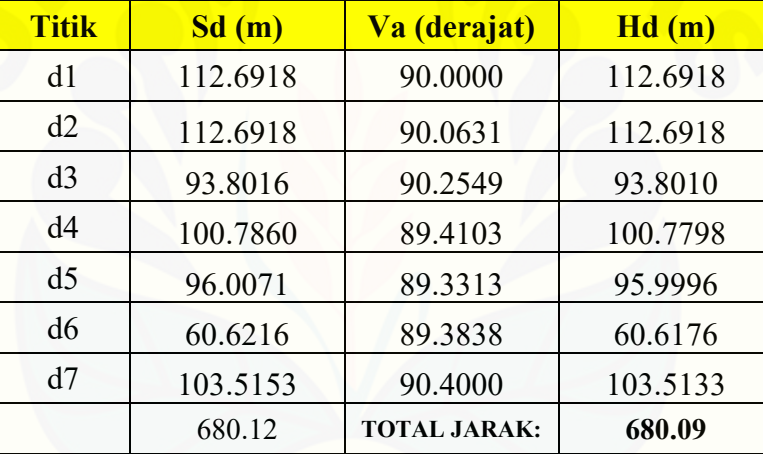

#### Tabel 3 Perhitungan Sudut Horizontal Terkoreksi

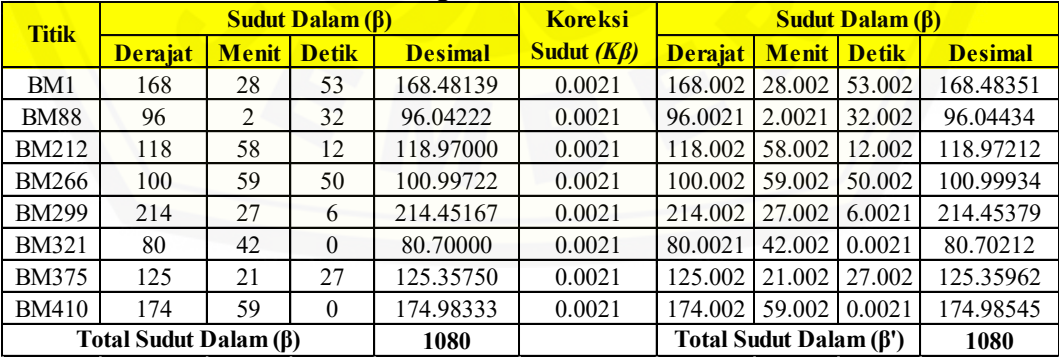

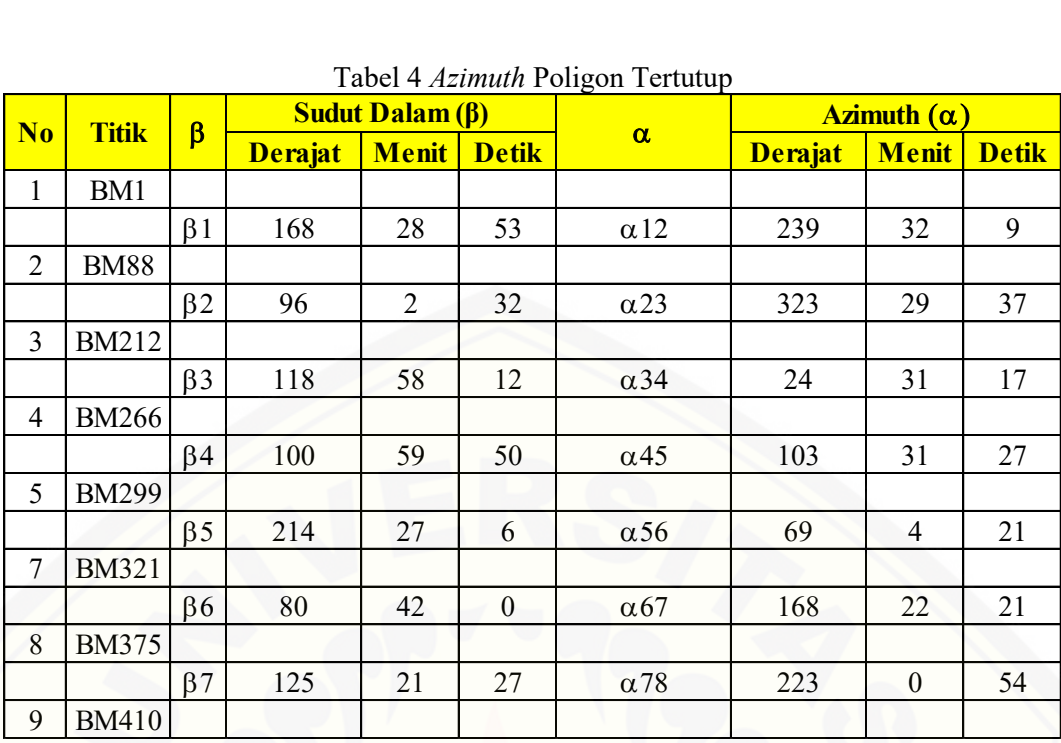

### Tabel 5 Koordinat Titik Poligon Tertutup

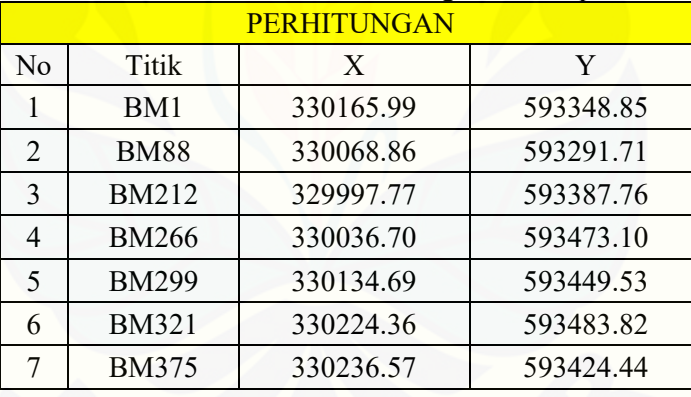

Tabel 6 Perhitungan Galian dan Timbunan

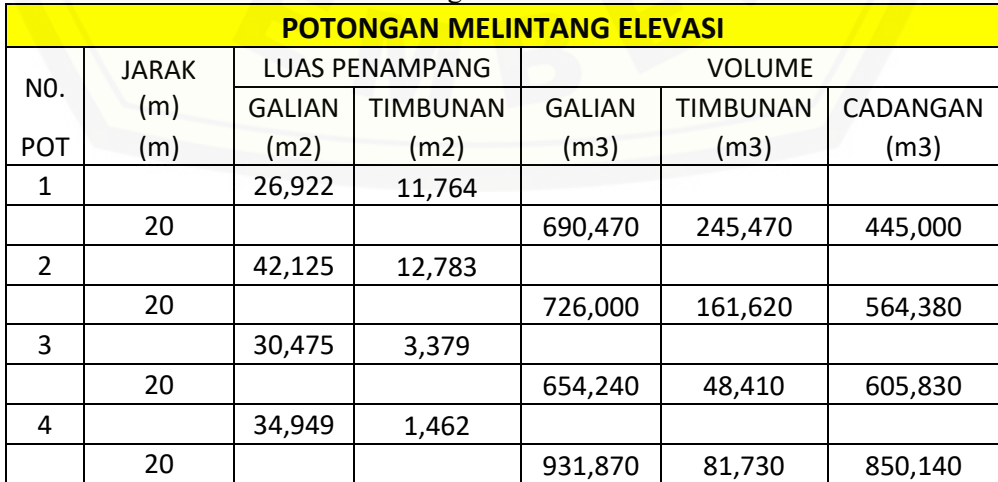

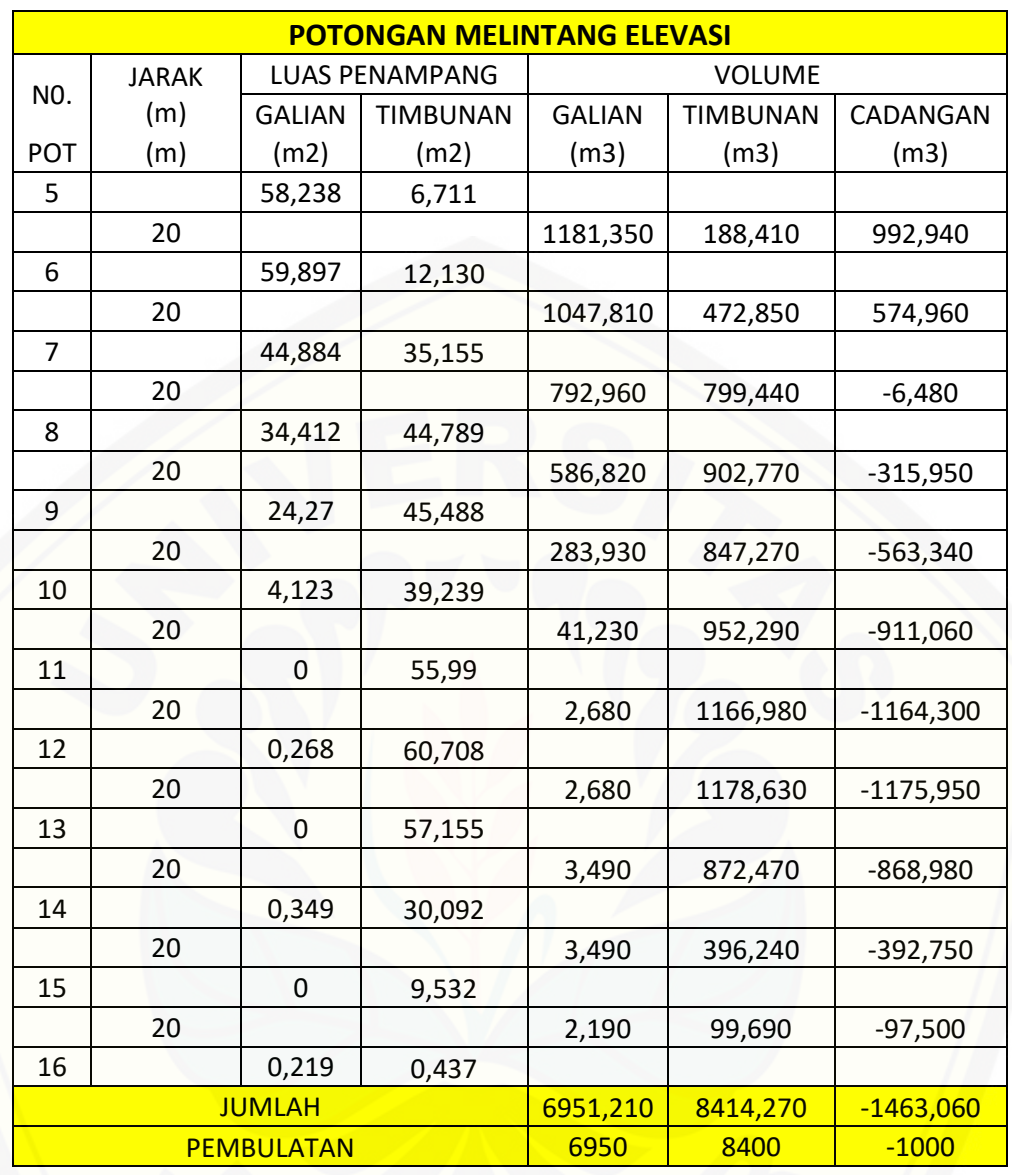